# **SpaceLogic KNX**

# **Contrôleur de ventilo-convecteur 0-10 V SpaceLogic KNX**

# **Description de l'application**

Ce document décrit l'application logicielle ETS utilisée pour programmer l'appareil.

MTN6730-0003

V 1.0 05/2021

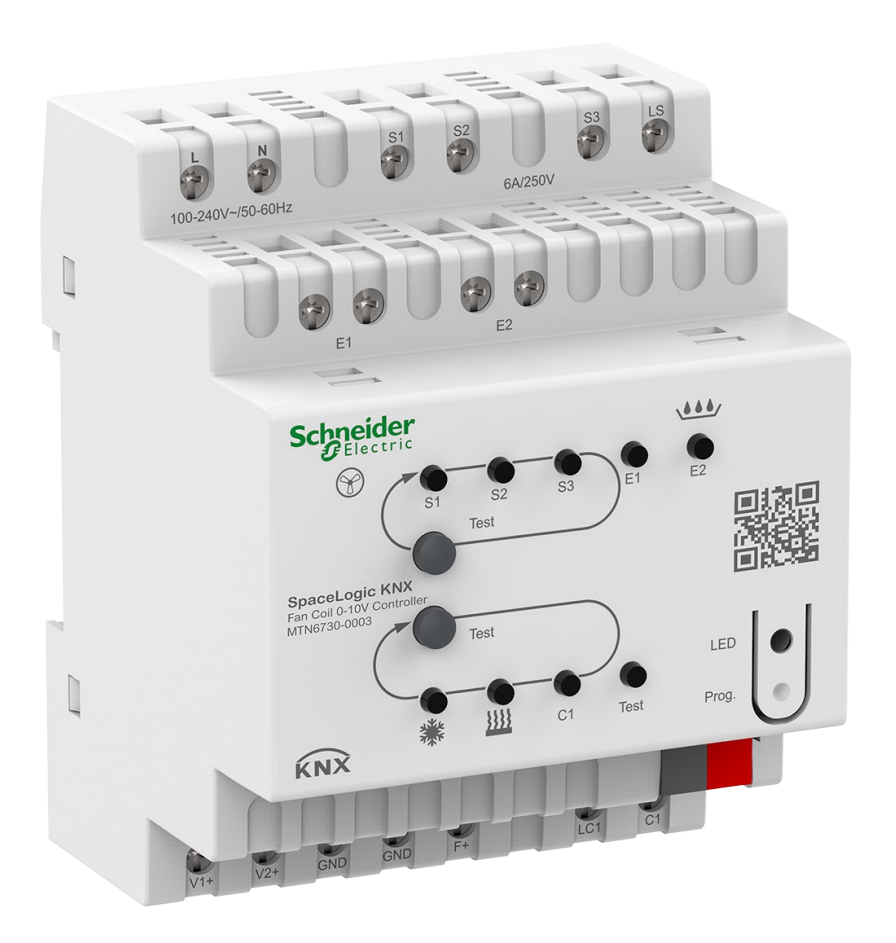

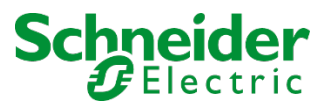

# **Informations légales**

La marque Schneider Electric et toutes les marques commerciales de Schneider Electric SE et de ses filiales mentionnées dans le présent guide sont la propriété de Schneider Electric SE ou de ses filiales. Toutes les autres marques peuvent être des marques commerciales de leurs propriétaires respectifs.

Ce guide et son contenu sont protégés par les lois en vigueur relatives au droit d'auteur et ne sont fournis qu'à titre d'information. Aucune partie de ce guide ne peut être reproduite ou transmise sous quelque forme ou par quelque moyen que ce soit (électronique, mécanique, photocopie, enregistrement ou autre), à quelque fin que ce soit, sans l'autorisation écrite préalable de Schneider Electric.

Schneider Electric n'accorde aucun droit ou licence concernant l'utilisation commerciale du guide ou de son contenu, si ce n'est la licence non exclusive et personnelle de les consulter « tels quels ». Seul du personnel qualifié est autorisé à effectuer les opérations d'installation, d'exploitation, d'entretien et de maintenance sur les produits et l'équipement Schneider Electric. Étant donné que les normes, spécifications et modèles sont régulièrement modifiés, les informations contenues dans le présent guide sont susceptibles de changer sans préavis. Dans la mesure autorisée par la législation en vigueur, Schneider Electric et ses filiales n'assument aucune responsabilité en cas d'erreurs ou d'omissions dans le contenu informatif du présent document ou de conséquences découlant ou resultant de l'utilisation des informations qui y sont contenues..

# **Table des matières**

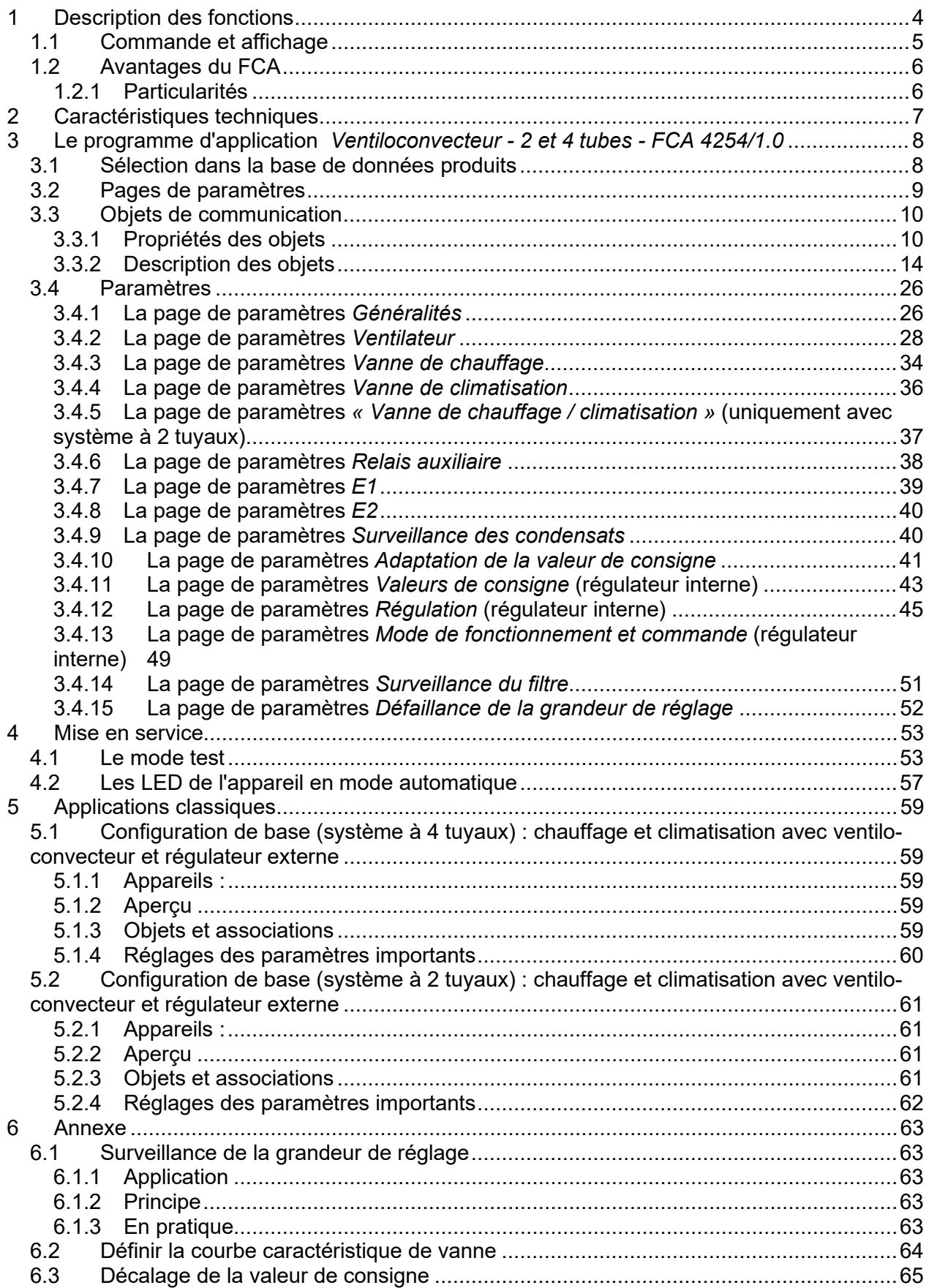

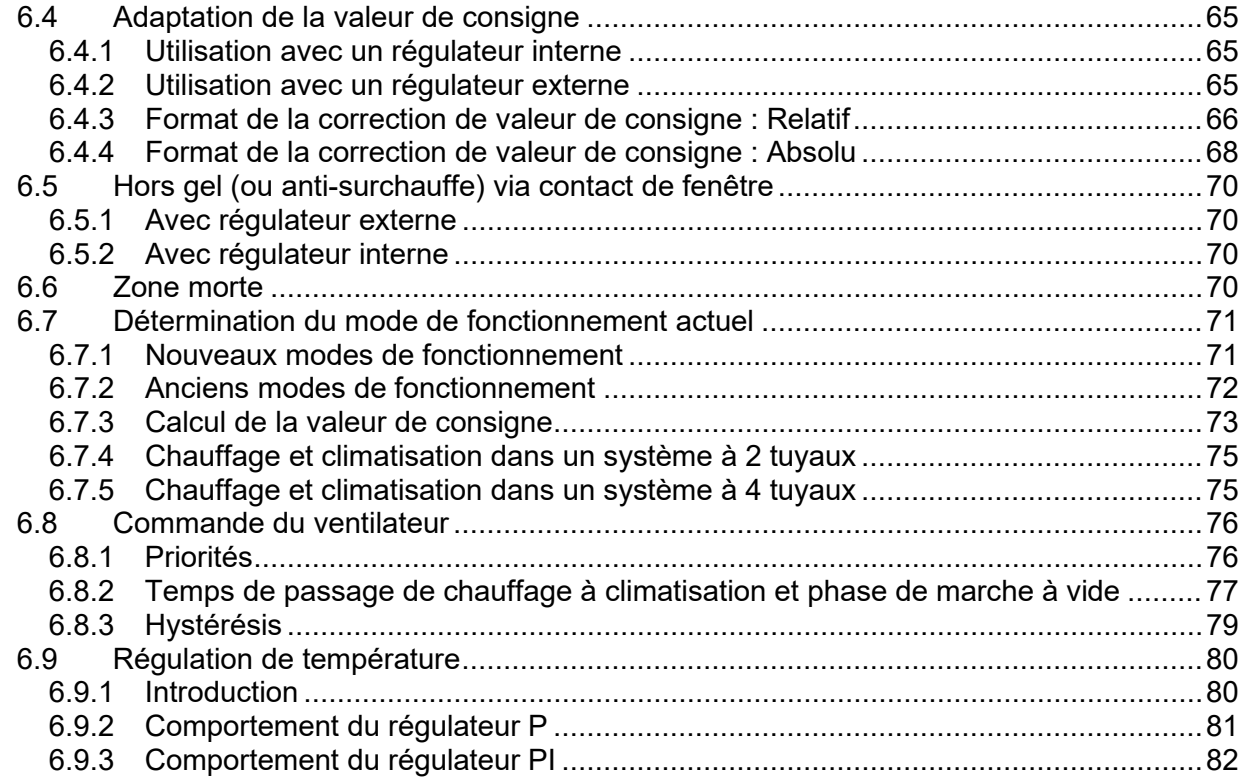

# <span id="page-4-0"></span>**1 Description des fonctions**

Le contrôleur de ventilo-convecteur 0-10 V SpaceLogic KNX (ci-après dénommé **FCA**) est utilisé pour la commande des ventilo-convecteurs pour la climatisation des chambres.

- Actionneur de ventilo-convecteur
- Pour la commande de ventilo-convecteurs
- Pour systèmes à 2 et 4 tuyaux
- Jusqu'à trois vitesses de ventilation
- Egalement utilisable avec un Ventilateur à commande 0-10 V.
- Pour vannes proportionnelles 0-10 V
- Relais auxiliaire pour un registre de chauffage ou de climatisation électrique
- Entrée libre de potentiel pour un contact de fenêtre ou une sonde de température
- Entrée libre de potentiel pour la surveillance des condensats
- Affichage de l'état de fonctionnement via 9 LED
- Commande manuelle sur l'appareil (vitesses de ventilation, commutation entre le chauffage et la climatisation)
- Adaptation de la valeur de consigne de climatisation en fonction de la température extérieure
- Contact libre de potentiel au choix pour registre de climatisation ou de chauffage
- Avec programme de secours

## <span id="page-5-0"></span>**1.1 Commande et affichage**

Le FCA est muni de 9 LED et de 2 boutons-poussoirs.

- 3 LED rouges pour l'affichage du niveau de ventilation / de la vitesse du ventilateur (voir figure 1)
- 1 LED rouge pour le mode chauffage  $\frac{1}{2}$
- $\bullet$  1 LED bleue pour le mode climatisation $\ddot{\mathbb{R}}$
- 1 LED rouge pour le relais auxiliaire (C1)
- 2 LED rouges pour les sorties 1 et 2 (E1, E2)
- 1 LED rouge pour le mode test
- 1 bouton-poussoir pour la vitesse de ventilation  $\mathcal X$
- 1 bouton-poussoir pour le mode chauffage / climatisation  $\frac{1}{2}$

#### **Figure 1 : LED pour l'affichage de la vitesse de ventilation**

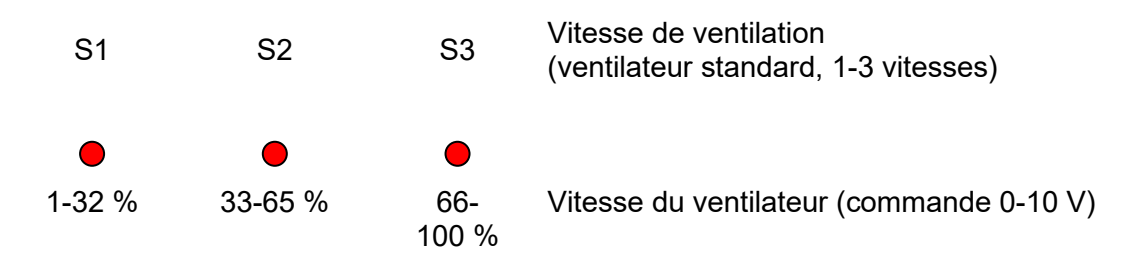

Avec la touche manuelle, les vitesses de ventilation peuvent être activées successivement.

- Commande de ventilation standard : Arrêt  $\rightarrow$  Vitesse 1  $\rightarrow$  Vitesse 2  $\rightarrow$  Vitesse 3  $\rightarrow$  Arrêt  $\rightarrow$  Vitesse 1 etc.
- Commande de ventilation 0-10 V : Arrêt  $\rightarrow$  33 %  $\rightarrow$  66 %  $\rightarrow$  100 %  $\rightarrow$  Arrêt  $\rightarrow$  33 % etc.

# <span id="page-6-0"></span>**1.2 Avantages du FCA**

- Tension de service 100-240 V 50 / 60 Hz.
- Adapté aux vannes de 0-10 V.
- Régulateur de température au choix interne ou externe.
- Utilisable dans des installations à 2 et 4 tubes.
- Convient également aux ventilateurs 0-10 V.
- Facile à mettre en service grâce à ses 2 boutons poussoirs pour le ventilateur et les modes chauffage / climatisation.
- Relais auxiliaire pour le chauffage / la climatisation également utilisable comme sortie de commutation.
- Changement du mode de fonctionnement par objets de présence et de fenêtre.
- Sens d'action des entrées réglable.
- Objet chauffage / climatisation disponible selon DPT1.100 ou inversé.

### <span id="page-6-1"></span>**1.2.1 Particularités**

- Commande par l'intermédiaire de grandeurs de réglage externes ou d'un régulateur de température ambiante intégré.
- Le relais auxiliaire C1 peut également être commandé par l'intermédiaire du bus comme canal d'actionneur de commutation
- La valeur de consigne en mode climatisation peut être adaptée en fonction de la température extérieure
- E1 et E2 peuvent le cas échéant être utilisées comme des entrées binaires.

# <span id="page-7-0"></span>**2 Caractéristiques techniques**

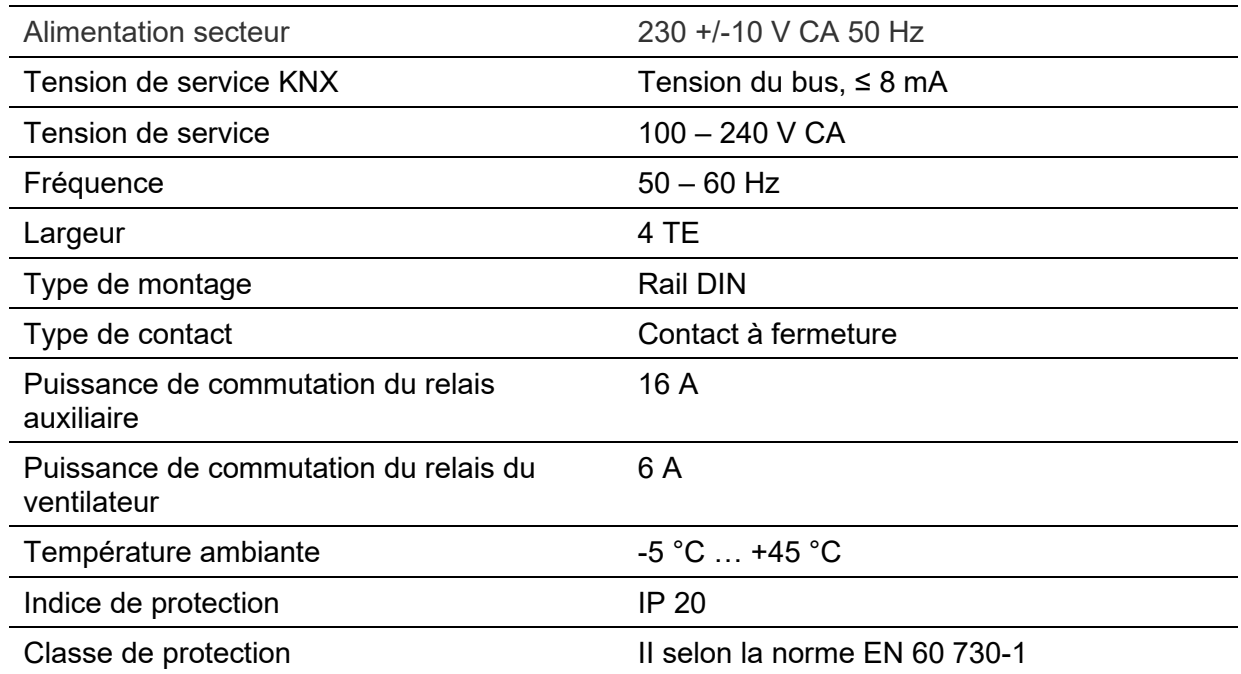

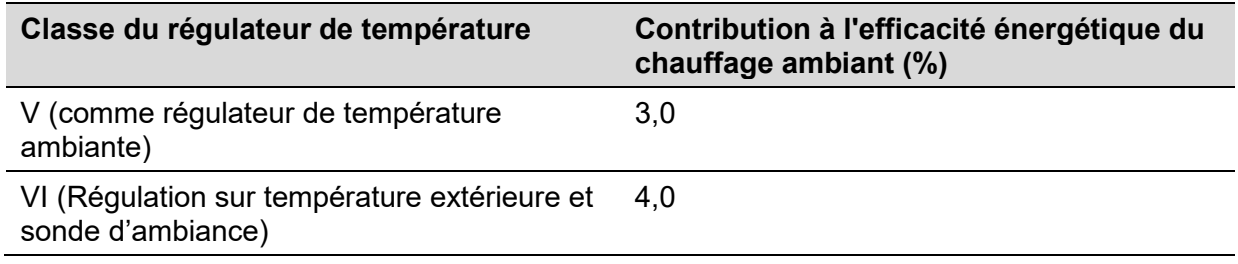

# <span id="page-8-0"></span>**3 Le programme d'application**  *Ventiloconvecteur - 2 et 4 tubes - FCA 4254/1.0*

### <span id="page-8-1"></span>**3.1 Sélection dans la base de données produits**

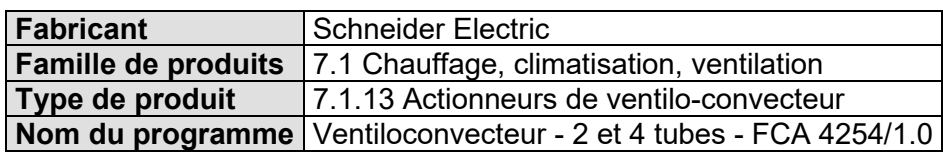

La base de données ETS peut être téléchargée sur notre site Internet : [se.com](https://www.se.com/)

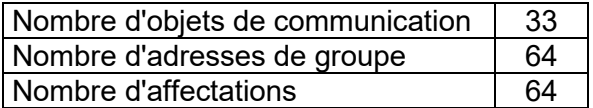

# <span id="page-9-0"></span>**3.2 Pages de paramètres**

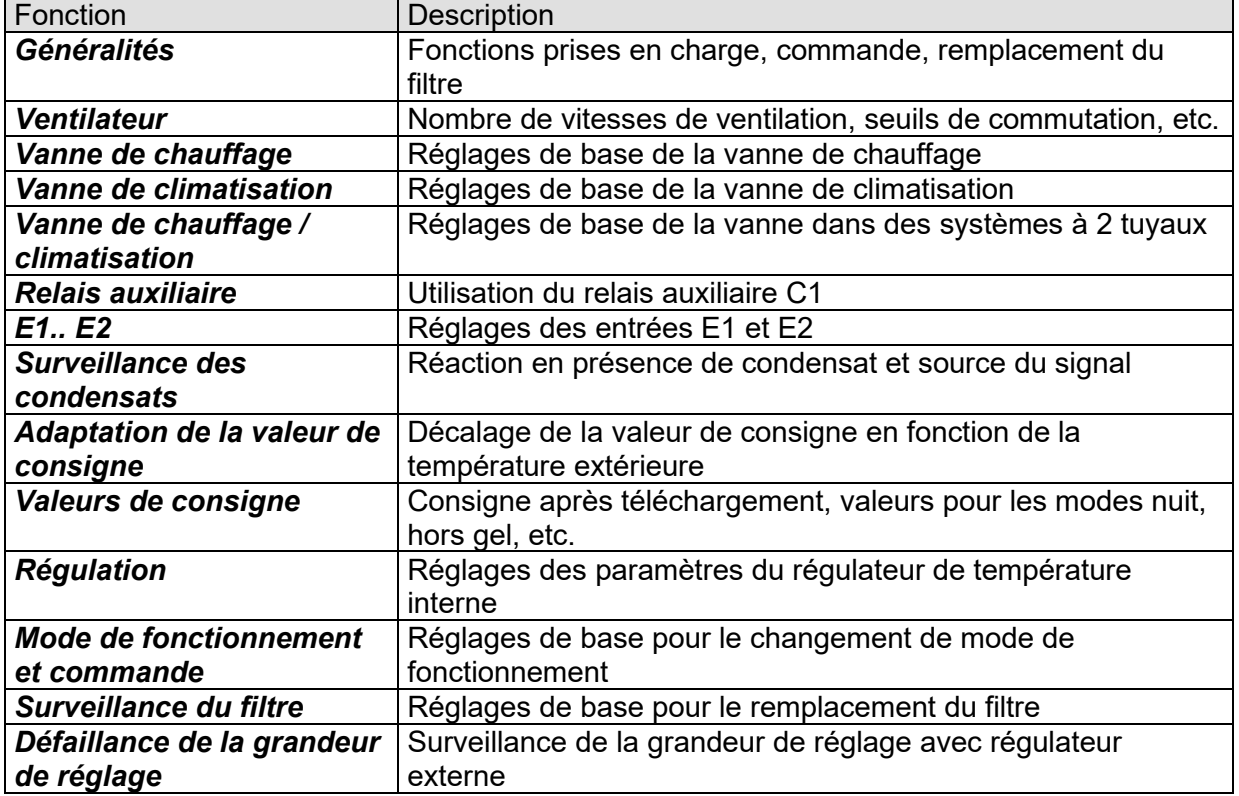

## <span id="page-10-0"></span>**3.3 Objets de communication**

### <span id="page-10-1"></span>**3.3.1 Propriétés des objets**

Le FCA dispose de 33 objets de communication.

Selon le paramétrage, certains objets peuvent adopter plusieurs fonctions différentes.

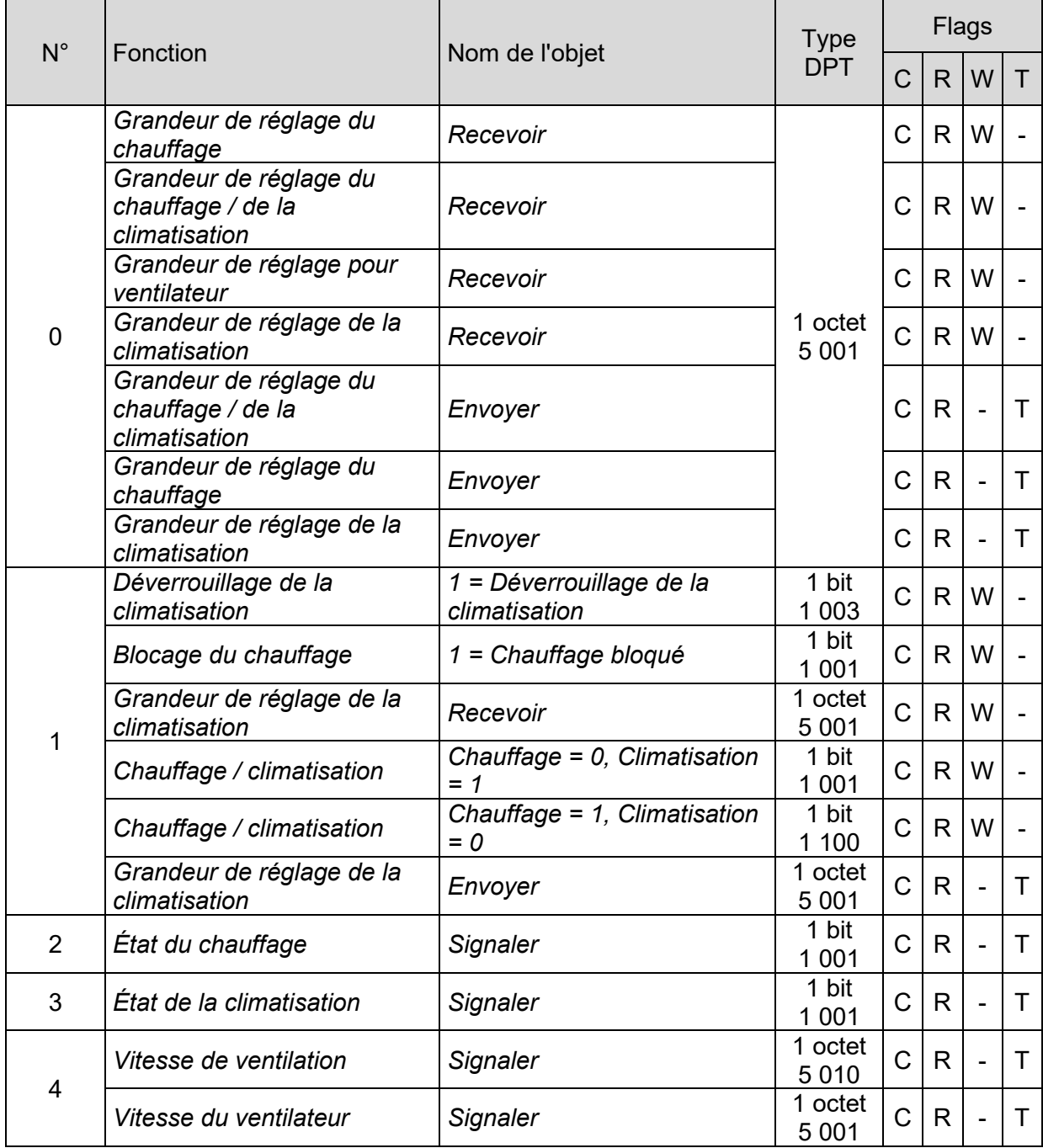

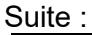

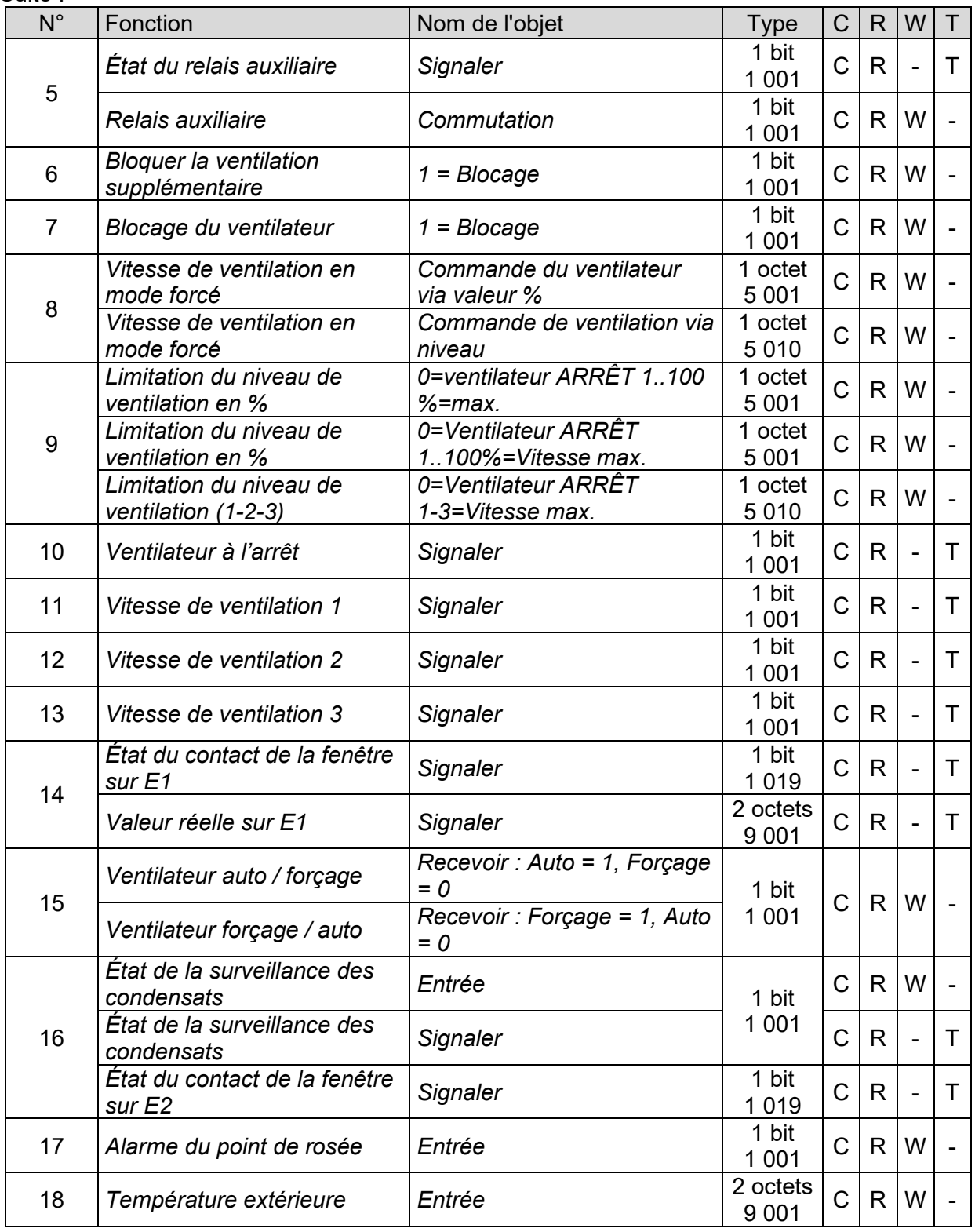

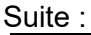

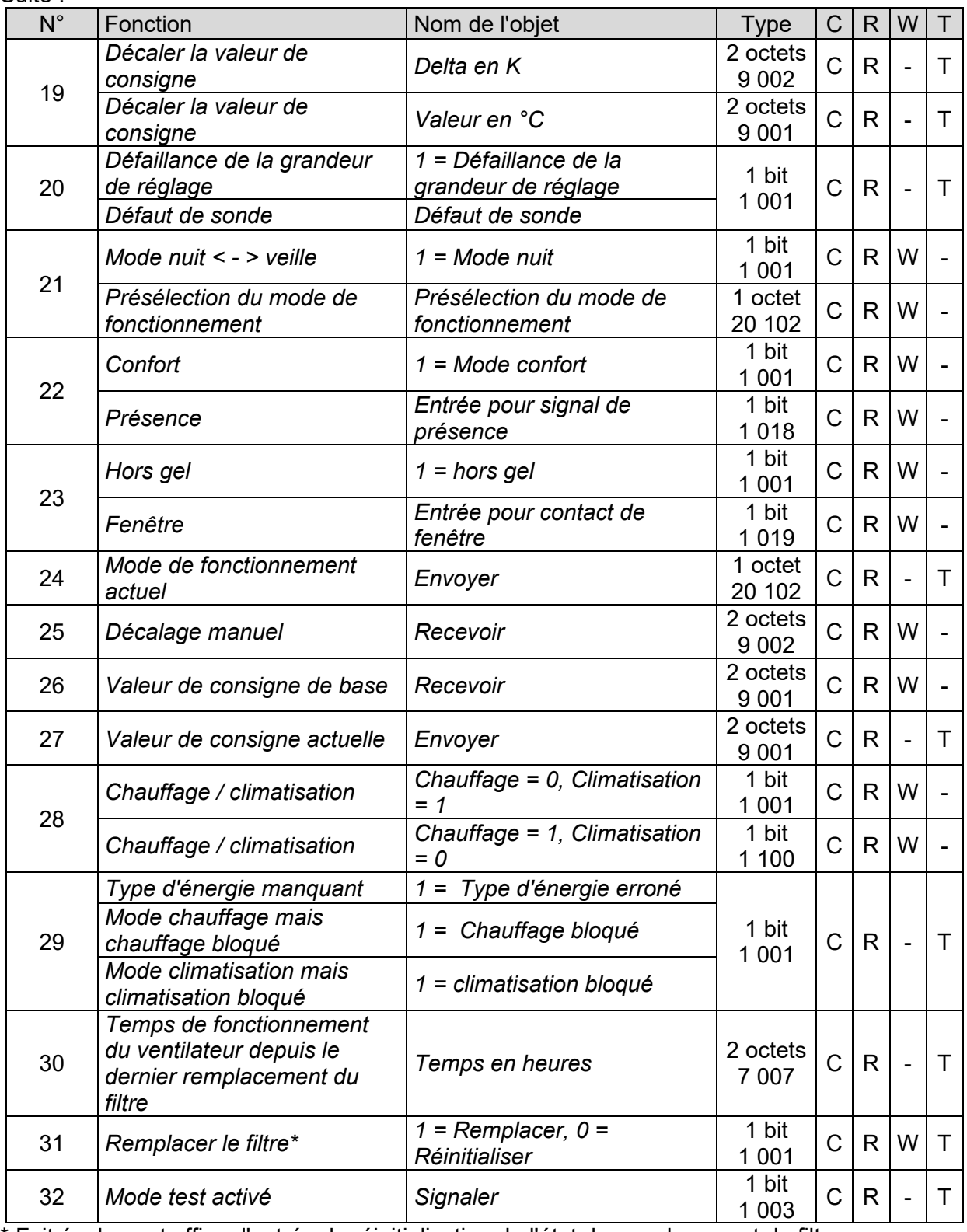

\* Fait également office d'entrée de réinitialisation de l'état de remplacement du filtre.

Légende

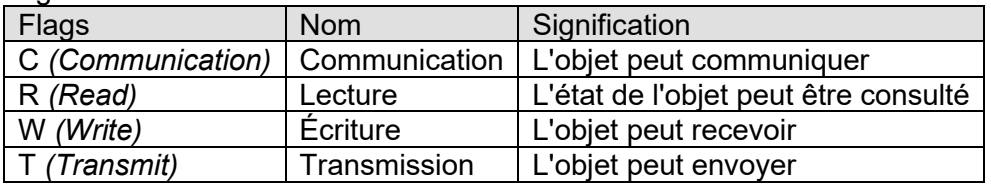

### <span id="page-14-0"></span>**3.3.2 Description des objets**

#### • **Objet 0** *envoyer ou recevoir la « Grandeur de réglage pour ventilateur » / « Grandeur de réglage du chauffage / de la climatisation ».*

La fonction de l'objet dépend des paramètres « *Fonction prise en charge* » et « *Type de régulateur utilisé* » sur la page de paramètres « *Généralités* ».

#### **Tableau 4.**

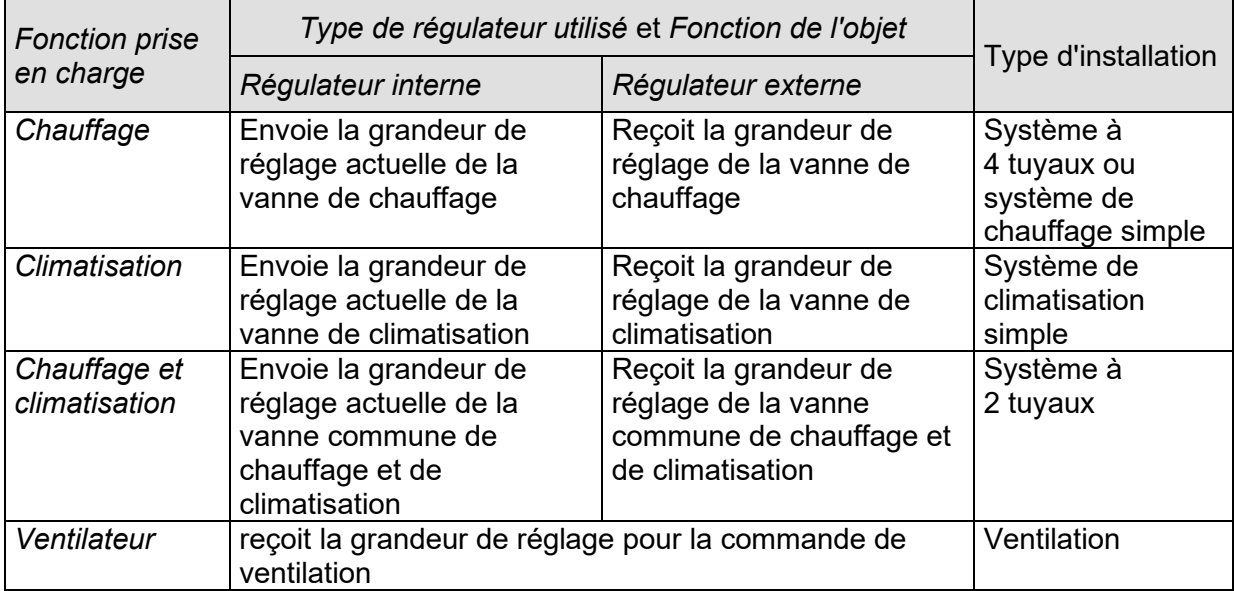

#### • **Objet 1** *« Grandeur de réglage de la climatisation », « Chauffage / climatisation », « Blocage du chauffage », « Déverrouillage de la climatisation »*

La fonction de l'objet dépend des paramètres « *Fonction prise en charge* » et « *Type d'installation* » sur la page de paramètres « *Généralités* ».

#### **Tableau 5**

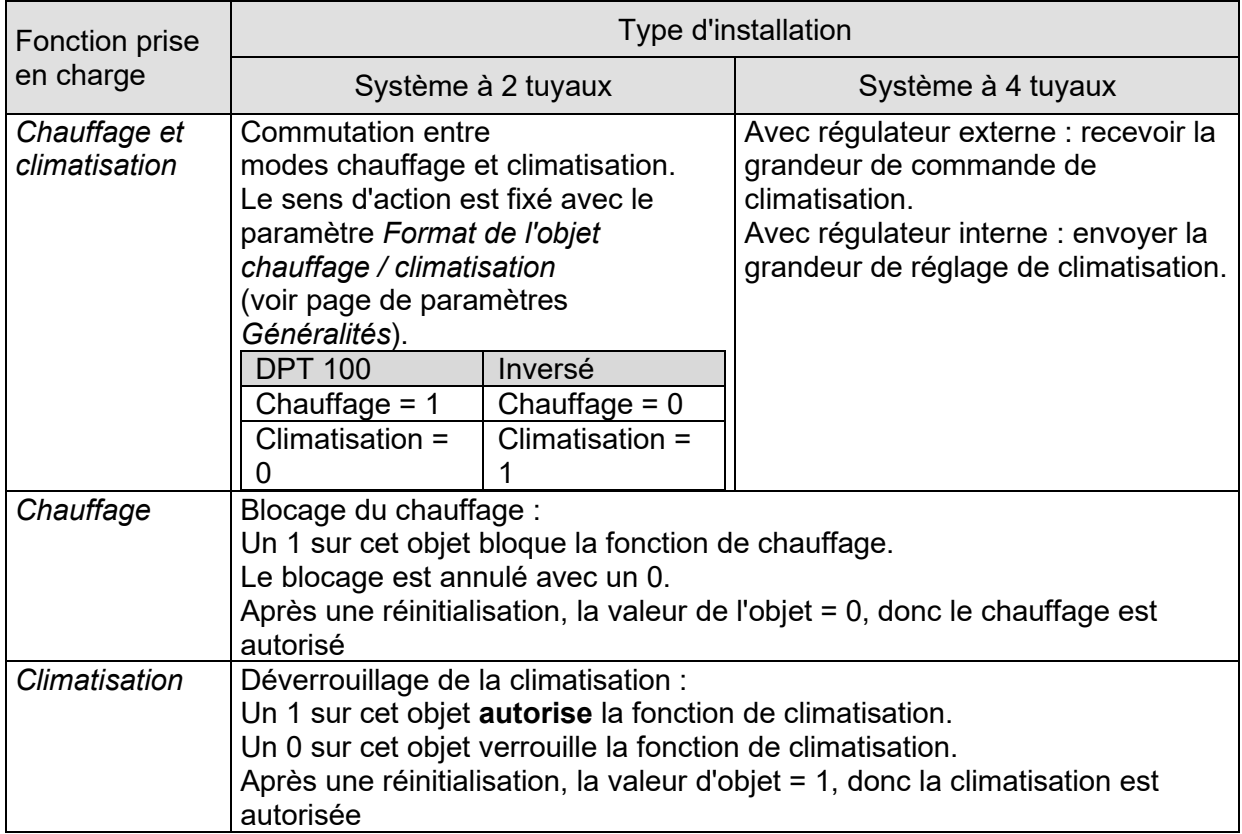

#### • **Objet 2** *« État du chauffage »*

Envoie l'état de chauffage actuel :

1 = la grandeur de réglage de chauffage est supérieure à 0 %, le chauffage est activé. 0 = la grandeur de commande du chauffage est égale à 0 %, le chauffage n'est momentanément pas activé

#### • **Objet 3** *« État de la climatisation »*

Envoie l'état de climatisation actuel :

1 = la grandeur de commande de climatisation est supérieure à 0 %, la climatisation est activée. 0 = la grandeur de commande de climatisation est égale à 0 %, la climatisation n'est momentanément pas activée

#### • **Objet 4** *« Vitesse de ventilation »*

Indique le niveau de ventilation ou la vitesse actuelle du ventilateur.

En fonction de la *commande du ventilateur* paramétrée (page de paramètres *Généralités)*, l'objet envoie soit le niveau actuel (0..3), soit la vitesse en %.

#### **Tableau 6 : Commande du ventilateur.**

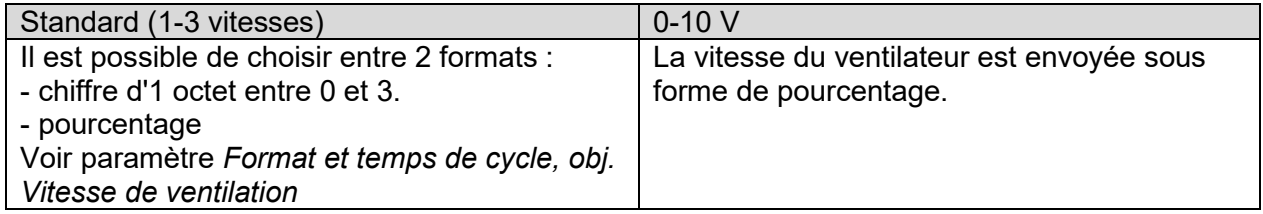

#### • **Objet 5** *« Relais auxiliaire », « État du relais auxiliaire »*

La fonction de cet objet dépend du paramètre « *Activation du relais auxiliaire* » sur la page de paramètres « *Relais auxiliaire* ».

Si le réglage *« Via objet »* est paramétré, le relais auxiliaire peut être commandé de l'extérieur via le bus à l'aide de l'objet 5.

Pour tous les autres réglages, l'objet 5 indique l'état actuel du relais auxiliaire.

#### • **Objet 6** *« Bloquer la ventilation supplémentaire »*

Objet de blocage de la fonction « Ventilation supplémentaire », si celle-ci est activée.  $1$  = Blocage

0 = désactiver le blocage

#### • **Objet 7** *« Blocage du ventilateur »*

Objet de blocage de la commande du ventilateur. 1 = Verrouiller le ventilateur (ventilateur éteint) 0 = Mode automatique

#### • **Objet 8** *« Vitesse de ventilation en mode forcé »*

Cet objet permet de déterminer le niveau de ventilation souhaitée en cas de commande forcée soit sous la forme d'un pourcentage compris entre 0 % et 100 %, soit comme niveau (1-3). Voir paramètre *Format de la commande forcée et limitation* sur la page de paramètres *Ventilateur*.

Avec une commande de ventilation 0-10 V, seul le format pourcentage est autorisé.

La valeur par défaut du niveau de ventilation peut être réglée soit par la touche sur le régulateur de température ambiante, soit via le capteur KNX paramétré à cet effet (par ex. boutonpoussoir).

L'activation de la commande forcée s'effectue par l'intermédiaire de l'objet 15.

#### **Exemple de pourcentage :**

Télégrammes de forçage recommandés en présence des réglages suivants sur la page de paramètres *« Ventilateur »* :

*Seuil d'activation pour vitesse de ventilation 1* = 10 % *Seuil d'activation pour vitesse de ventilation 2* = 40 % *Seuil d'activation pour vitesse de ventilation 3* = 70 %

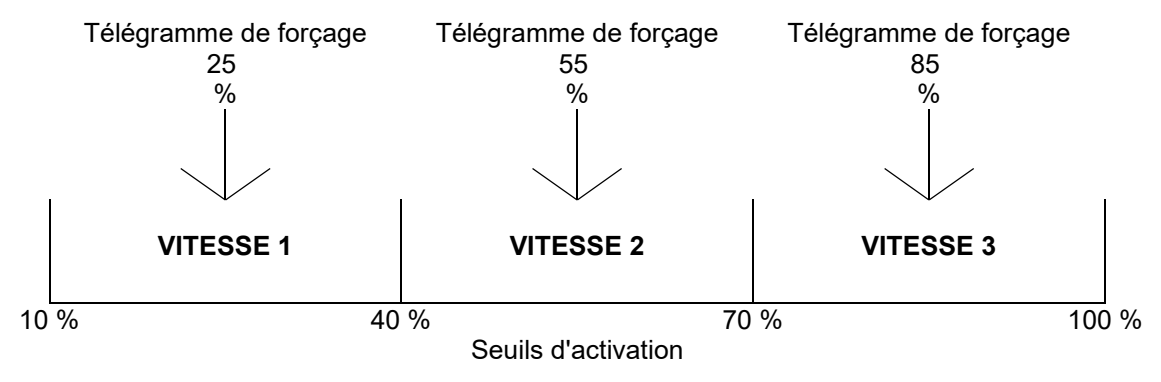

**Figure 2**

#### • **Objet 9** *« Limitation de la vitesse de ventilation en % », « Limitation du niveau de ventilation (1-2-3) »*

Cet objet permet de définir la grandeur de réglage maximale autorisée et le niveau de ventilation maximal correspondant, soit en pour cent, soit comme niveau (1-3).<sup>1</sup>

Avec une commande de ventilation 0-10 V, seul le format pourcentage est autorisé.

Les valeurs suivantes sont utilisées.

#### **Tableau 7**

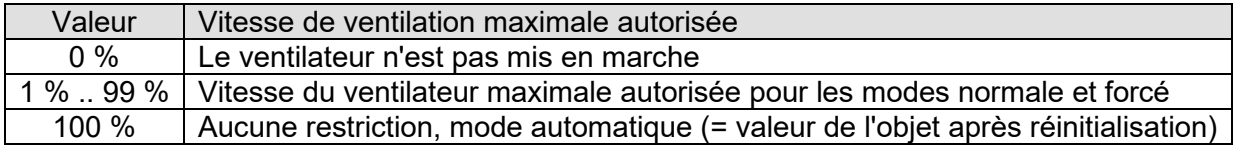

#### **Exemple de pourcentage :**

Seuils d'activation paramétrés :

Vitesse de ventilation 1 ou seuil d'activation (pour 0-10 V) = 10 % Vitesse de ventilation 2 = 40 % (pour standard uniquement) Vitesse de ventilation 3 = 70 % (pour standard uniquement)

#### **Tableau 8 : Commande de ventilation standard.**

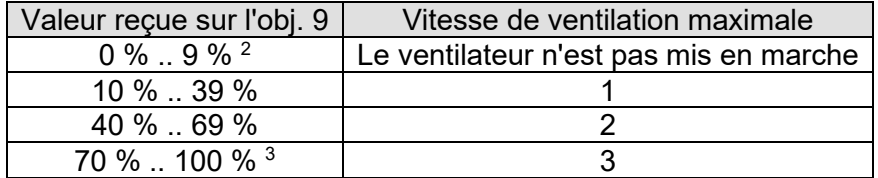

#### **Tableau 9 : Commande de ventilation 0-10 V.**

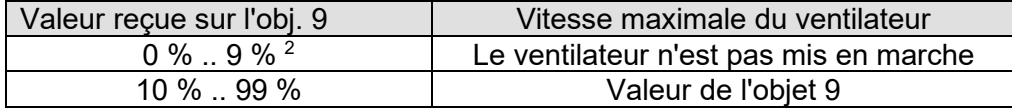

#### • **Objet 10** *« Ventilateur à l'arrêt »*

Objet de détection de l'état du ventilateur. Envoie un 1 lorsque le ventilateur est éteint.

<sup>1</sup> Voir paramètre *Format de la commande forcée et limitation* sur la page de paramètres *Ventilateur*.

 $2$  La valeur est inférieure au seuil d'activation ou à la vitesse 1, le ventilateur ne peut donc pas être mis en marche.

<sup>3</sup> La valeur est supérieure / égale au seuil d'activation de la vitesse 3, aucune limitation n'est donc appliquée.

#### • **Objet 11** *« Vitesse de ventilation 1 »*

Uniquement disponible si *Commande de ventilation* = *Standard*. Objet de détection de l'état du ventilateur. Envoie un 1 lorsque le ventilateur fonctionne à la vitesse 1.

#### • **Objet 12** *« Vitesse de ventilation 2 »*

Uniquement disponible si *Commande de ventilation* = *Standard*. Objet de détection de l'état du ventilateur. Envoie un 1 lorsque le ventilateur fonctionne à la vitesse 2.

#### • **Objet 13** *« Vitesse de ventilation 3 »*

Uniquement disponible si *Commande de ventilation* = *Standard*. Objet de détection de l'état du ventilateur. Envoie un 1 lorsque le ventilateur fonctionne à la vitesse 3.

#### • **Objet 14** *« Valeur réelle sur E1 », « État du contact de fenêtre sur E1 »*

La fonction de l'objet dépend du paramètre « *Fonction d'E1* » à la page de paramètres « *E1* ».

#### **Tableau 10**

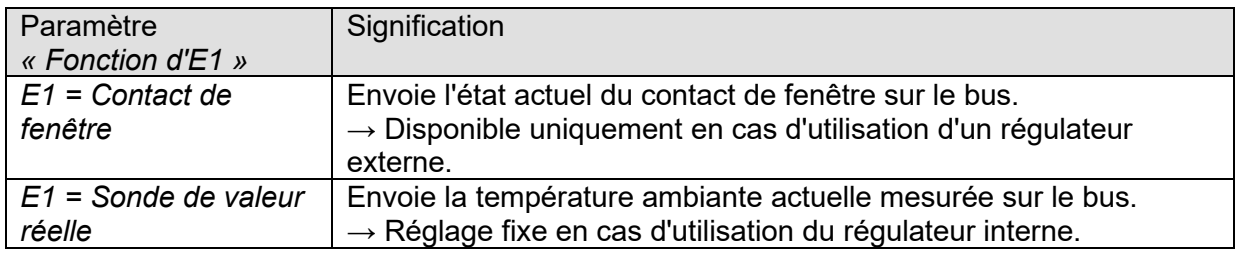

#### • **Objet 15** *« Ventilateur Forçage / Auto » « Ventilateur Auto / Forçage »*

Cet objet active ou quitte la commande forcée du ventilateur.

Le niveau de ventilation ou la vitesse du ventilateur souhaité(e) pour la commande forcée est défini(e) à l'aide de l'objet 8.

Le sens d'action de l'objet de forçage peut être réglé sur la page de paramètres *Généralités*. La commande forcée du ventilateur n'a aucun impact sur la commande des vannes.

#### • **Objet 16** *« État de la surveillance des condensats »*

La fonction de l'objet dépend du paramètre « *Source de la surveillance des condensats* » sur la page de paramètres « *Surveillance des condensats* ».

#### **Tableau 11**

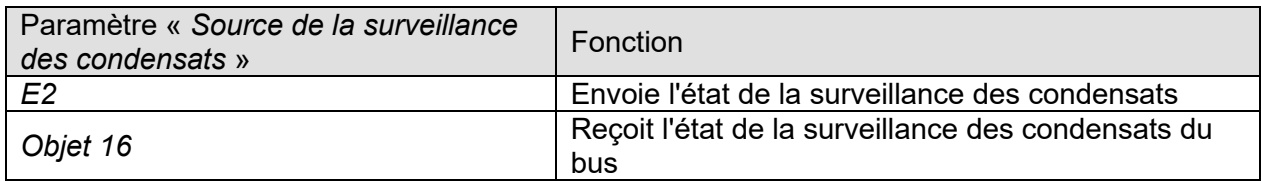

#### • **Objet 17** *« Alarme du point de rosée »*

Reçoit le télégramme d'alarme du point de rosée.

 $1 =$  Alarme

Remarque : le comportement est identique au comportement réglé de la surveillance des condensats.

#### • **Objet 18** *« Température extérieure »*

Reçoit la température extérieure destinée à l'adaptation de la valeur de consigne

#### • **Objet 19** *« Décaler la valeur de consigne »*

Signale la correction de valeur de consigne actuelle sous forme de valeur ou de différence. Le *format de la valeur de correction* est défini sur la page de paramètres *Adaptation de la valeur de consigne*.

#### **Tableau 12**

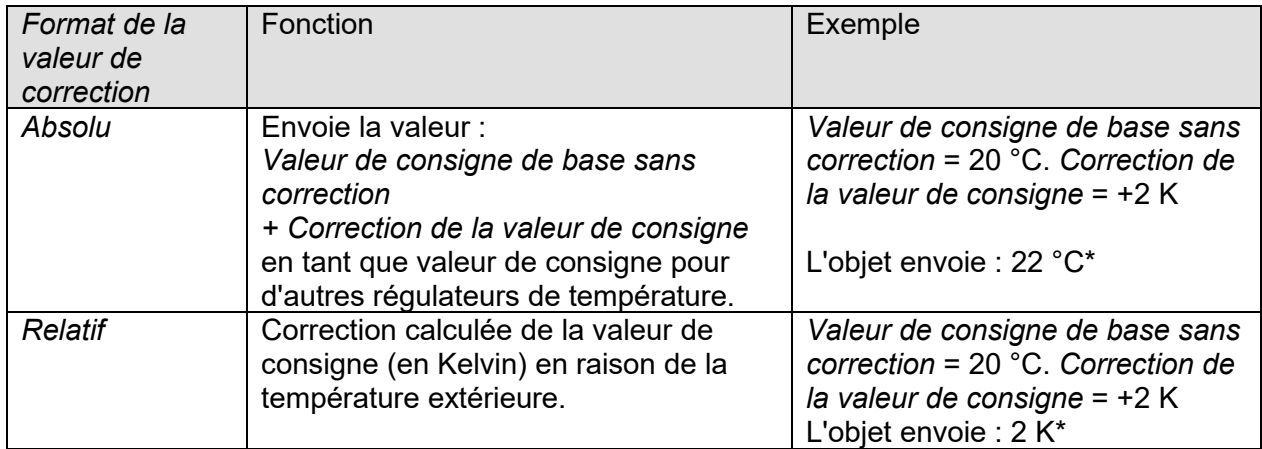

**\*Important :** lorsque le paramètre *Utiliser l'adaptation de la valeur de consigne pour la régulation* est réglé sur « *Oui* », la *Valeur de consigne de base après réinitialisation* (c'est-à-dire la valeur de consigne pour le régulateur interne) subit également l'adaptation. Dans notre exemple, celle-ci subit également une augmentation de 2 K dans les deux cas.

#### • **Objet 20** *« Défaillance de la grandeur de réglage » / « Erreur de sonde »*

La fonction de l'objet dépend du paramètre « *Type de régulateur utilisé* » à la page de paramètres « *Généralités* ».

#### **Tableau 13**

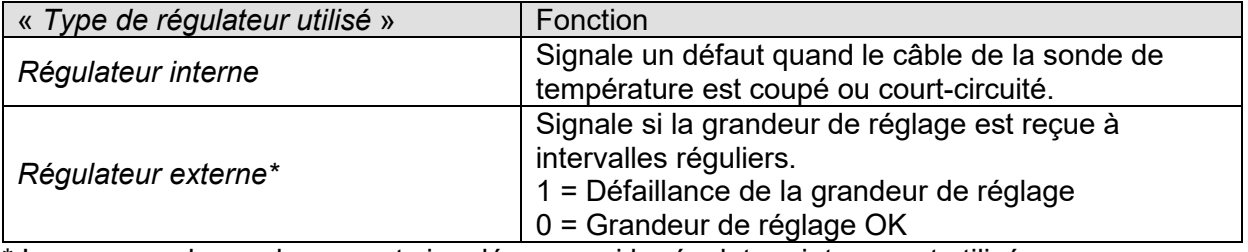

\* Les erreurs de sonde ne sont signalées que si le régulateur interne est utilisé.

#### • **Objet 21** *« Présélection du mode de fonctionnement » / « Mode nuit <-> veille »*

La fonction de l'objet dépend du paramètre « *Objet pour la sélection du mode de fonctionnement* » à la page de paramètres « *Mode de fonctionnement et commande* ».

#### **Tableau 14**

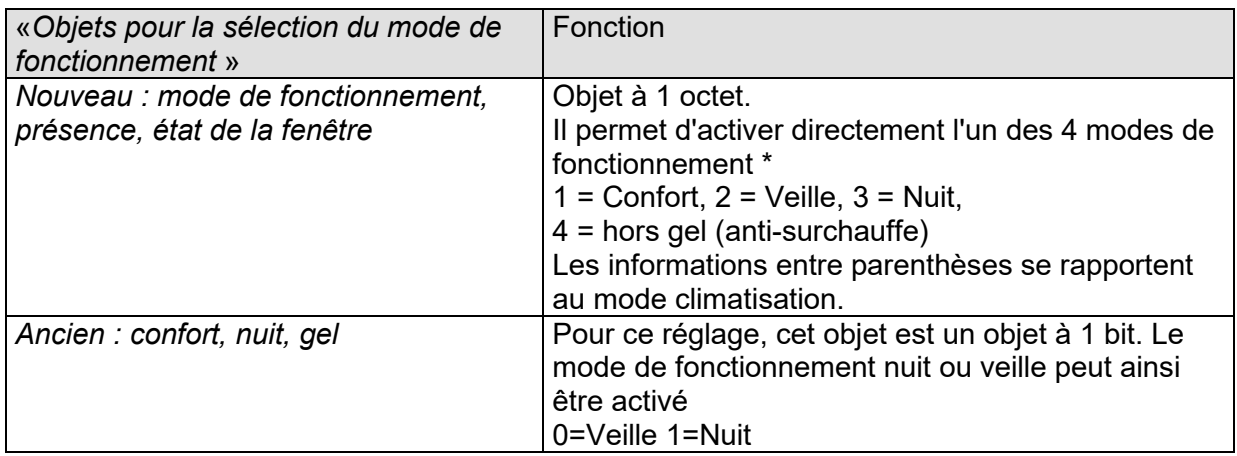

\*Seules les valeurs de 1 à 4 sont autorisées.

#### • **Objet 22** *« Confort » / « Présence »*

La fonction de l'objet dépend du paramètre « *Objet pour la sélection du mode de fonctionnement* » à la page de paramètres « *Mode de fonctionnement et commande* ».

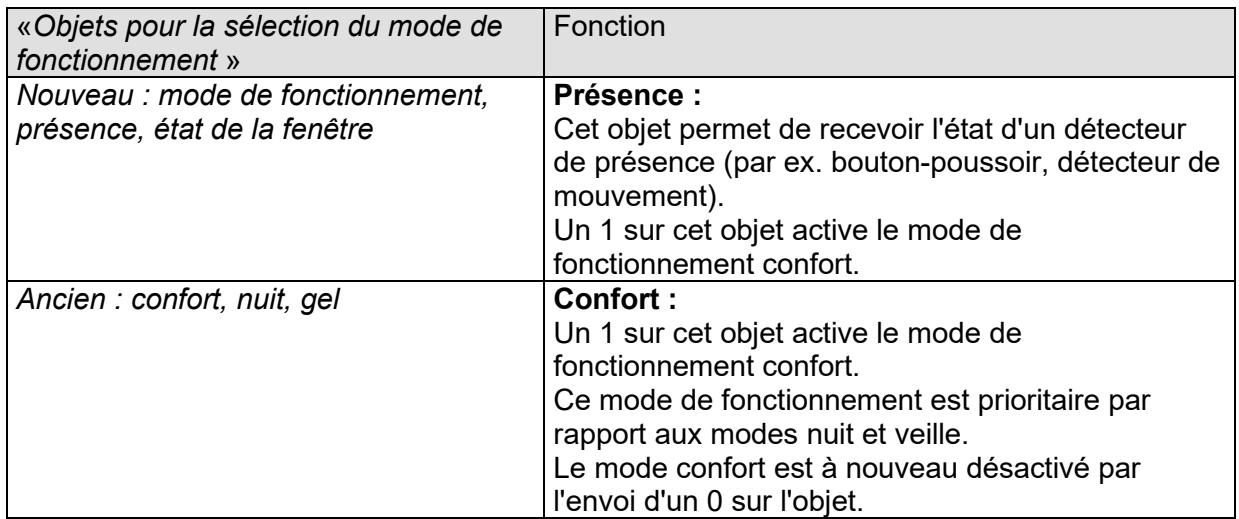

#### • **Objet 23** *« Fenêtre » / « Hors gel »*

#### **Tableau 16**

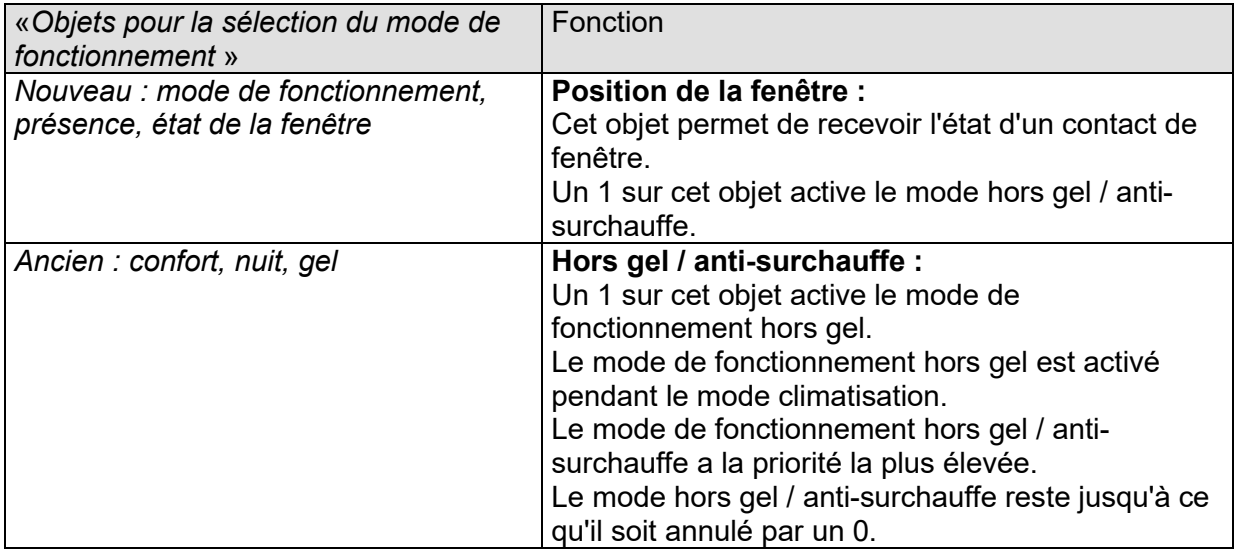

#### • **Objet 24** *« Mode de fonctionnement actuel »*

Envoie le mode de fonctionnement actuel sous la forme d'une valeur à 1 octet (voir ci-dessous : codage des modes de fonctionnement).

Le comportement d'envoi peut être défini à la page de paramètres « Mode de fonctionnement ».

**Tableau 17** : Codage des modes de fonctionnement du CVC (HVAC) :

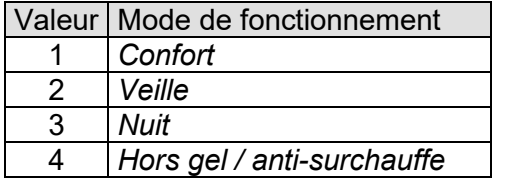

#### • **Objet 25** *« Décalage manuel »*

Uniquement avec régulateur interne.

L'objet reçoit une différence de température au format DPT 9 002.

Cette différence permet d'adapter la température ambiante souhaitée (valeur de consigne actuelle)

par rapport à la *valeur de consigne de base*.

Nouvelle valeur de consigne (chauffage) = valeur de consigne actuelle + décalage manuel. Nouvelle valeur de consigne (climatisation) = valeur de consigne actuelle + décalage manuel + zone morte + adaptation de la valeur de consigne.

Les valeurs situées en-dehors de la plage paramétrée (voir *Limitation du décalage manuel* sur la page de paramètres *Mode de fonctionnement et commande*) sont limitées à la valeur maximale ou minimale.

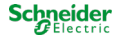

#### • **Objet 26** *« Valeur de consigne de base »*

La valeur de consigne de base est tout d'abord définie via l'application lors de la mise en service et enregistrée dans l'objet *« Valeur de consigne de base »*.

Elle peut ensuite être redéfinie à tout moment via l'*objet 26* (limitée par la valeur de consigne minimale ou maximale valide).

Cet objet est sauvegardé en cas de coupure de la tension ; la dernière valeur est rétablie au retour de la tension du bus.

L'objet peut être écrasé sans restriction.

#### • **Objet 27** *« Valeur de consigne actuelle »*

Envoie la valeur de consigne valable actuellement pour la régulation au format DPT 9 001.

#### • **Objet 28** *« Chauffage / Climatisation »*

Disponible uniquement dans les systèmes à 4 tuyaux lors d'une commutation via l'objet (régulateur interne).

Cet objet est utilisé si une commutation automatique entre le chauffage et la climatisation n'est pas souhaitée / possible.

Le sens d'action est fixé avec le paramètre *Format de l'objet chauffage / climatisation* (voir page de paramètres *Régulation*).

#### **Tableau 18**

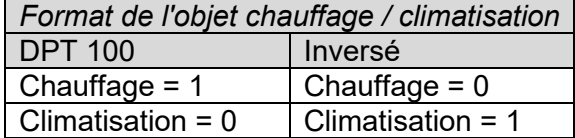

#### • **Objet 29** *« Type d'énergie manquant » / « Besoin de chauffage mais chauffage bloqué » / « Besoin de climatisation mais climatisation bloquée »*

Objet de signalisation d'erreur :

Une erreur est signalée dans les cas suivant :

**Cas 1 :** le mode chauffage a été forcé via l'objet *Chauffage / climatisation*, mais la température ambiante est tellement supérieure à la température de consigne que la climatisation est nécessaire.

**Cas 2 :** le mode climatisation a été forcé via l'objet *Chauffage / climatisation*, mais la température ambiante est tellement inférieure à la température de consigne que le chauffage est nécessaire.

#### • **Objet 30** *« Temps de fonctionnement du ventilateur depuis le dernier remplacement du filtre »*

Cet objet est disponible lorsque le paramètre *Le remplacement du filtre doit-il être signalé* est réglé sur *Oui*.

Lorsque cette option est sélectionnée, l'objet envoie l'état actuel du compteur horaire interne du ventilateur.

Le temps de fonctionnement du ventilateur est envoyé en heures au format DPT 7 007.

Le compteur horaire est réinitialisé par l'intermédiaire de l'objet 31.

#### • **Objet 31** *« Remplacer le filtre »*

Cet objet est disponible lorsque le paramètre « *Le remplacement du filtre doit-il être signalé* » est réglé sur « *Oui* ».

Cet objet a 2 fonctions :

- 1. Comme objet d'envoi : Envoie un 1 lorsque le temps de fonctionnement paramétré du ventilateur est atteint. Voir paramètre « *Signaler le remplacement du filtre après le fonctionnement du ventilateur (1..127 semaines)* » sur la page de paramètres « *Surveillance du filtre* ».
- 2. Comme objet de réception : Réinitialisation pour l'état *Remplacer le filtre* et pour le compteur horaire interne du ventilateur (objet 30). 0 = Réinitialisation.
	- **Objet 32** *« Mode test »*

Envoie un télégramme lorsque l'appareil passe en mode test  $(1 = Mode test)$ . Voir également : le mode test au chapitre Mise en service.

## <span id="page-26-0"></span>**3.4 Paramètres**

Les valeurs par défaut sont **indiquées en gras**.

### <span id="page-26-1"></span>**3.4.1 La page de paramètres** *Généralités*

**L'affichage des paramètres dépend de la sélection de la fonction prise en charge.**

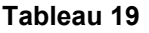

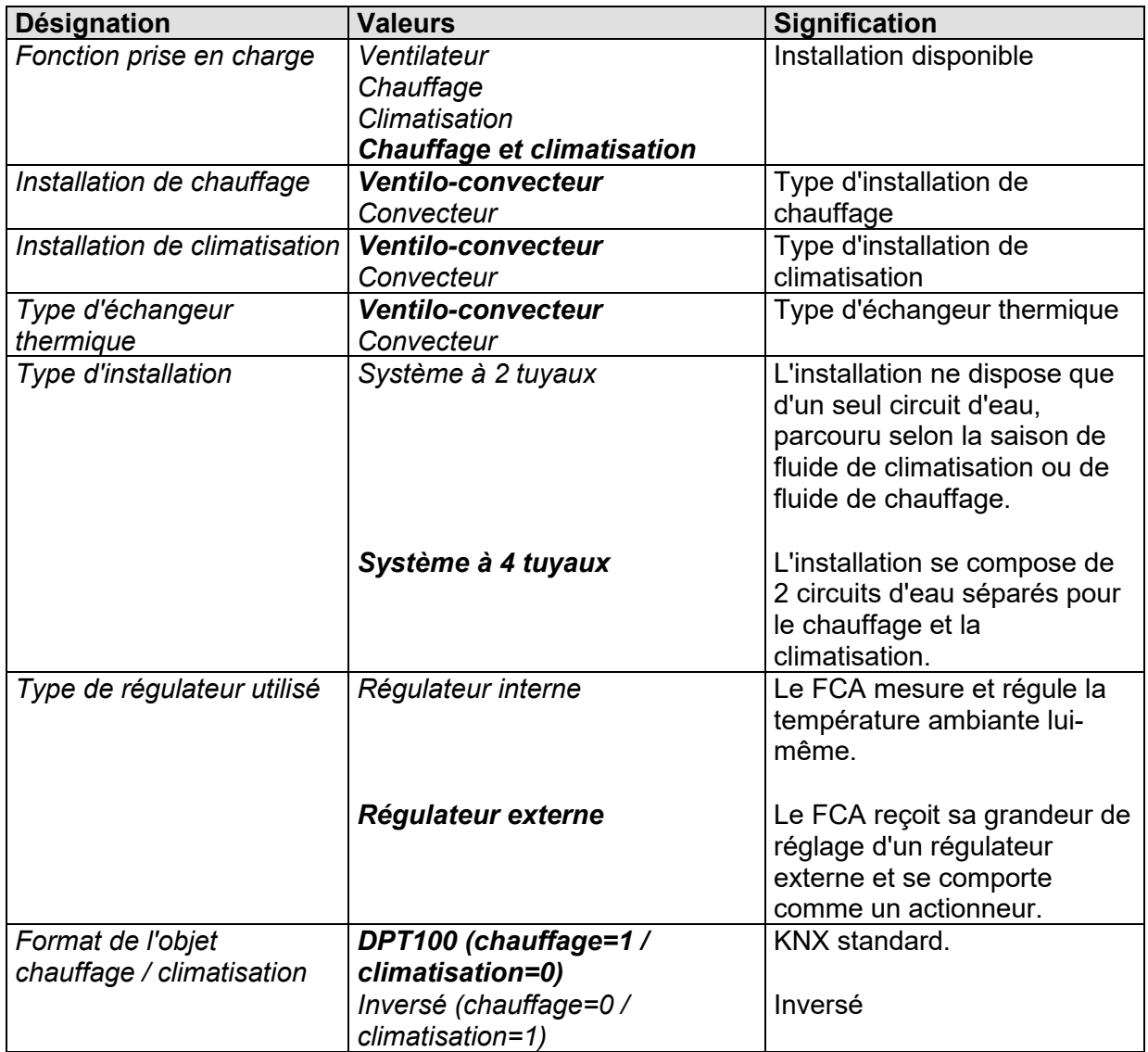

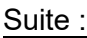

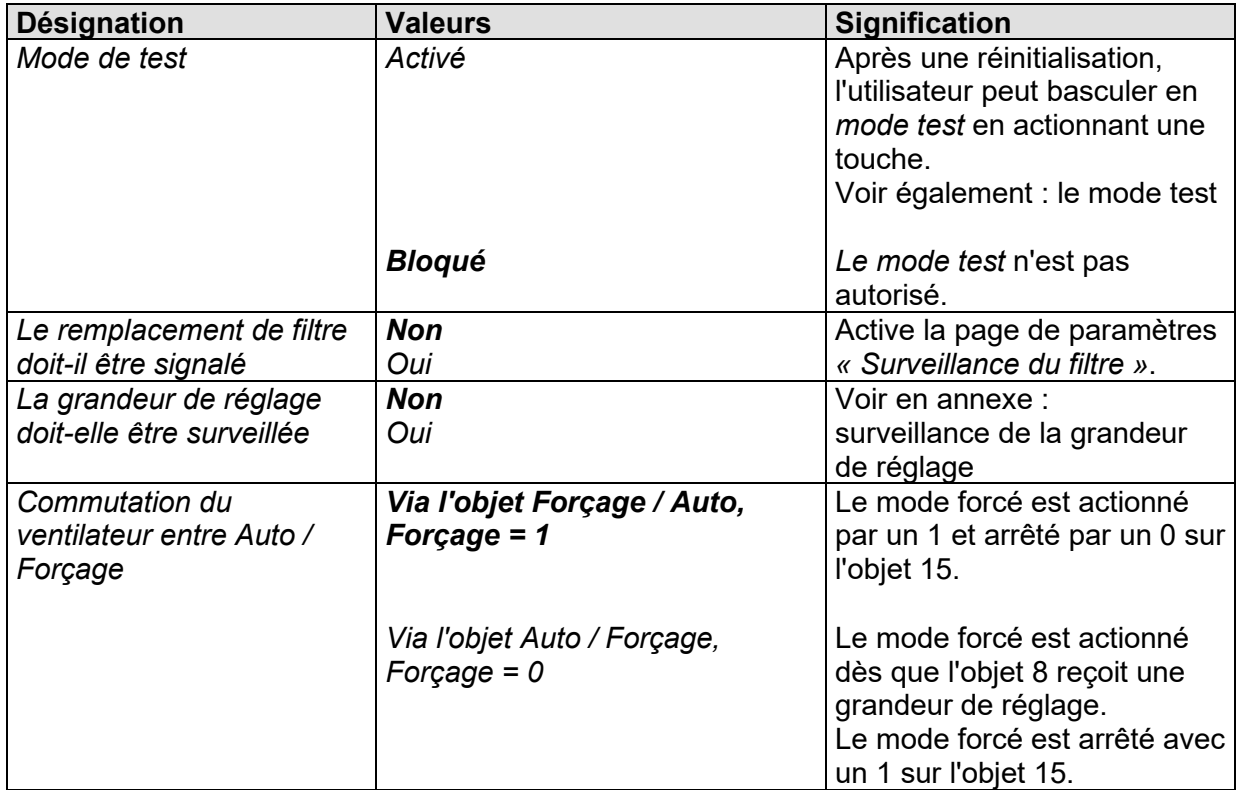

### <span id="page-28-0"></span>**3.4.2 La page de paramètres** *Ventilateur*

### **3.4.2.1 Commande de ventilation = standard (1-3 vitesses)**

**IMPORTANT :** l'écart entre les 2 seuils d'activation doit **au moins correspondre à 15 %**.

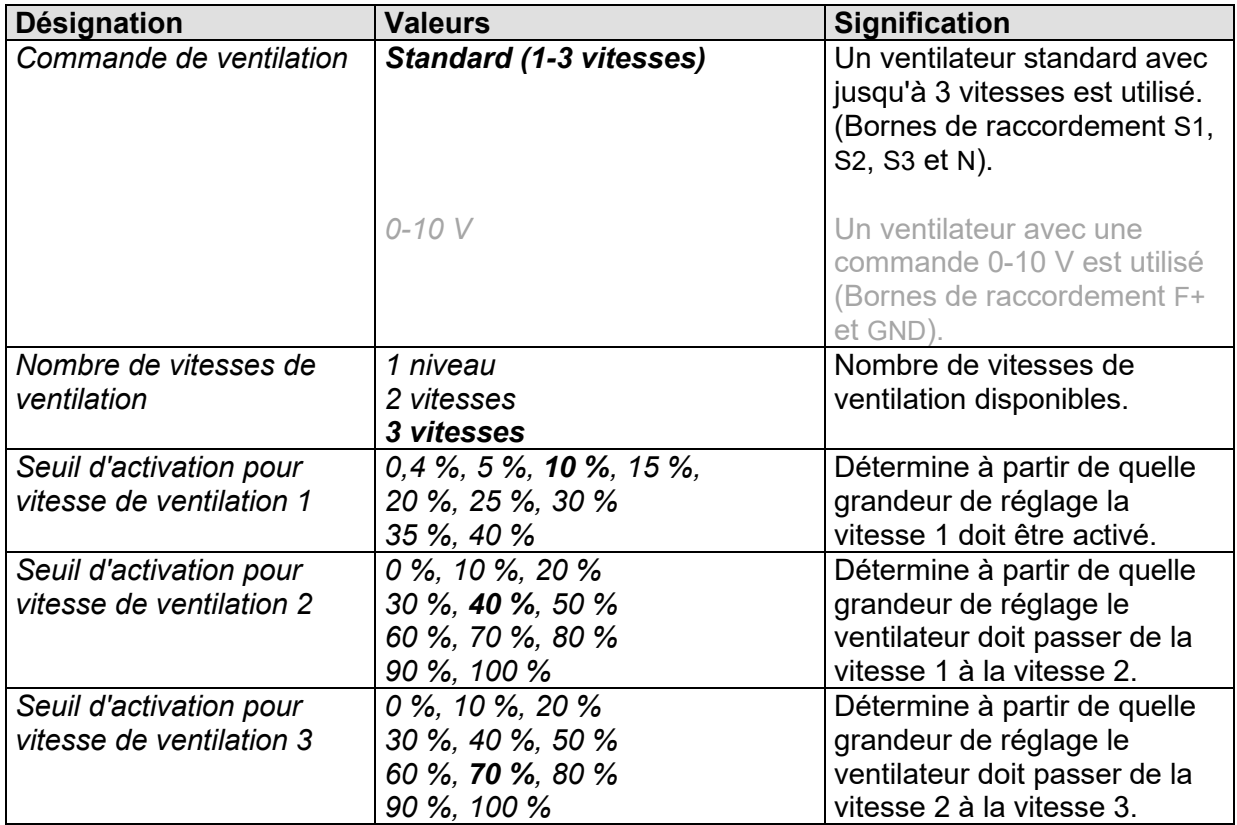

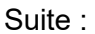

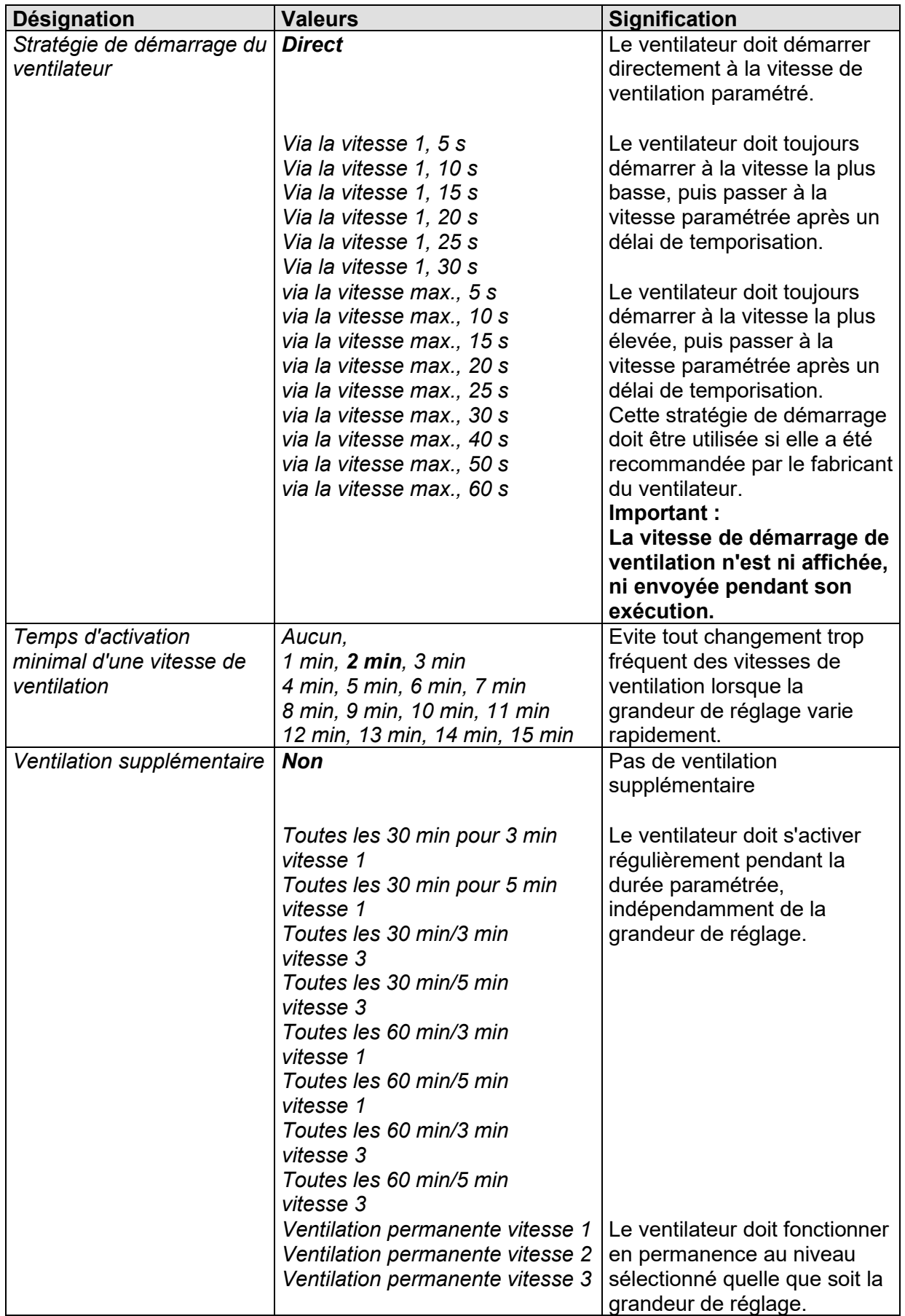

Suite :

| <b>Désignation</b>                                           | <b>Valeurs</b>                                                                                                    | <b>Signification</b>                                                                                                    |
|--------------------------------------------------------------|----------------------------------------------------------------------------------------------------|----------------------------------------------------------------------------------------------------|
| Démarrage à chaud                                            | Pas de démarrage à chaud                                                                                                    | Le ventilateur démarre dès<br>que la vanne est ouverte.                                                                                                    |
|                                                              | 30 s, 1 min, 1 min 30 s,<br>2 min, 2 min 30 s, 3 min,<br>3 min 30 s, 4 min, 4 min 30 s,<br>5 min, 5 min 30 s, 6 min,<br>6 min 30 s, 7 min,<br>7 min 30 s | La vanne est d'abord ouverte.<br>Le ventilateur démarre une<br>fois le délai paramétré<br>écoulé, de manière à ce<br>qu'aucun air froid ne soit<br>soufflé dans la pièce. Voir en<br>annexe Temps de passage<br>de chauffage à climatisation<br>et phase de marche à vide |
| Marche à vide pour<br>l'utilisation de l'énergie<br>restante | pas de marche à vide du<br>ventilateur                                                                                                    | Le ventilateur s'arrête dès<br>que la vanne est fermée.                                                                                                    |
|                                                              | 30 s, 1 min, 2 min, 3 min<br>4 min, 5 min, 6 min, 7 min<br>8 min, 9 min, 10 min, 15 min<br>20 min, 30 min,<br>Jusqu'à la fermeture de la vanne           | Lorsque la vanne est fermée,<br>le ventilateur continue de<br>fonctionner pour la durée<br>réglée, afin de transmettre à<br>la pièce l'énergie restante<br>contenue par l'appareil.                                                                                       |

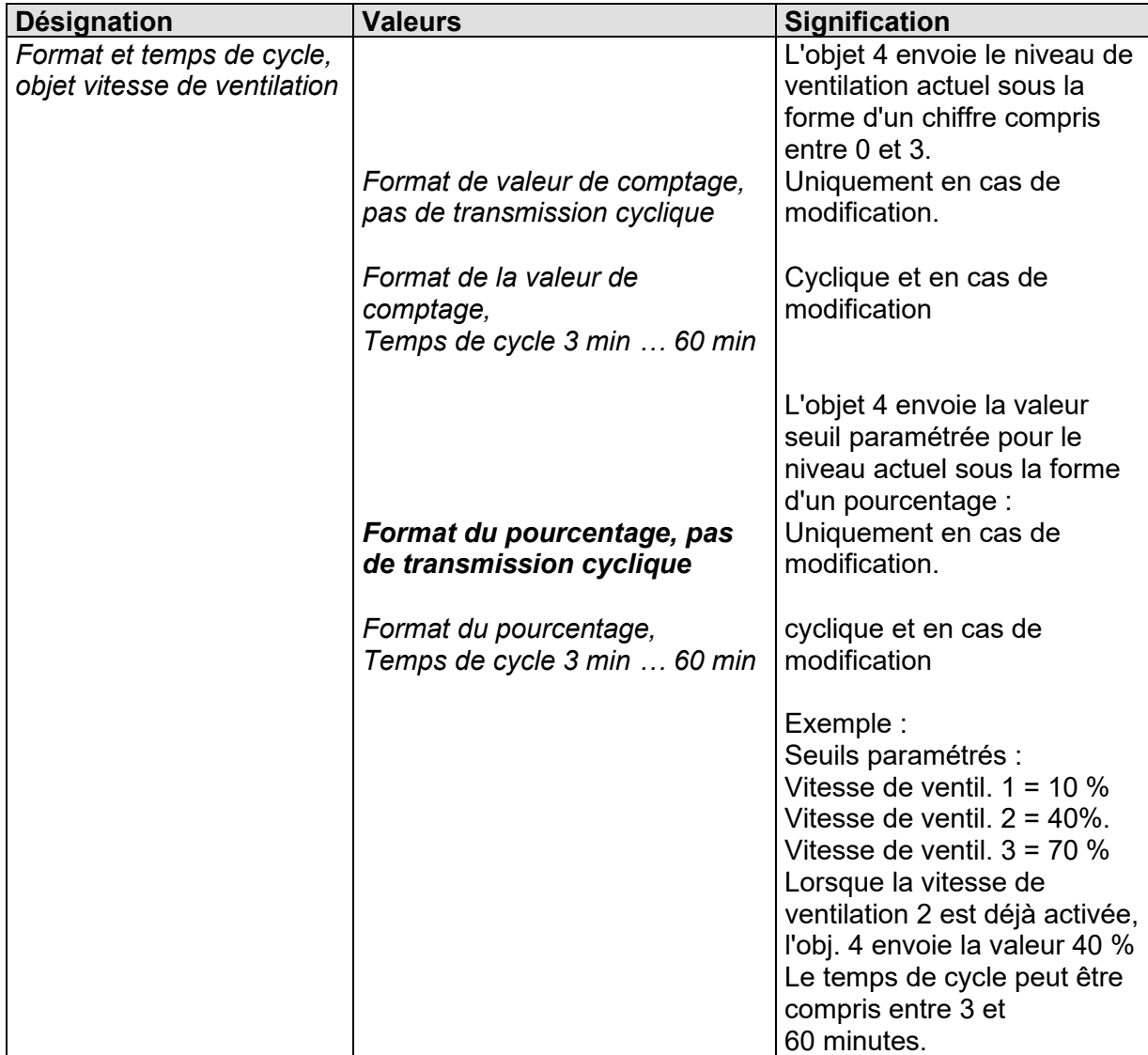

### **3.4.2.2 Commande de ventilation = 0-10 V**

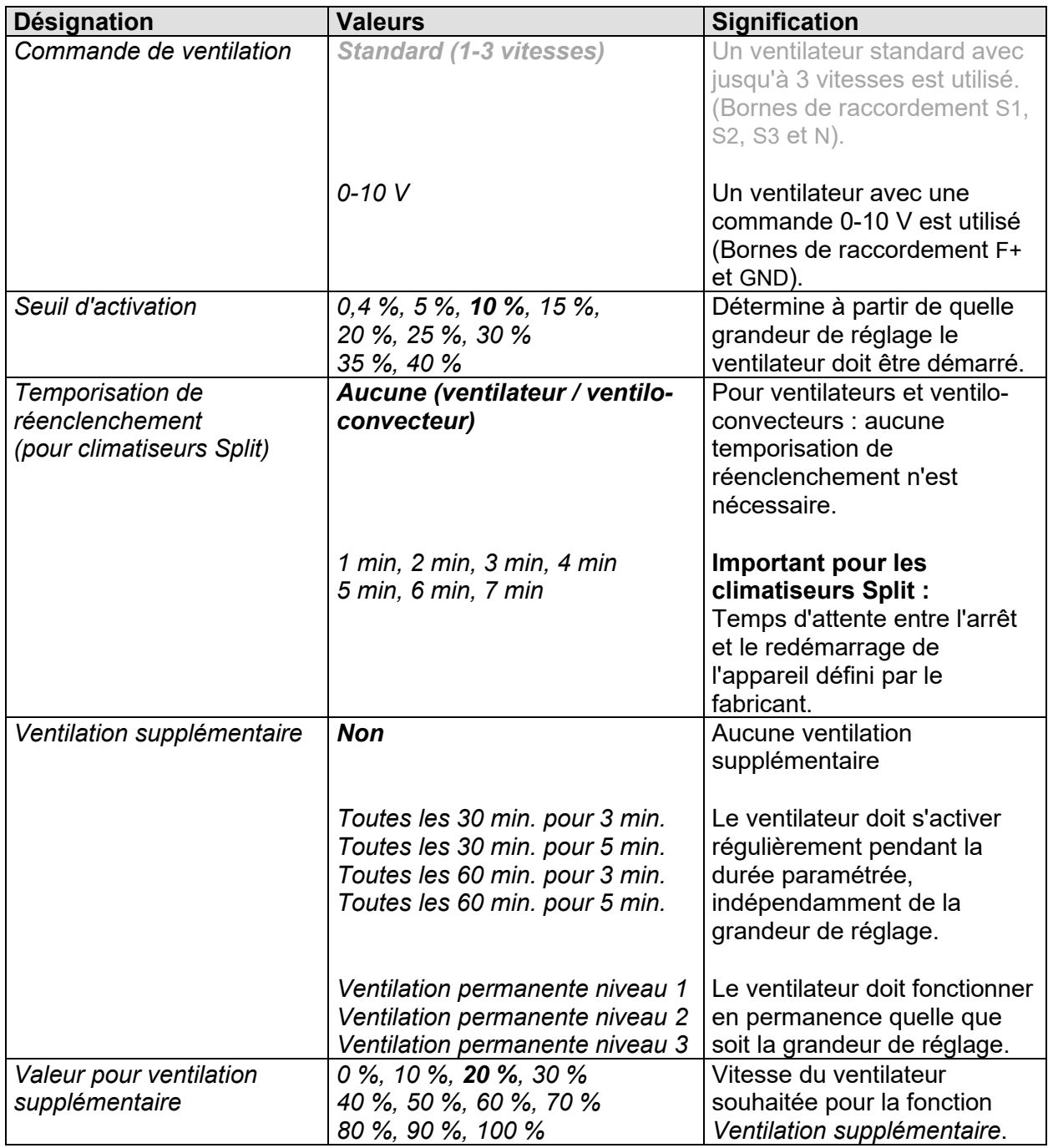

#### Suite :

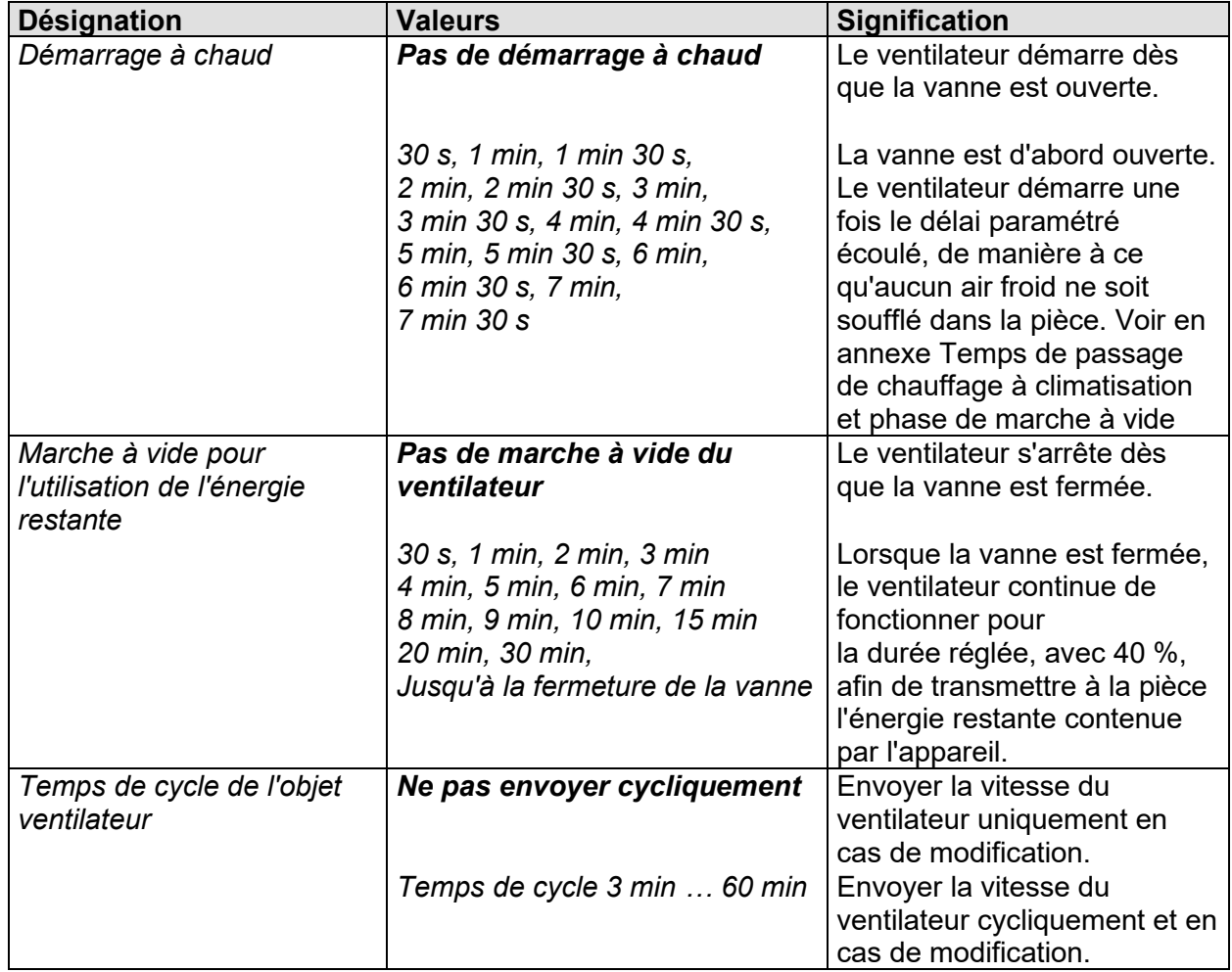

## <span id="page-34-0"></span>**3.4.3 La page de paramètres** *Vanne de chauffage*

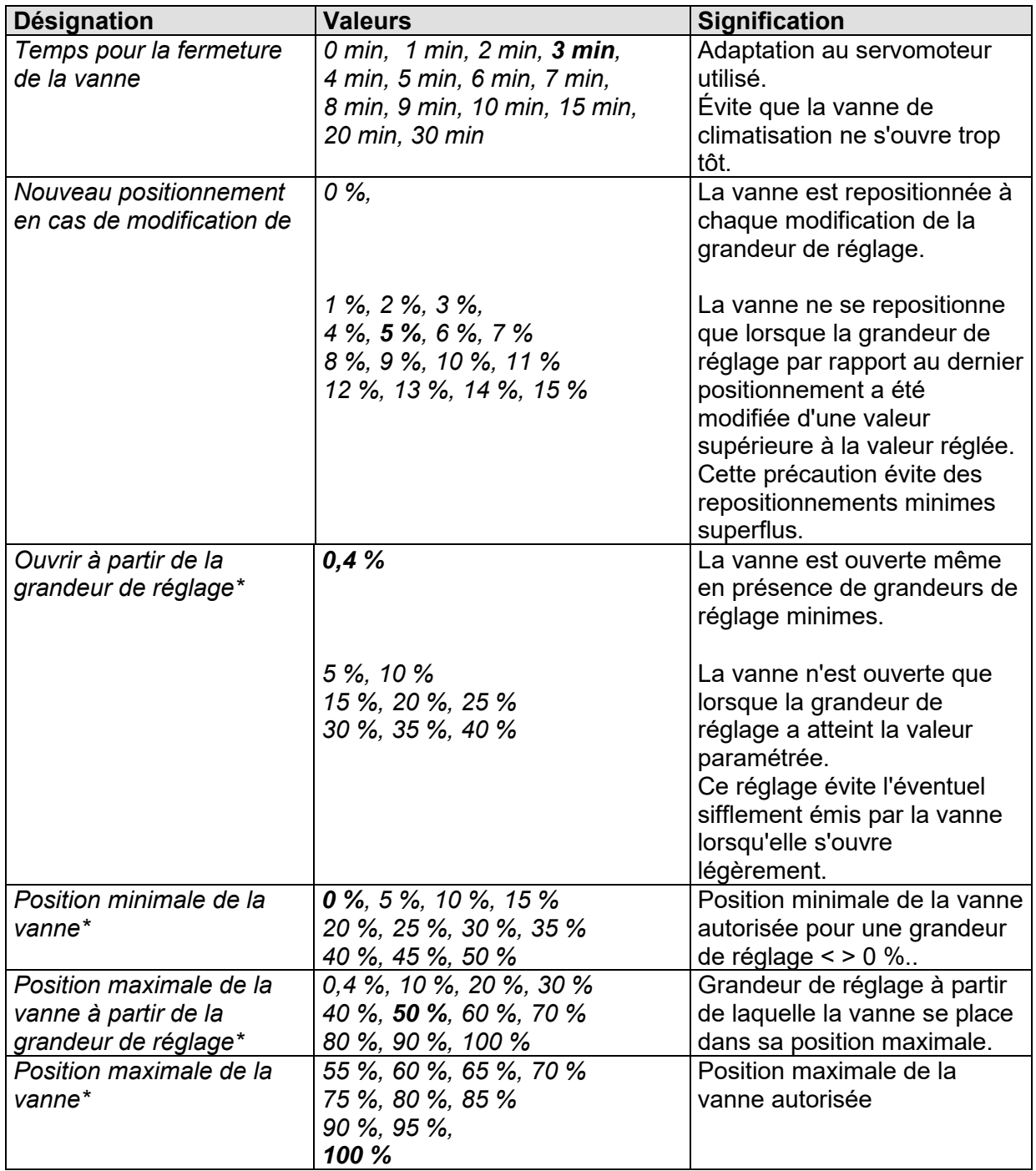

Suite :

| <b>Désignation</b>                               | <b>Valeurs</b>                                                                                                    | <b>Signification</b>                                                                                                    |
|--------------------------------------------------|----------------------------------------------------------------------------------------------------|----------------------------------------------------------------------------------------------------|
| Temps de passage de<br>chauffage à climatisation | <b>0 min</b> , 1 min, 2 min, 3 min,<br>4 min, 5 min, 6 min, 7 min,<br>8 min, 9 min, 10 min, 15 min,<br>20 min, 30 min | Temporisation lors du<br>passage du chauffage à la<br>climatisation après la<br>fermeture totale de la vanne<br>de chauffage.<br>La vanne de climatisation ne<br>peut être à nouveau ouverte<br>qu'après écoulement de ce<br>délai.<br>Voir en annexe : Temps de<br>passage de chauffage à<br>climatisation et phase de<br>marche à vide. |
| Envoyer l'état de<br>chauffage toutes les        | Ne pas envoyer cycliquement<br>3 min<br>5 min<br>10 min<br>$15 \text{ min}$<br>20 min<br>30 min<br>60 min             | Temps d'envoi cyclique pour<br>l'état de chauffage (obj. 2).                                                                                                    |

\* Définition de la courbe caractéristique des vannes, voir en annexe : définir la courbe caractéristique de vanne.
### **3.4.4 La page de paramètres** *Vanne de climatisation*

#### **Tableau 23**

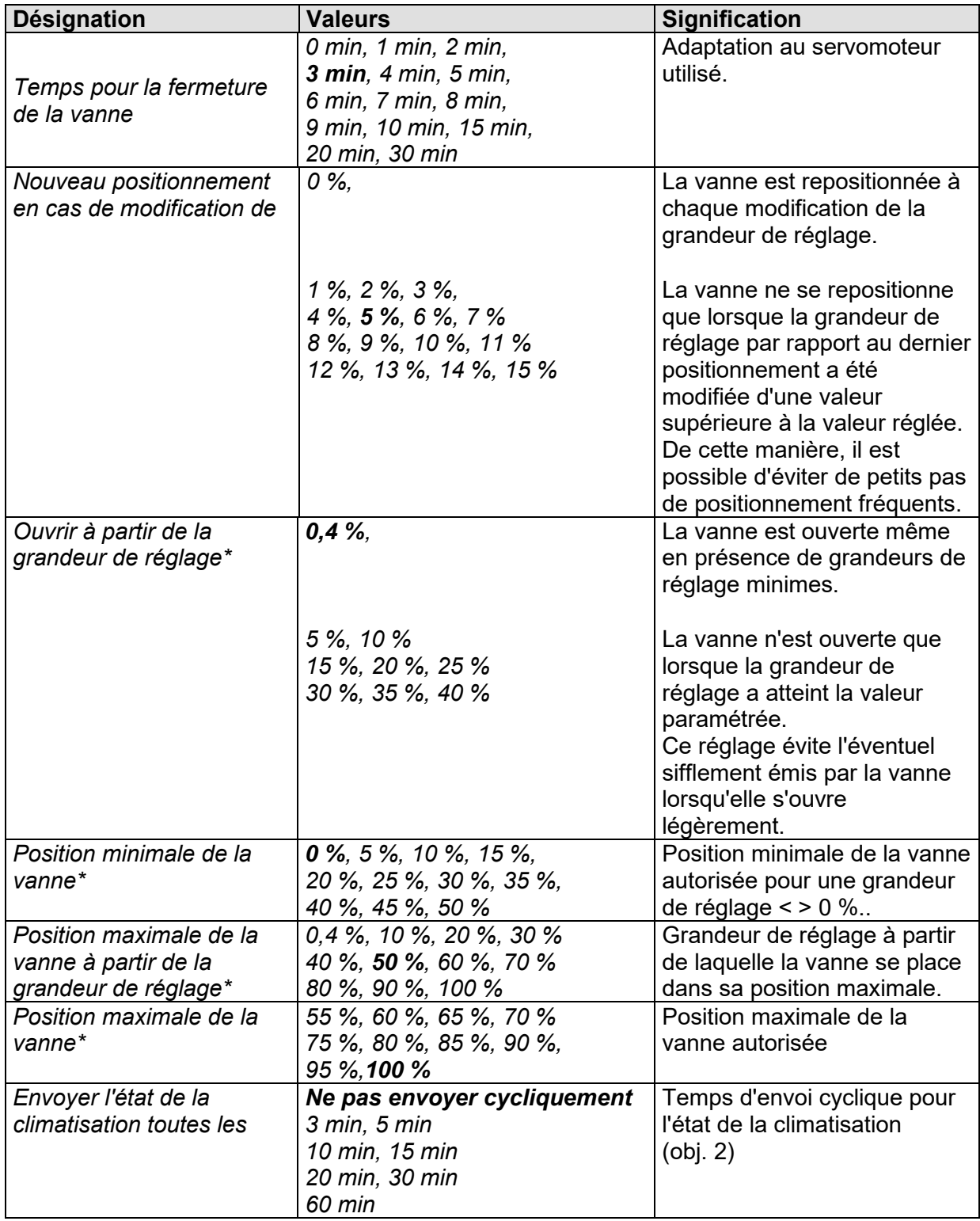

\* Définition de la courbe caractéristique des vannes, voir en annexe : définir la courbe caractéristique de vanne.

### **3.4.5 La page de paramètres** *« Vanne de chauffage / climatisation »* **(uniquement avec système à 2 tuyaux)**

### **Tableau 24**

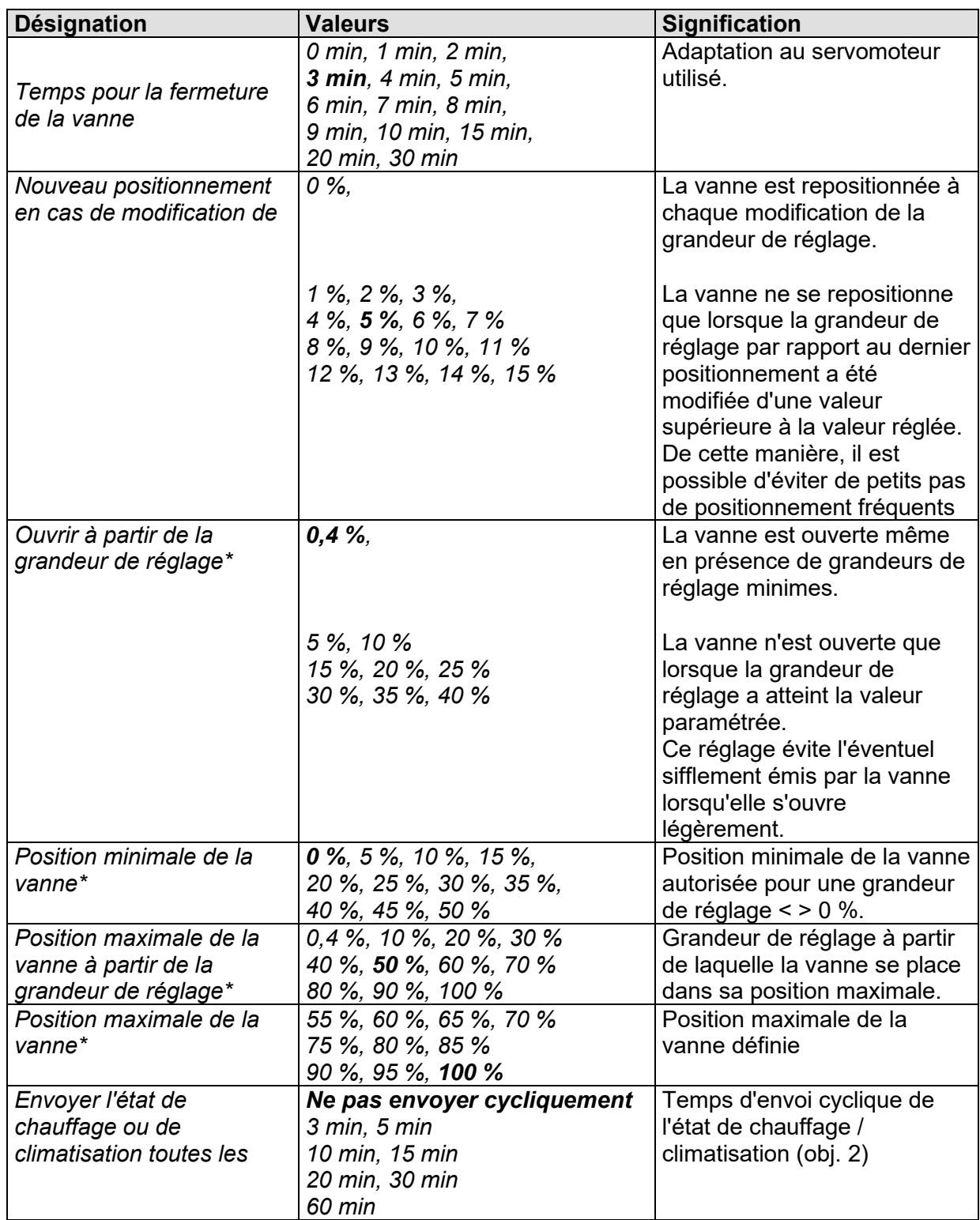

\* Définition de la courbe caractéristique des vannes, voir en annexe : définir la courbe caractéristique de vanne.

### **3.4.6 La page de paramètres** *Relais auxiliaire*

### **Tableau 25**

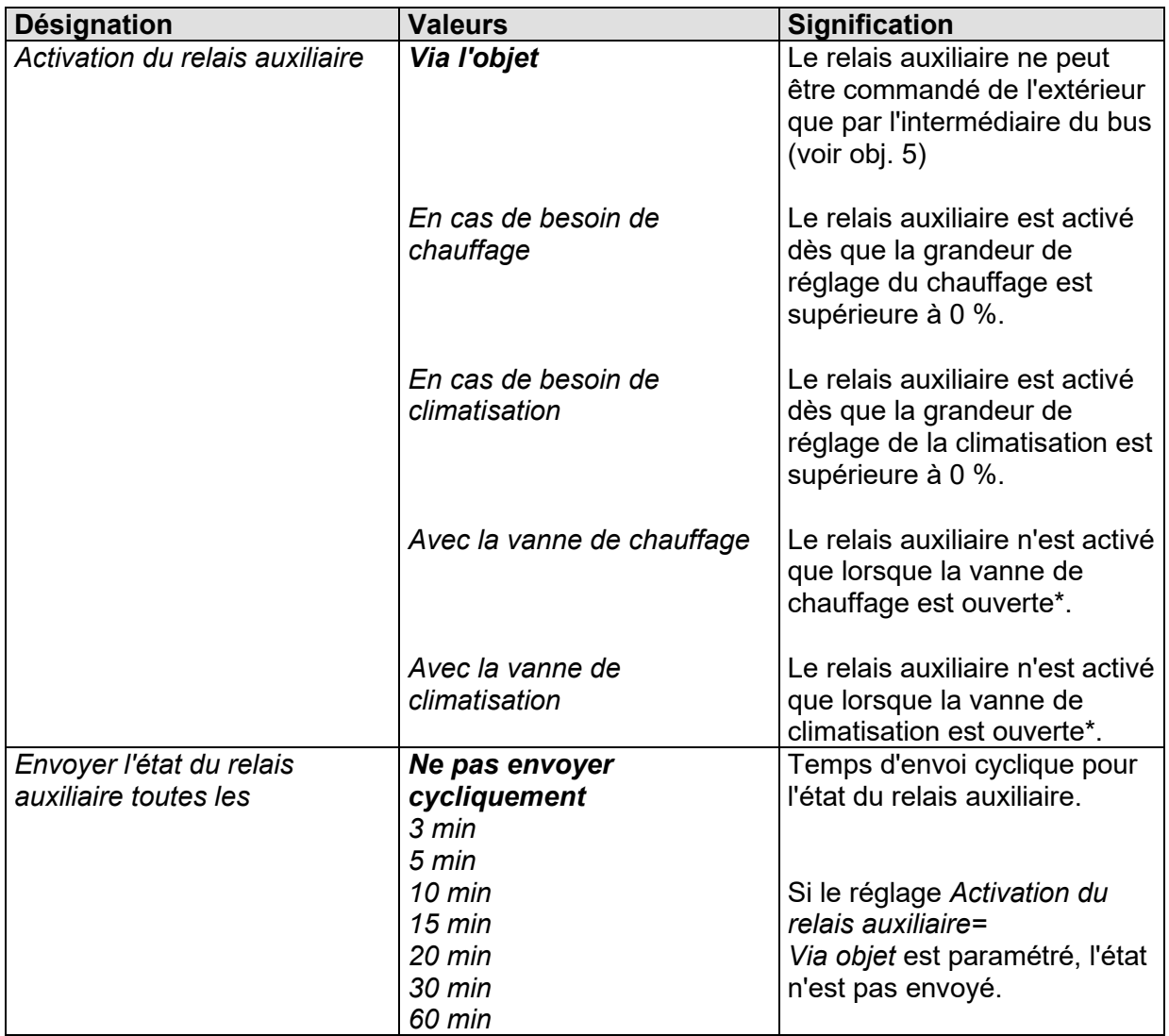

\* Avec une courbe caractéristique de vanne adaptée, la vanne peut rester fermée en présence d'une grandeur de réglage réduite.

### **3.4.7 La page de paramètres** *E1*

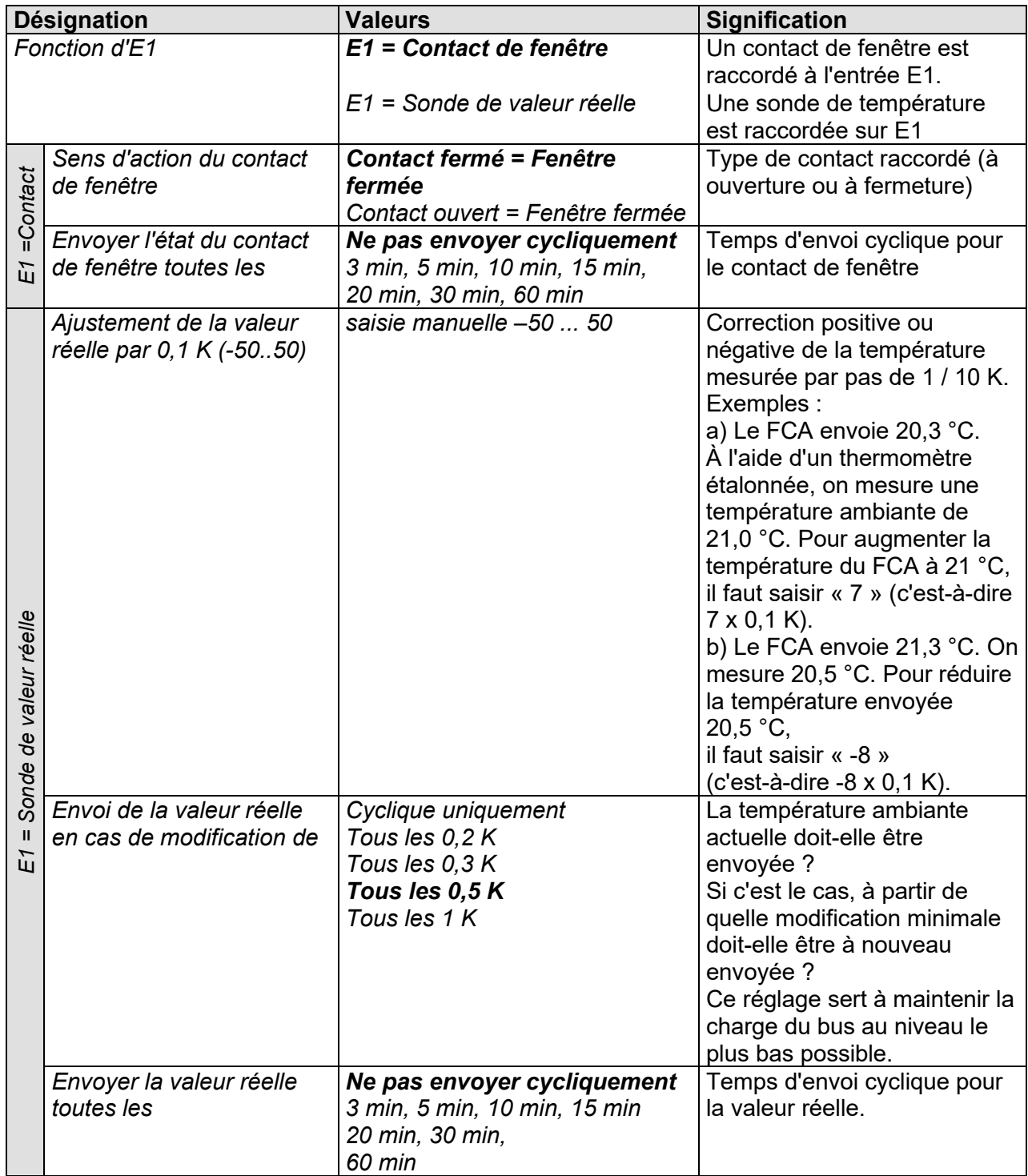

### **3.4.8 La page de paramètres** *E2*

Cette page n'est disponible que si le paramètre *Fonction prise en charge* est réglé sur *Chauffage* (Page de paramètres Généralités).

### **Tableau 27**

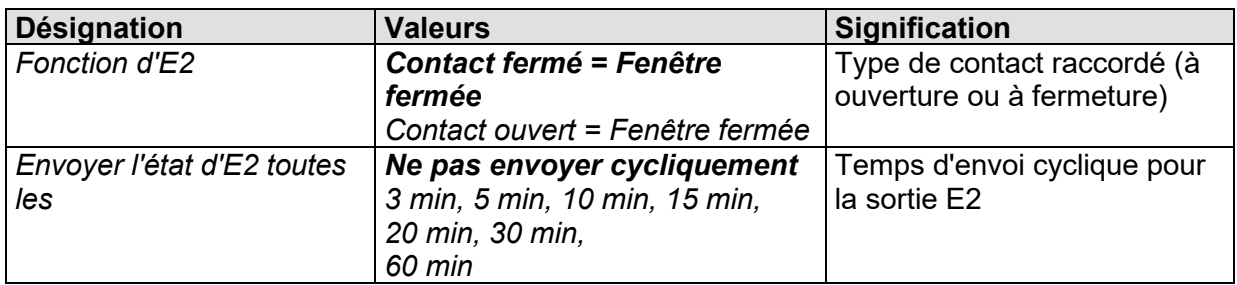

### **3.4.9 La page de paramètres** *Surveillance des condensats*

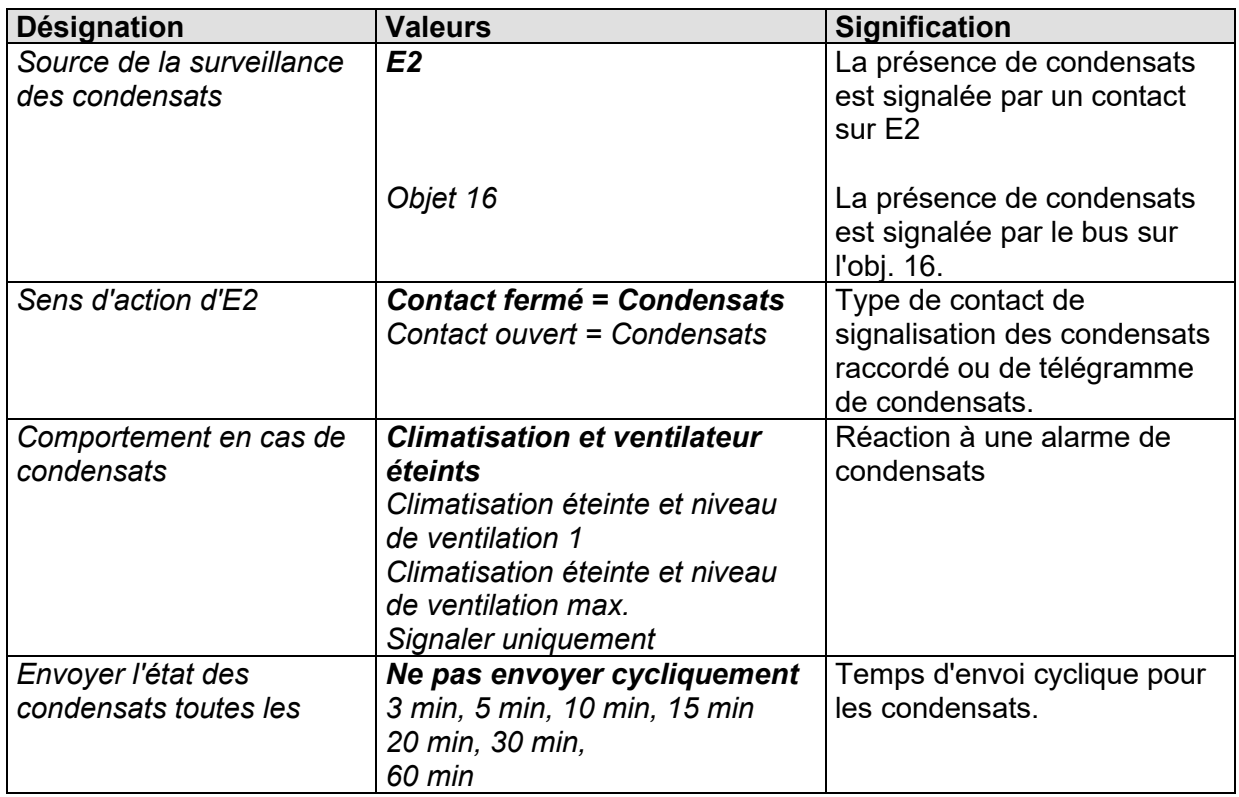

### **3.4.10 La page de paramètres** *Adaptation de la valeur de consigne*

En été, l'adaptation de la valeur de consigne doit éviter une différence de température trop importante entre l'intérieur et l'extérieur. Pour cela, la valeur de consigne définie en mode climatisation doit être augmentée automatiquement et proportionnellement à l'augmentation de la température extérieure.

Voir en annexe : adaptation de la valeur de consigne.

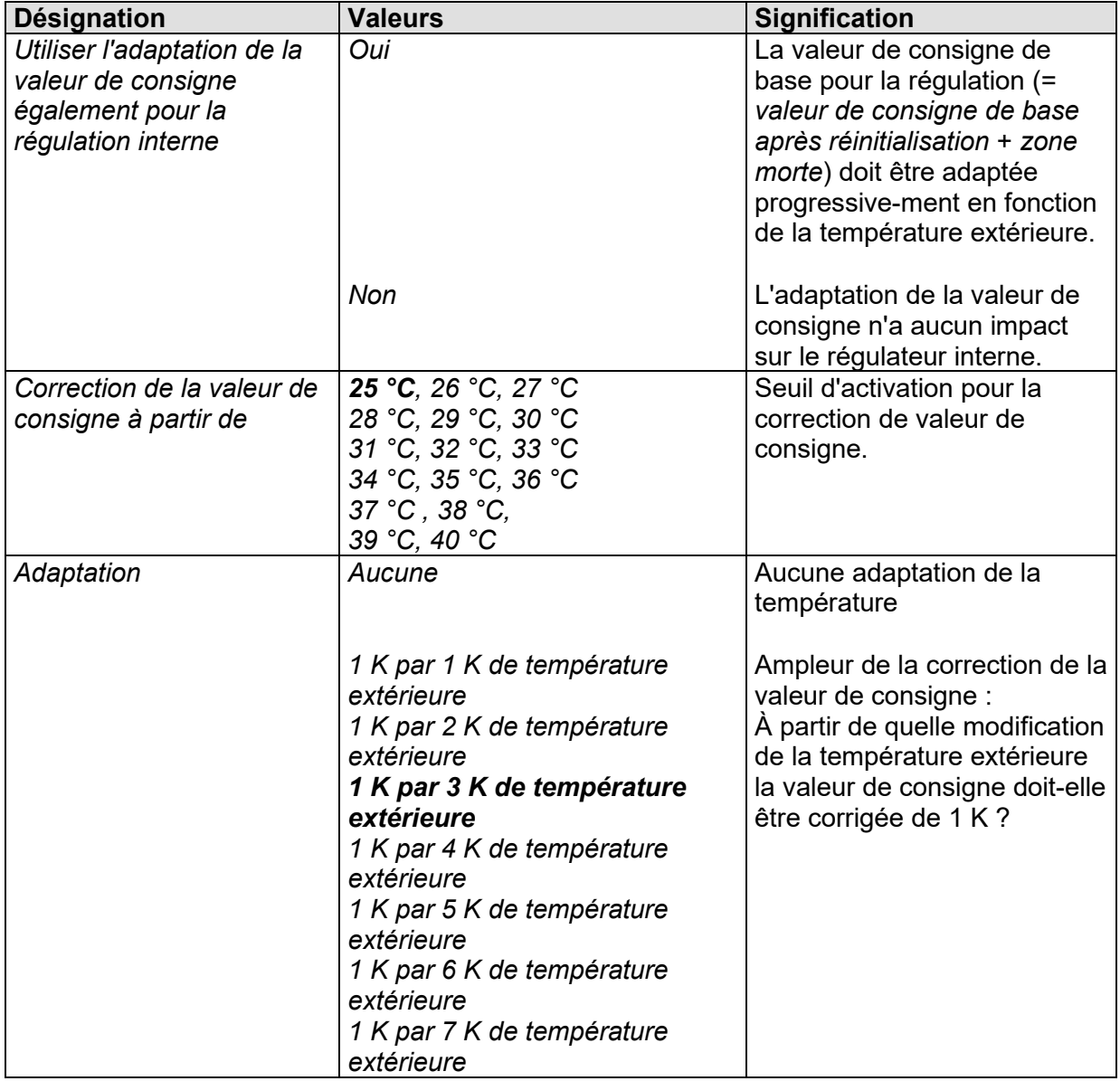

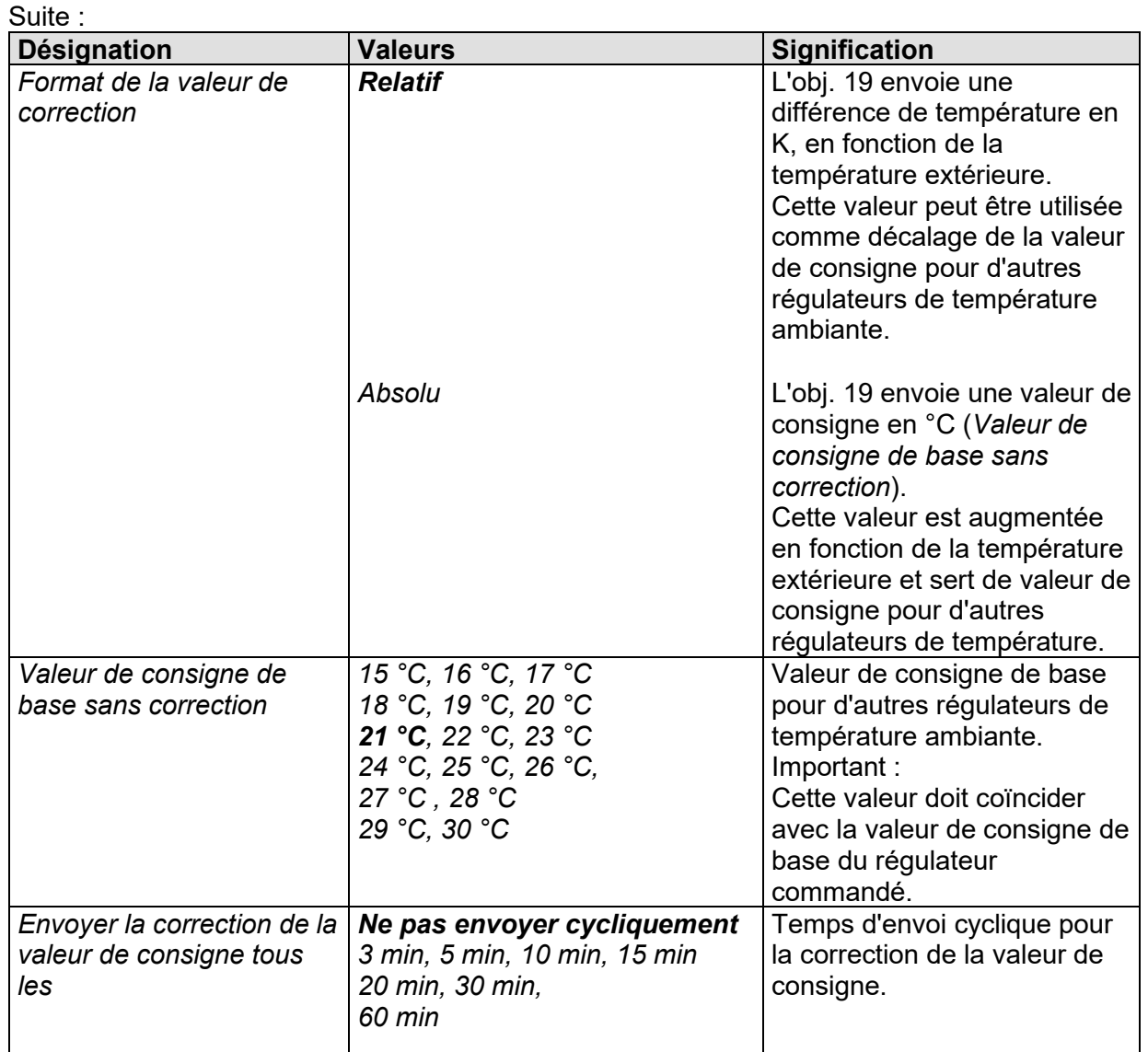

# **3.4.11 La page de paramètres** *Valeurs de consigne* **(régulateur interne)**

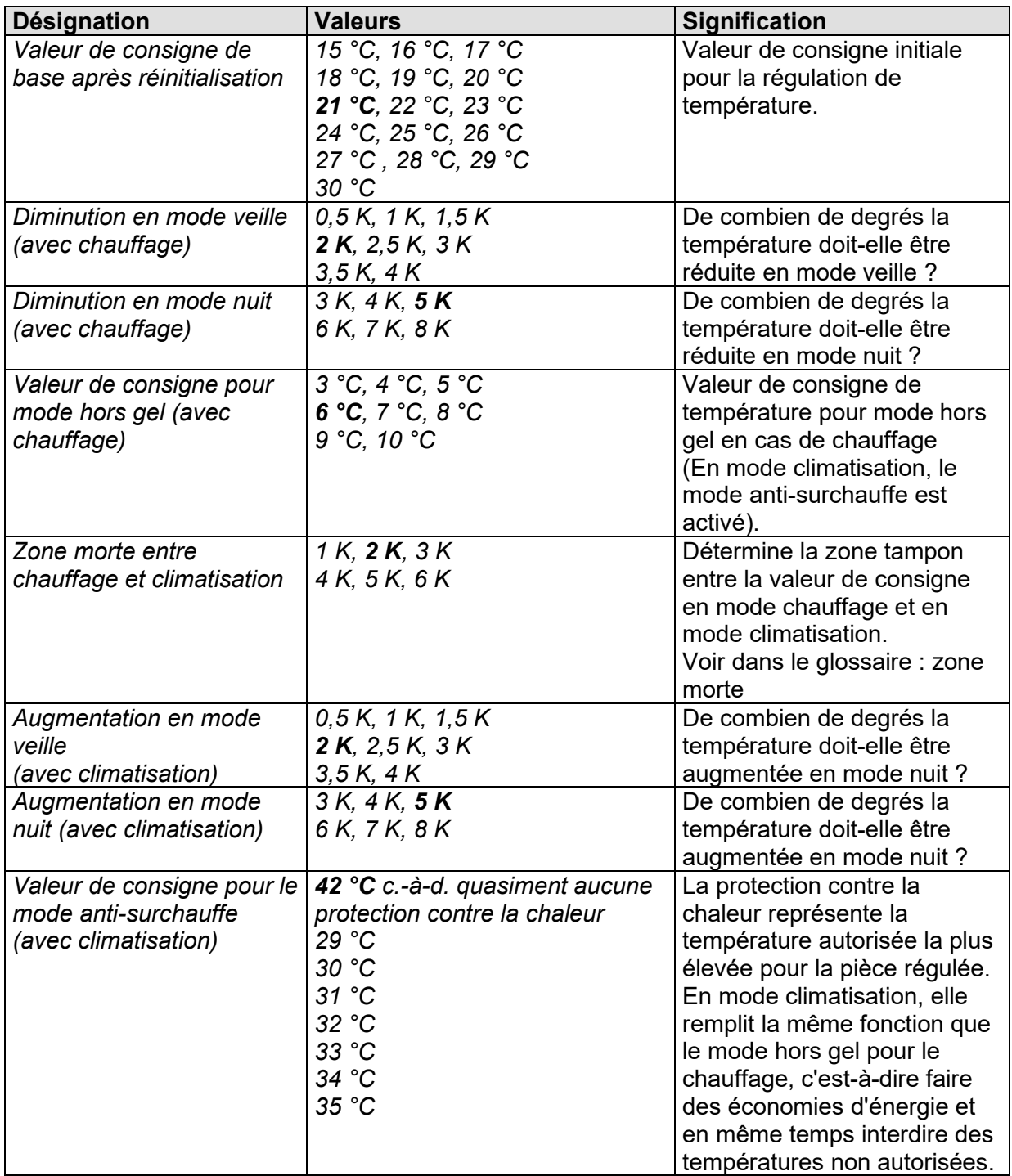

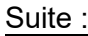

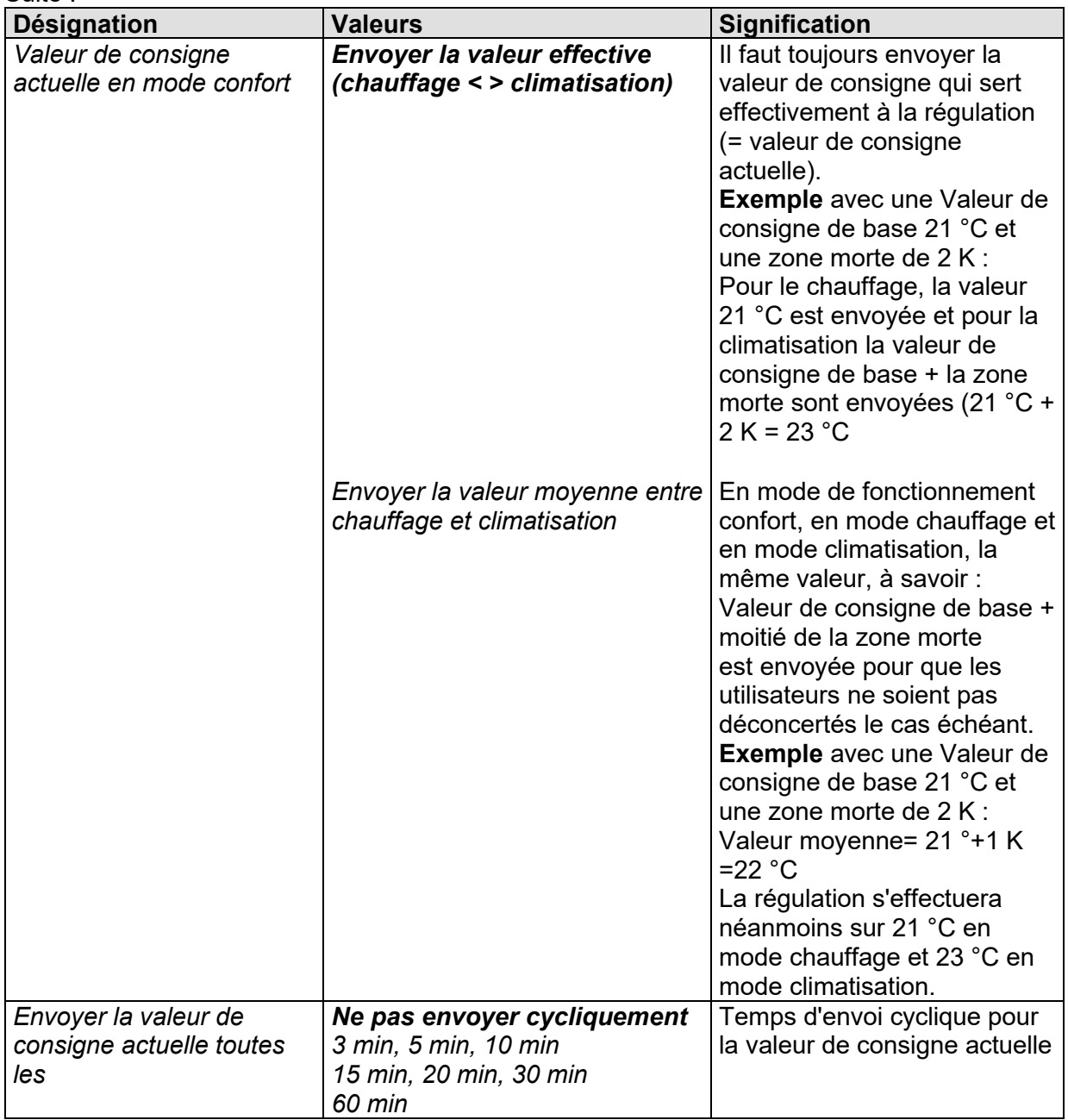

# **3.4.12 La page de paramètres** *Régulation* **(régulateur interne)**

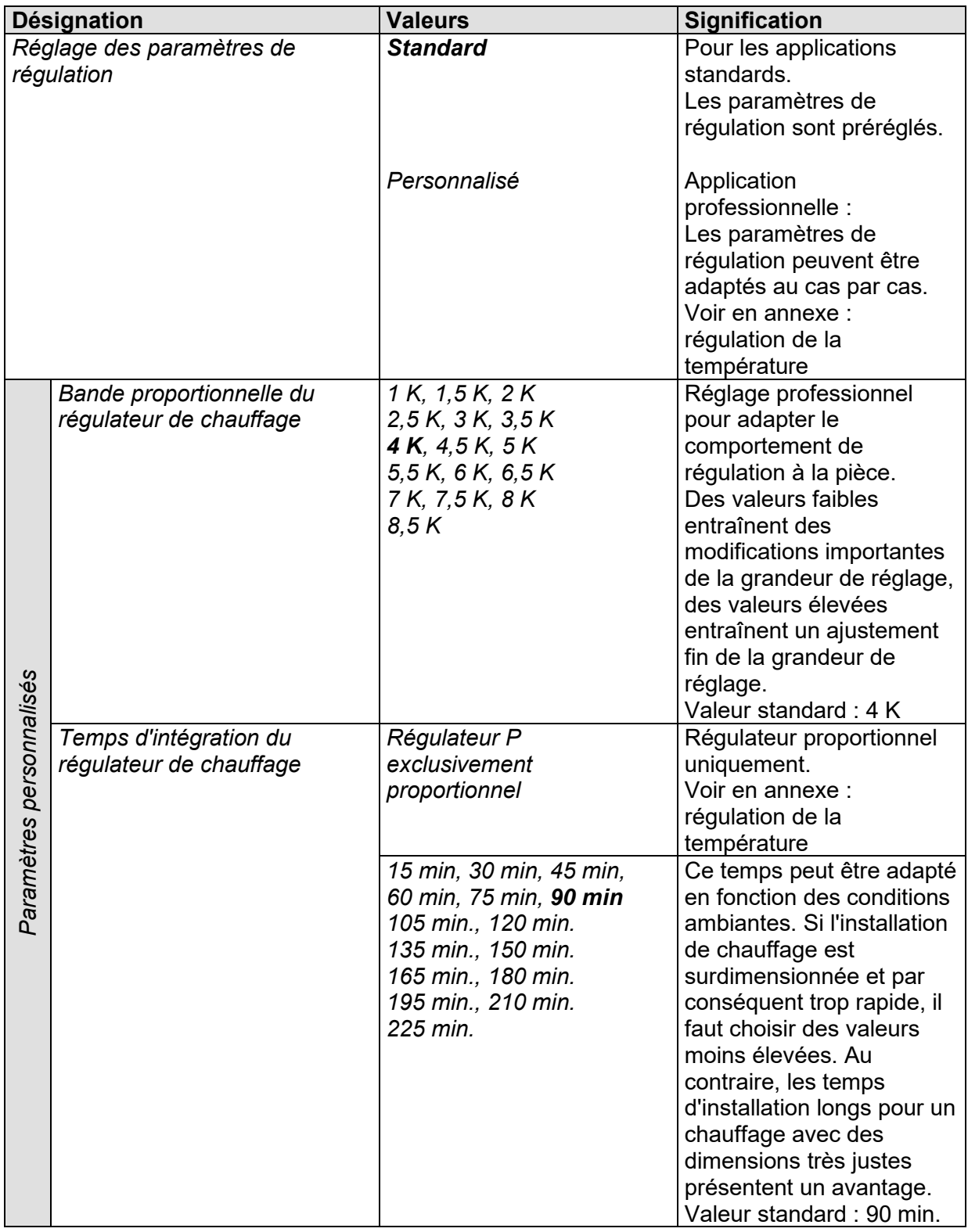

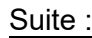

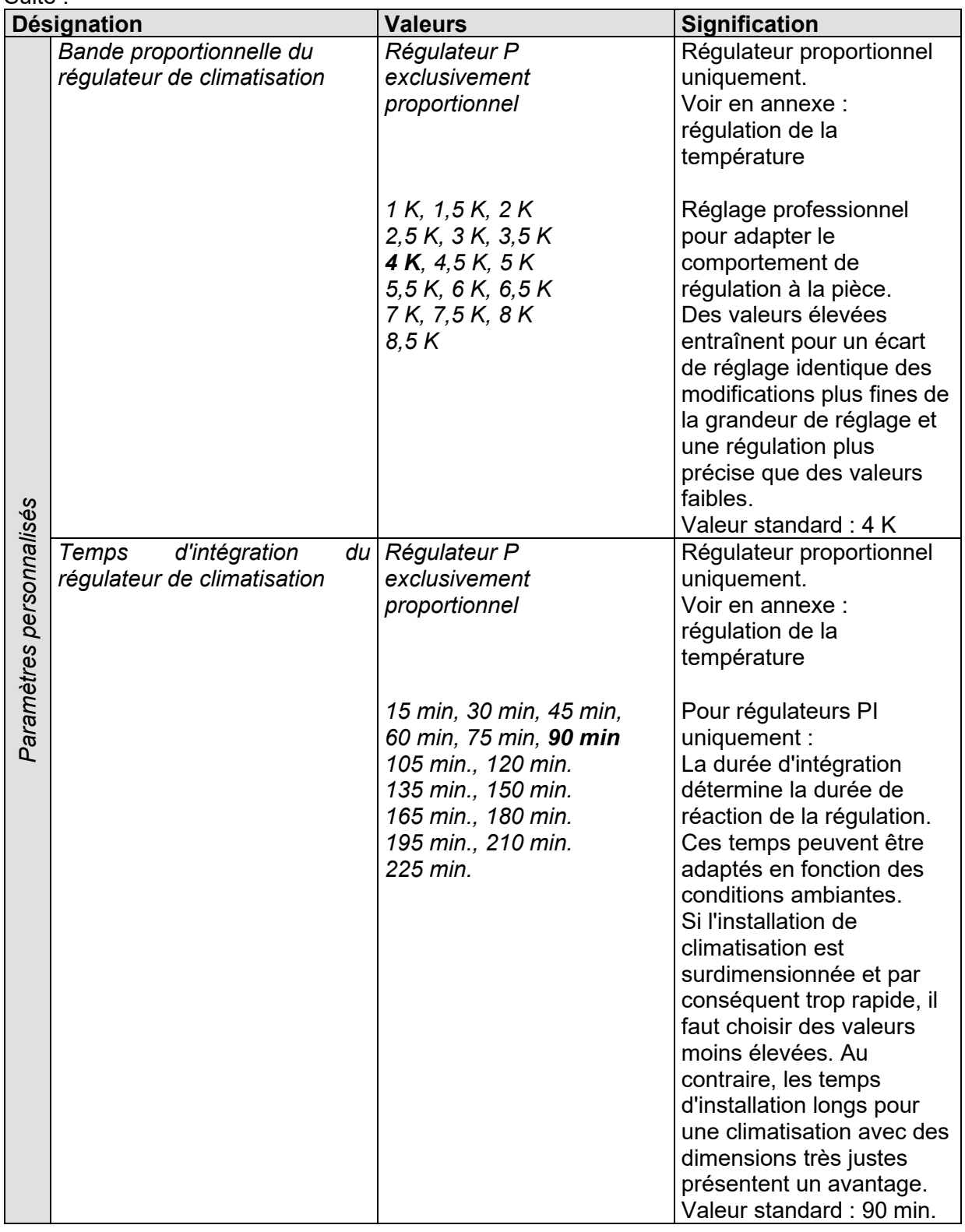

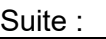

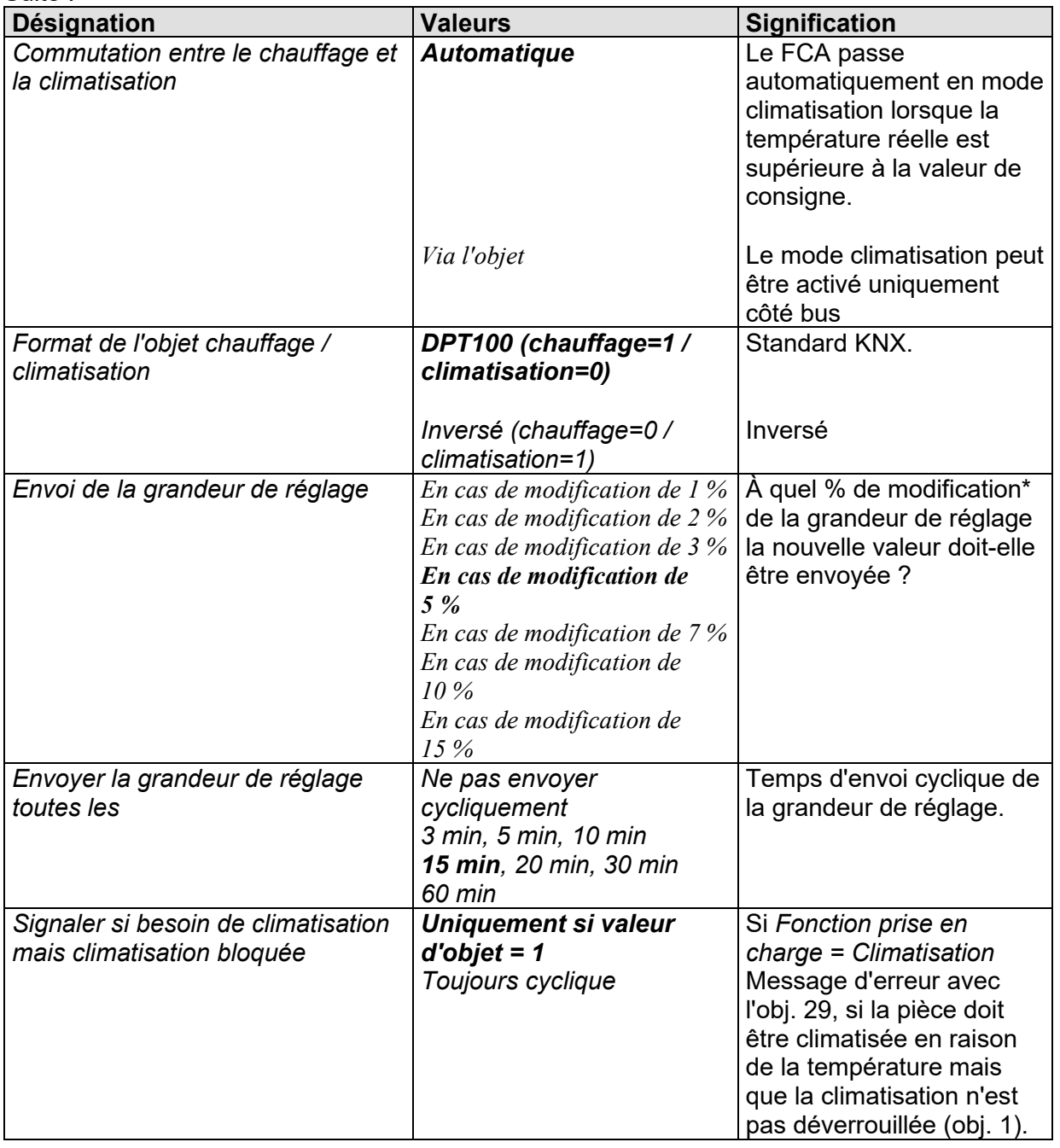

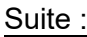

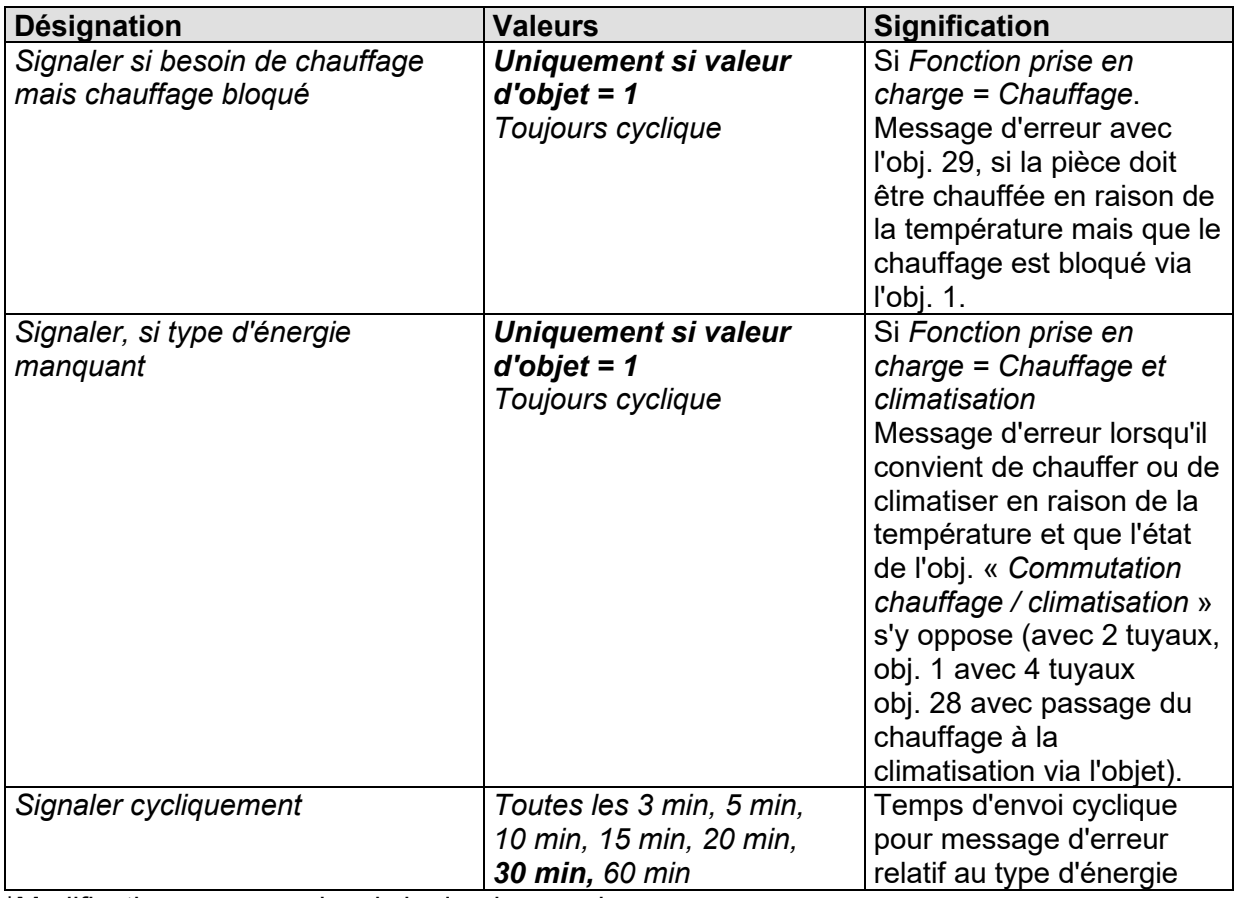

\*Modification survenue depuis le dernier envoi

### **3.4.13 La page de paramètres** *Mode de fonctionnement et commande* **(régulateur interne)**

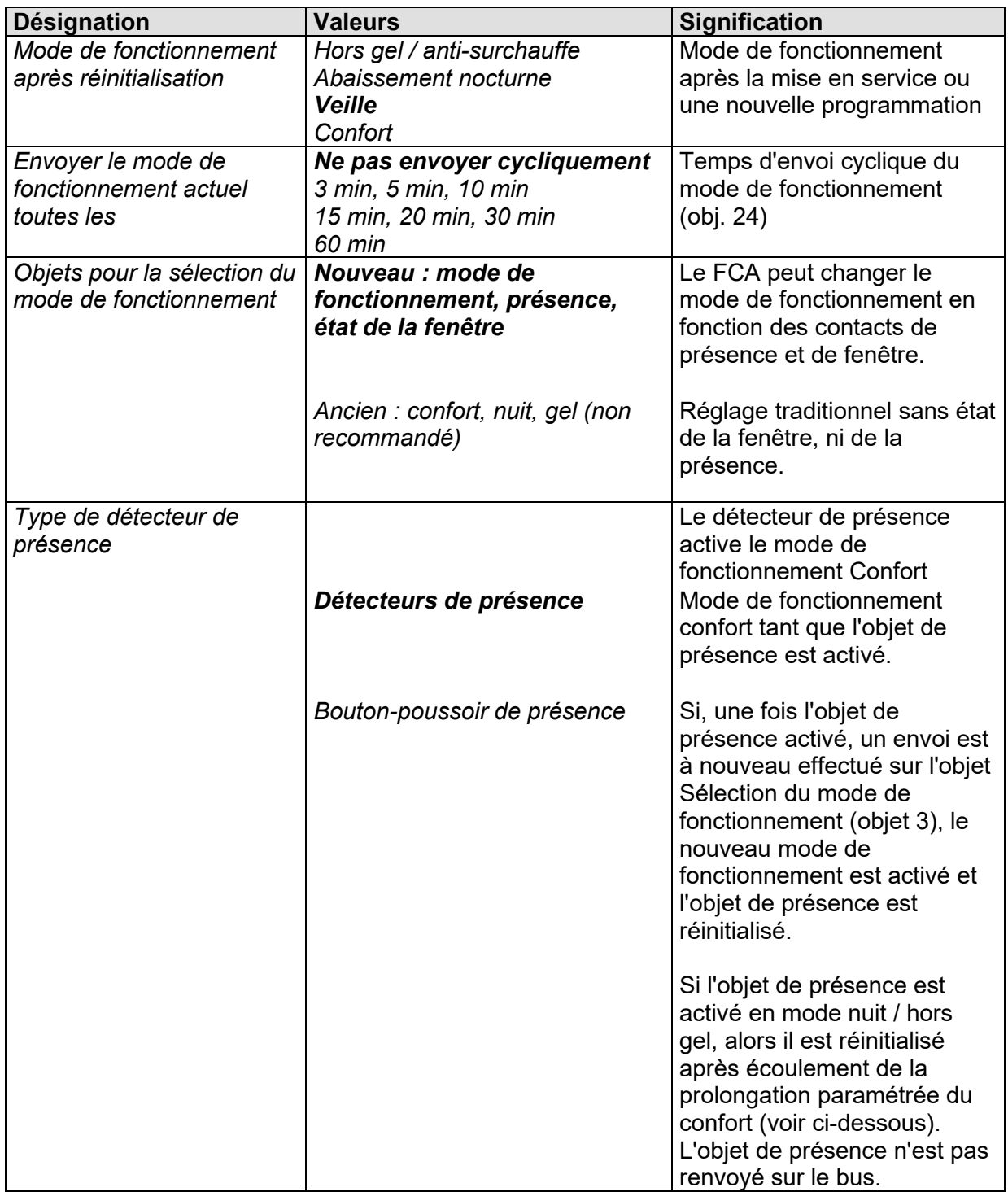

### Suite :

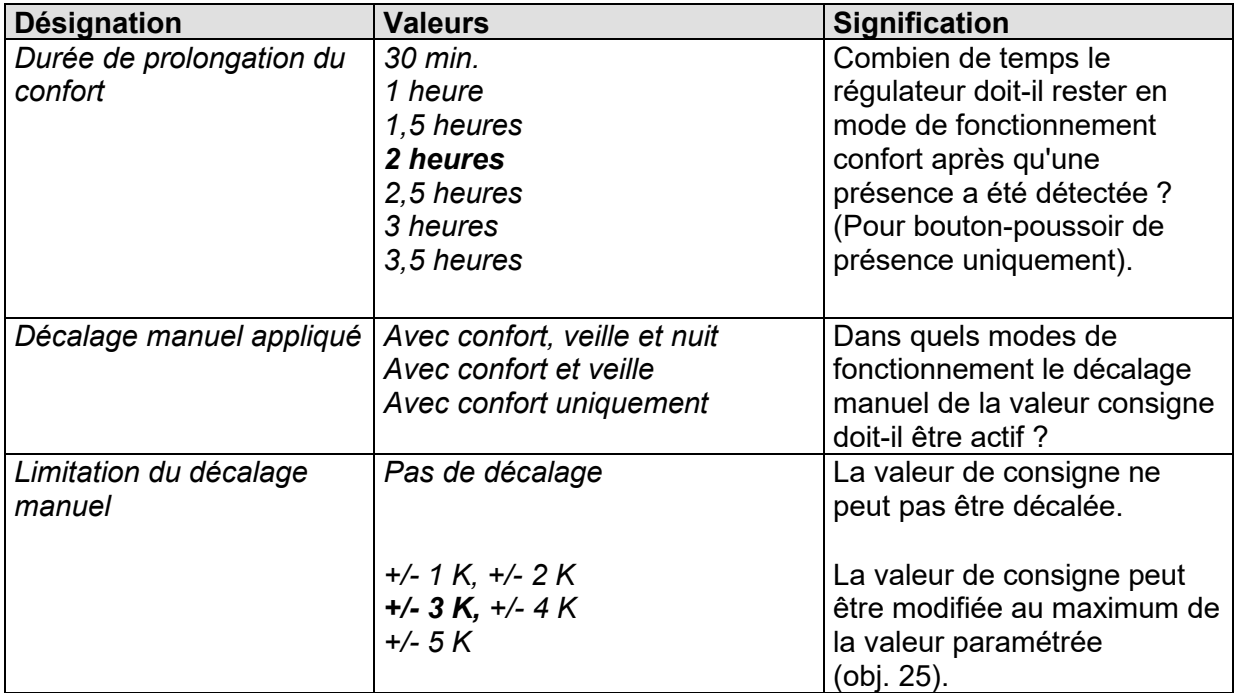

### **3.4.14 La page de paramètres** *Surveillance du filtre*

Cette page de paramètres n'est visible que si cette fonction a été sélectionnée sur la page de paramètres *Généralités* (paramètre : *Le remplacement du filtre doit-il être signalé*).

#### **Tableau 33**

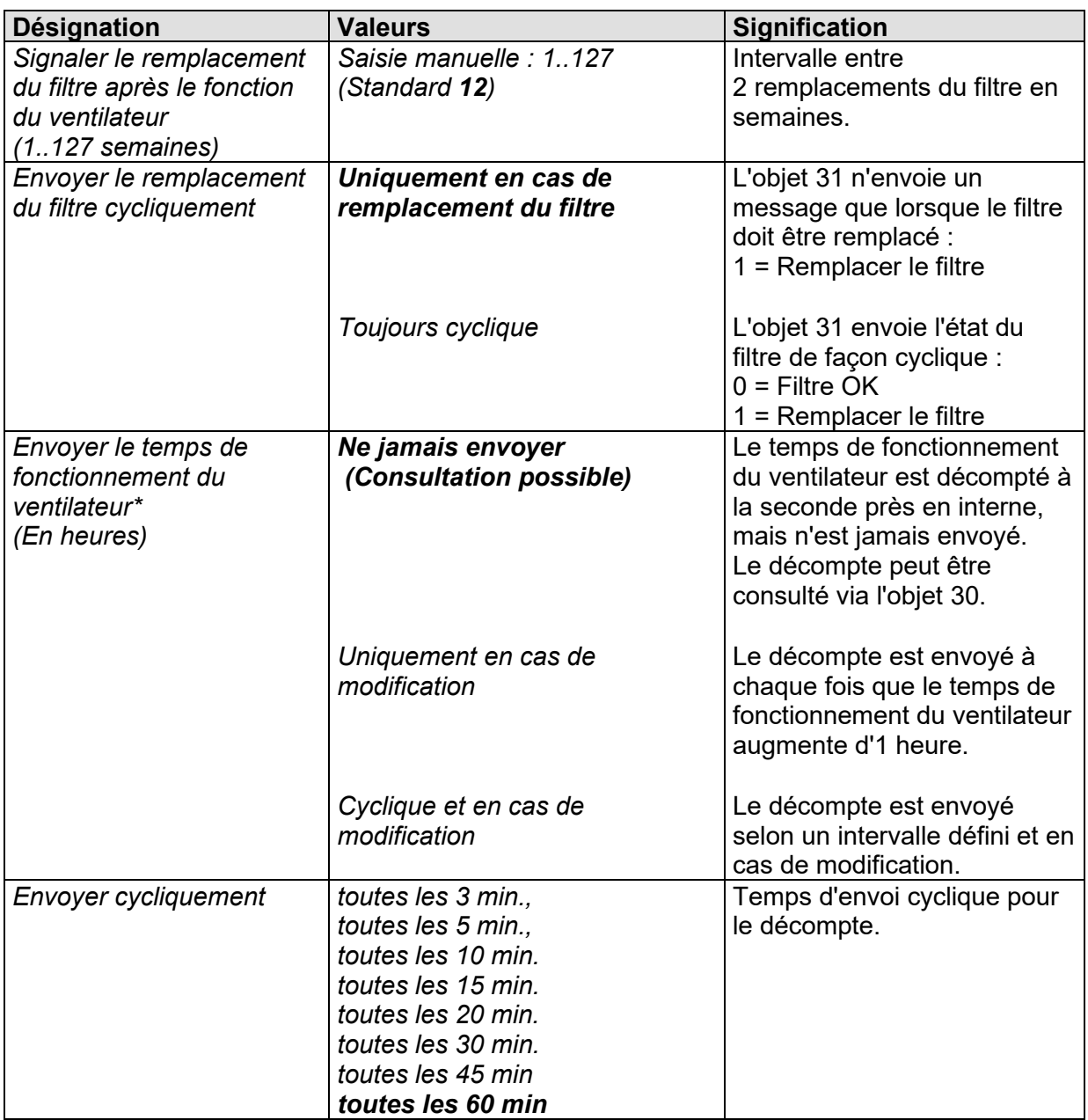

\* Pour réinitialiser l'état du filtre et le décompte, voir objet 31.

### **3.4.15 La page de paramètres** *Défaillance de la grandeur de réglage*

Cette page de paramètres n'est visible qu'en cas d'utilisation d'un régulateur externe et si cette fonction a été sélectionnée sur la page de paramètres *Généralités* (paramètre : *La grandeur de réglage doit-elle être surveillée*).

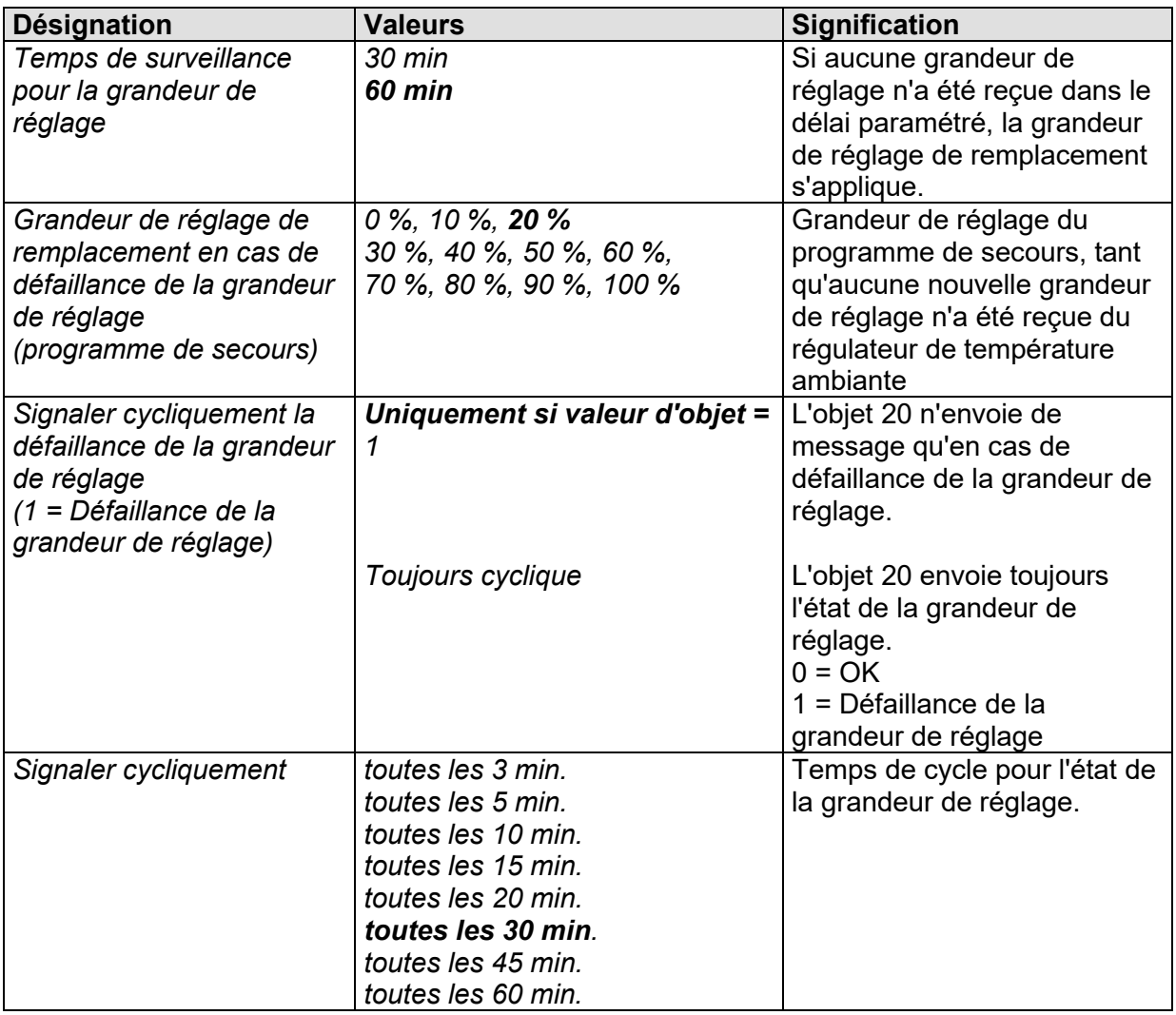

# **4 Mise en service**

# **4.1 Le mode test**

Lors de la première mise en service (c'est-à-dire avant le premier téléchargement), l'appareil est en permanence en mode test.

Le mode test est destiné à contrôler l'installation, par ex. pendant la mise en service ou en cas de recherche d'erreurs.

Dans ce mode les vannes et le ventilateur peuvent être réglés indifféremment manuellement à l'aide des touches.

Une sonde de température ou les contacts de fenêtre peuvent également être contrôlés.

### **Remarques importantes concernant le mode test :**

- La régulation ainsi que tous les télégrammes de bus sont bloqués
- Tous les réglages sont possibles sans aucune restriction.
- Les vannes sont commandées jusqu'à ce qu'elles soient désactivées manuellement.
- L'alarme de condensats n'est pas prise en compte
- **Il est de la responsabilité de l'utilisateur d'éviter les états de fonctionnement inadmissibles (par ex. vannes de chauffage et de climatisation ouvertes simultanément).**

### **Autorisation / blocage du mode test :**

Le mode test est autorisé ou bloqué à l'aide du paramètre *Mode test après réinitialisation* sur la page de paramètres *Généralités*.

### **Activation du mode test :**

Déclencher une **réinitialisation**, par ex. avec un téléchargement ou la mise sous tension du bus :

 $\rightarrow$  La LED du mode test clignote pendant 1 minute.

Pendant ce temps, le mode test peut être lancé en actionnant la touche des vannes  $\Re / \frac{m}{2}$  ou la touche du ventilateur  $\mathscr{C}$ .

 $\rightarrow$  Le FCA passe en mode test et la LED « Test » s'allume en permanence.

### **Désactivation du mode test**

Quitter le mode test :

- en appuyant simultanément sur les deux touches (A+B)
- en téléchargeant l'application (paramètre *Mode test après réinitialisation* = *bloqué*)

**Si aucune touche n'est actionnée pendant que la LED du mode test clignote, le FCA repasse automatiquement après une minute en mode de fonctionnement normal.**  Lors de la première mise en service, et donc sans programme d'application, la LED clignote *sans limitation de temps.* 

### **Utilisation :**

• Commander le ventilateur :

Les états de fonctionnement suivants sont activés à tour de rôle en appuyant sur la touche A (ventilateur).

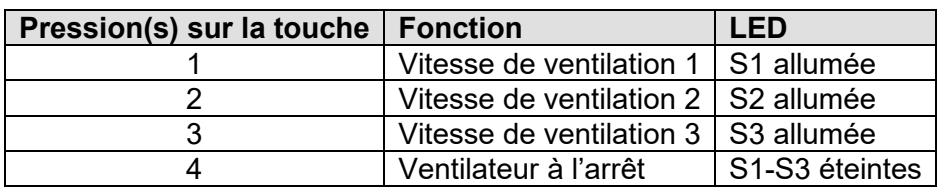

#### **Tableau 35 : Commande de ventilation standard**

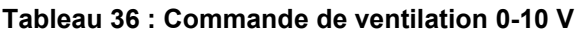

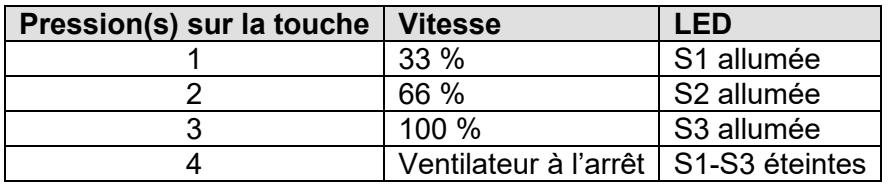

• Commander les vannes, activer le relais auxiliaire :

Les états de fonctionnement suivants sont activés à tour de rôle en appuyant sur la touche B (vannes).

#### **Tableau 37**

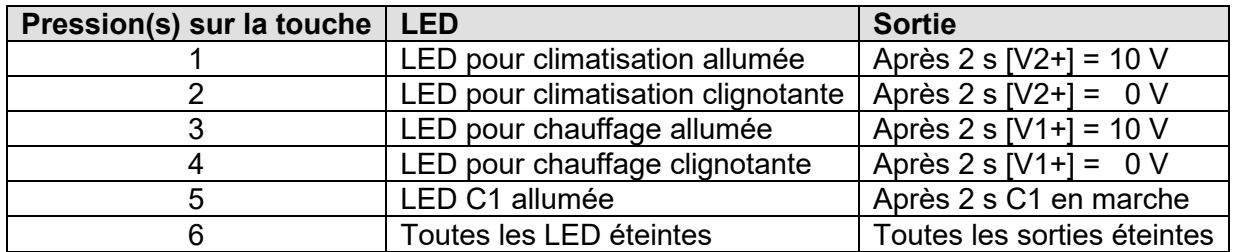

La commutation temporisée des sorties permet à l'utilisateur de sauter les différents modes sans modifier la position des vannes en appuyant rapidement sur la touche.

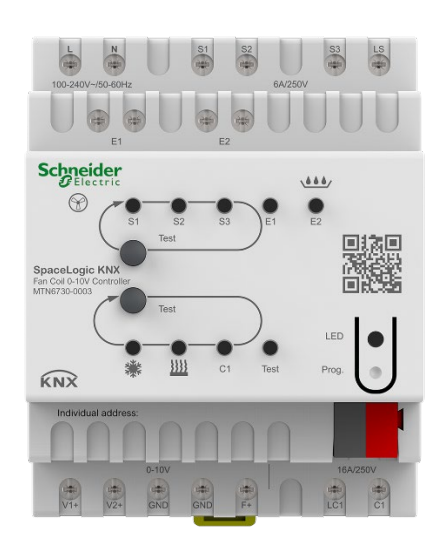

#### **Figure 3**

Tableau 38 : affichage d'état des vannes de chauffage et de climatisation.

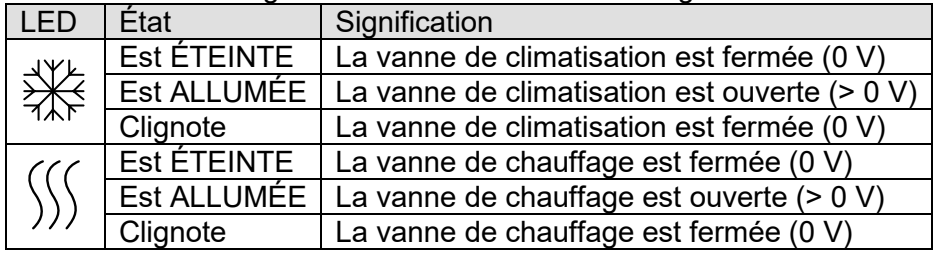

#### **Contrôle de la sonde de température :**

Si une sonde de température est raccordée sur l'entrée E1 et si E1 est paramétrée de façon correspondante dans l'application, la température ambiante mesurée est envoyée via l'objet 14.

Une rupture de sonde ou un court-circuit au niveau du câble de sonde sont signalés par la valeur

 $-60 °C$ .

#### **Contrôle des contacts de fenêtre :**

Si un contact de fenêtre est raccordé sur l'entrée E1 et si E1 est paramétrée de façon correspondante dans l'application, l'état de la fenêtre est envoyé sur l'adresse de groupe paramétrée (obj. 14).

L'entrée E2 (obj. 16, surveillance des condensats ou contact de fenêtre) peut également être contrôlée.

#### *Comportement à l'état de livraison :*

Avant que le logiciel d'application ne soit téléchargé pour la première fois, les entrées E1, E2 et le relais auxiliaire C1 sont regroupés sous des adresses de groupe communes :  $E1 = 7/4/100$  $E2 = 7/4/101$  $C1 = 7/4/100$ ,  $7/4/101$ Si le contact est fermé sur E1 ou E2, le relais auxiliaire C1 s'active. De cette façon, les deux entrées peuvent être contrôlées sans moniteur de bus.

# **4.2 Les LED de l'appareil en mode automatique**

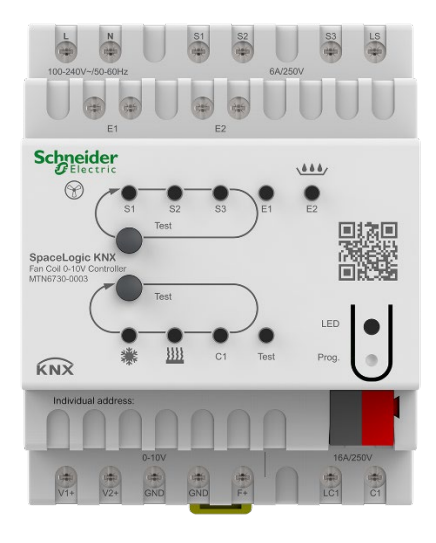

### **Figure 4**

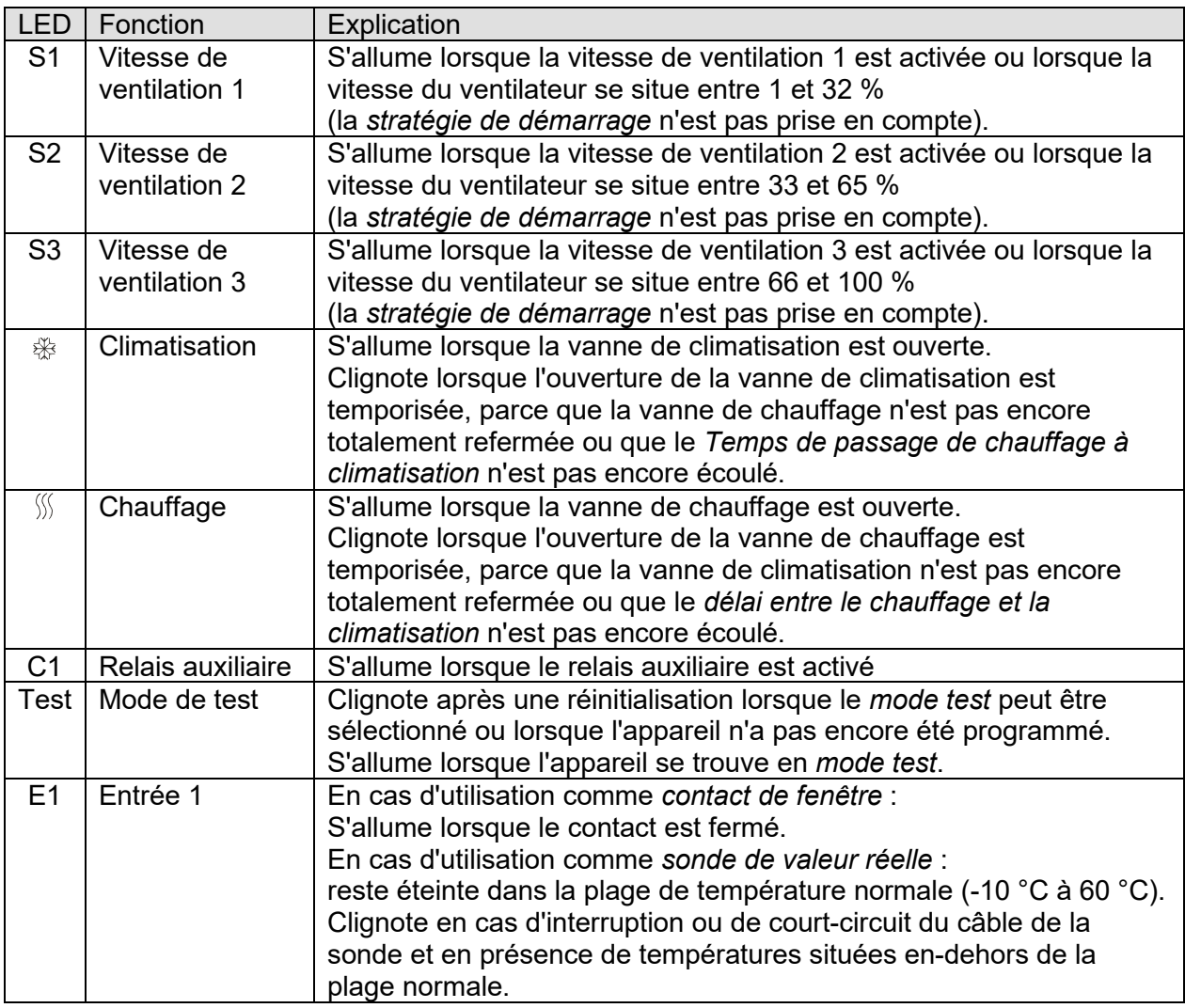

### Suite:

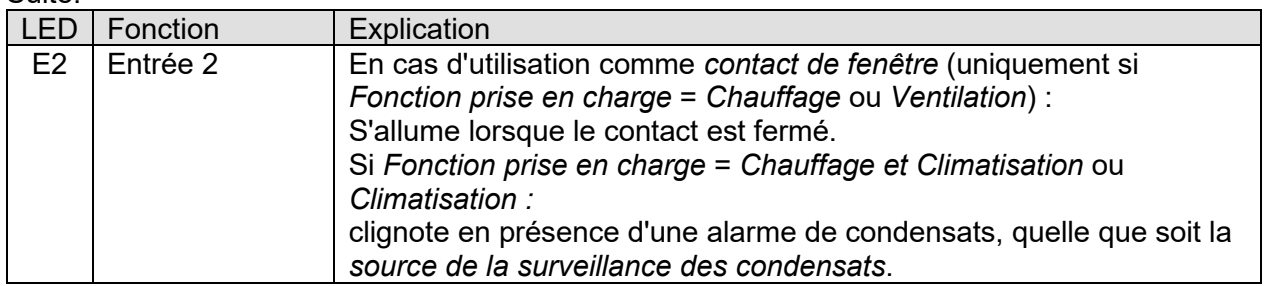

# **5 Applications classiques**

### **5.1 Configuration de base (système à 4 tuyaux) : chauffage et climatisation avec ventilo-convecteur et régulateur externe**

Le FCA est contrôlé par un KNX multiTouch Pro avec thermostat d'ambiance

### **5.1.1 Appareils :**

- FCA (MTN6730-0003)
- KNX multiTouch Pro (Système M: MTN6215-0310, Système Design: MTN6215-5910)

### **5.1.2 Aperçu**

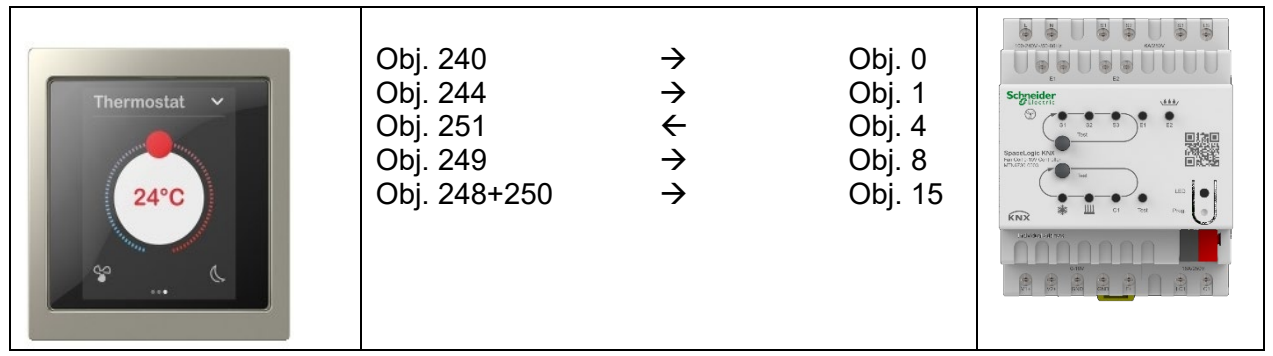

**Figure 5**

### **5.1.3 Objets et associations**

#### **Tableau 39 : associations**

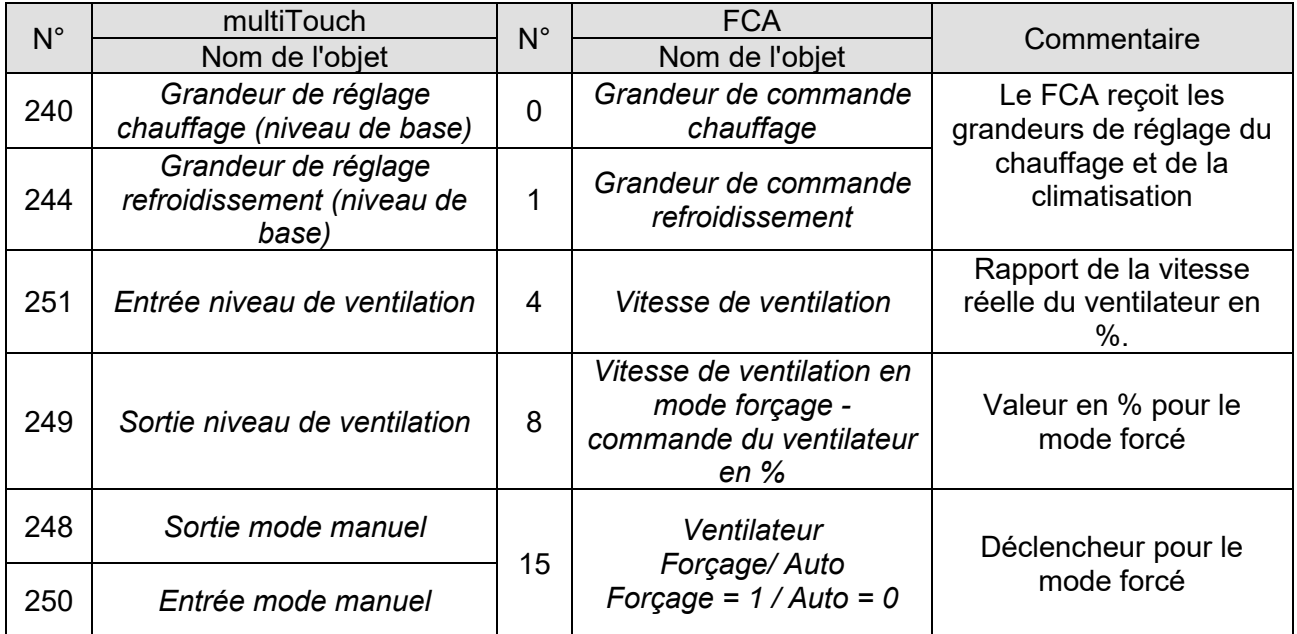

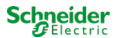

### **5.1.4 Réglages des paramètres importants**

Les réglages des paramètres standards s'appliquent dans le cas des paramètres non mentionnés.

#### **Tableau 40 : FCA**

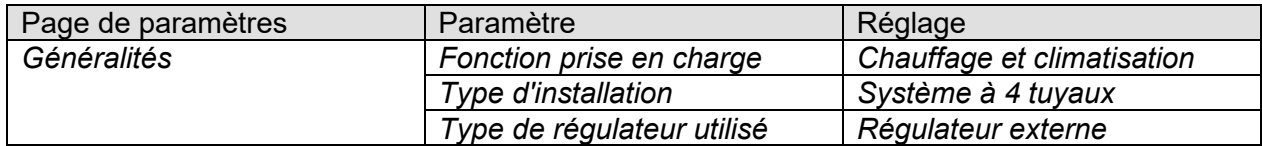

#### **Tableau 41 : multiTouch Pro**

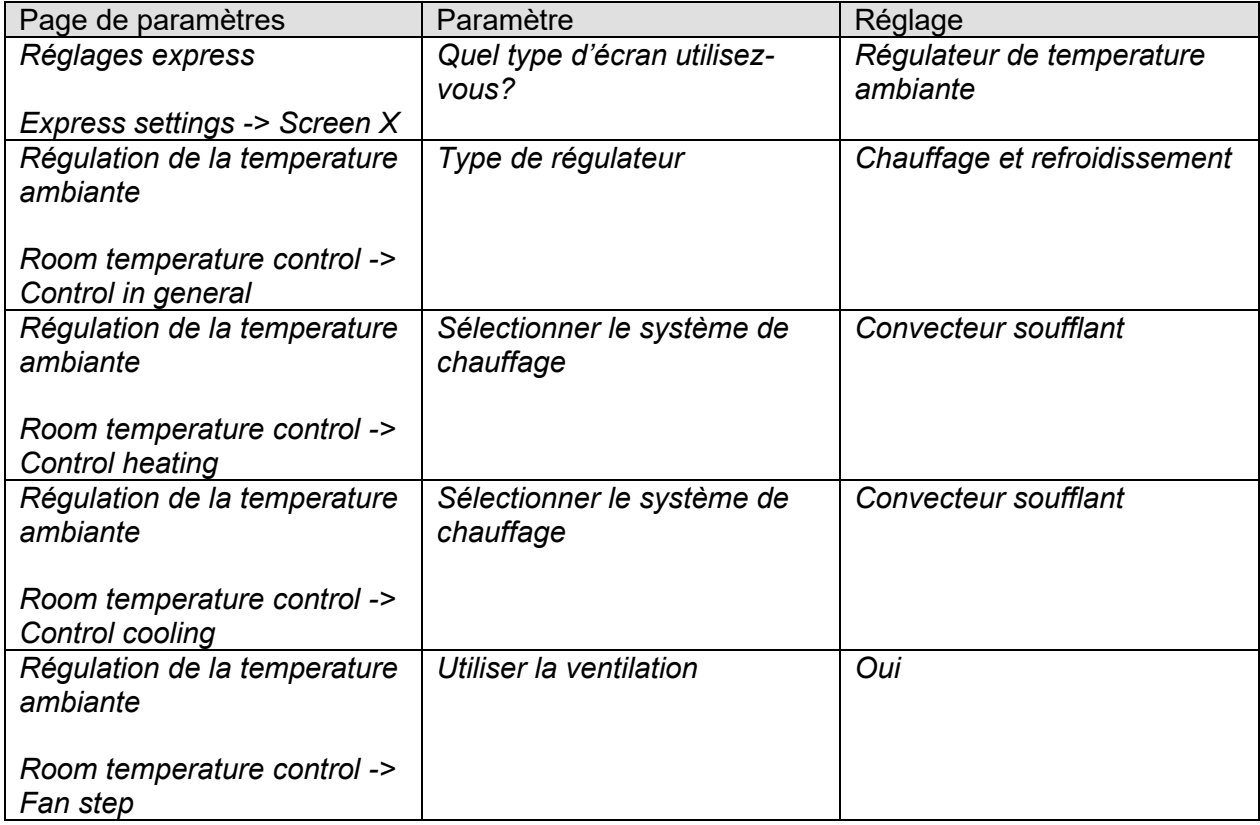

### **5.2 Configuration de base (système à 2 tuyaux) : chauffage et climatisation avec ventilo-convecteur et régulateur externe**

### **5.2.1 Appareils :**

- FCA (MTN6730-0003)
- KNX multiTouch Pro (Système M: MTN6215-0310, Système Design: MTN6215-5910)

### **5.2.2 Aperçu**

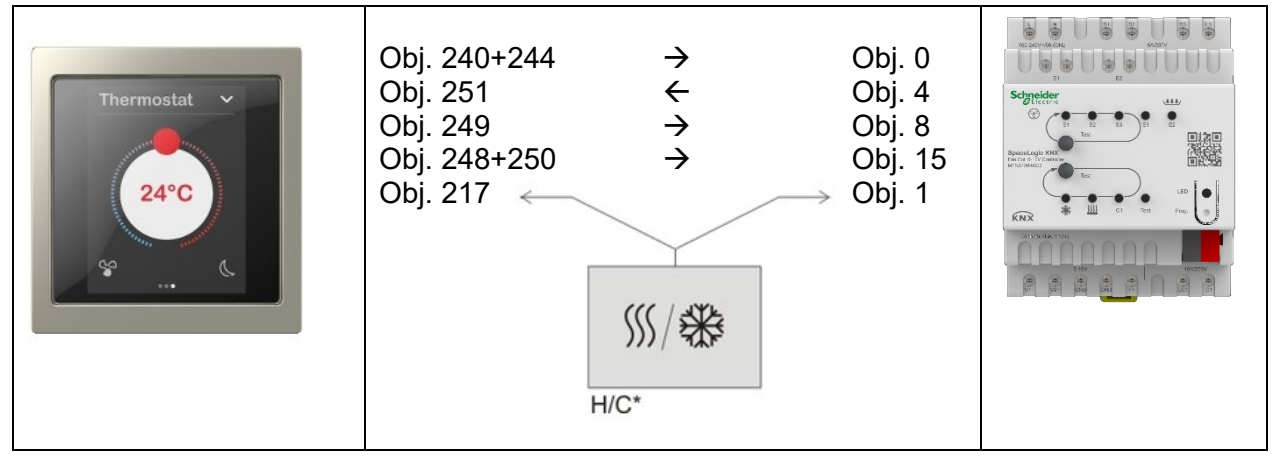

**Figure 6** \* C/C = installation de chauffage / climatisation

# **5.2.3 Objets et associations**

### **Tableau 42 : associations**

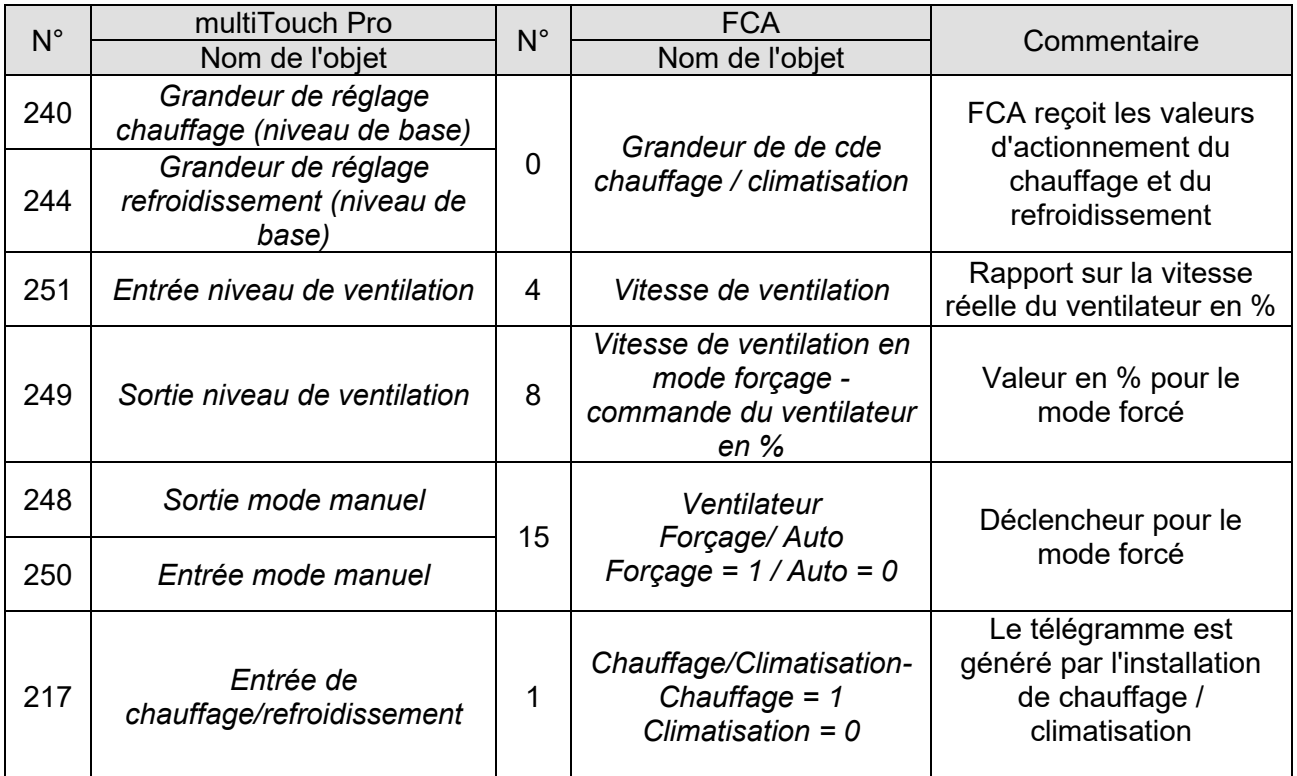

### **5.2.4 Réglages des paramètres importants**

Les réglages des paramètres standards s'appliquent dans le cas des paramètres non mentionnés.

### **5.2.4.1 FCA**

#### **Tableau 43**

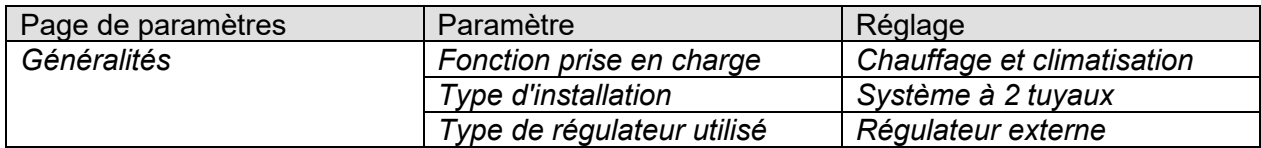

### **5.2.4.2 multiTouch Pro**

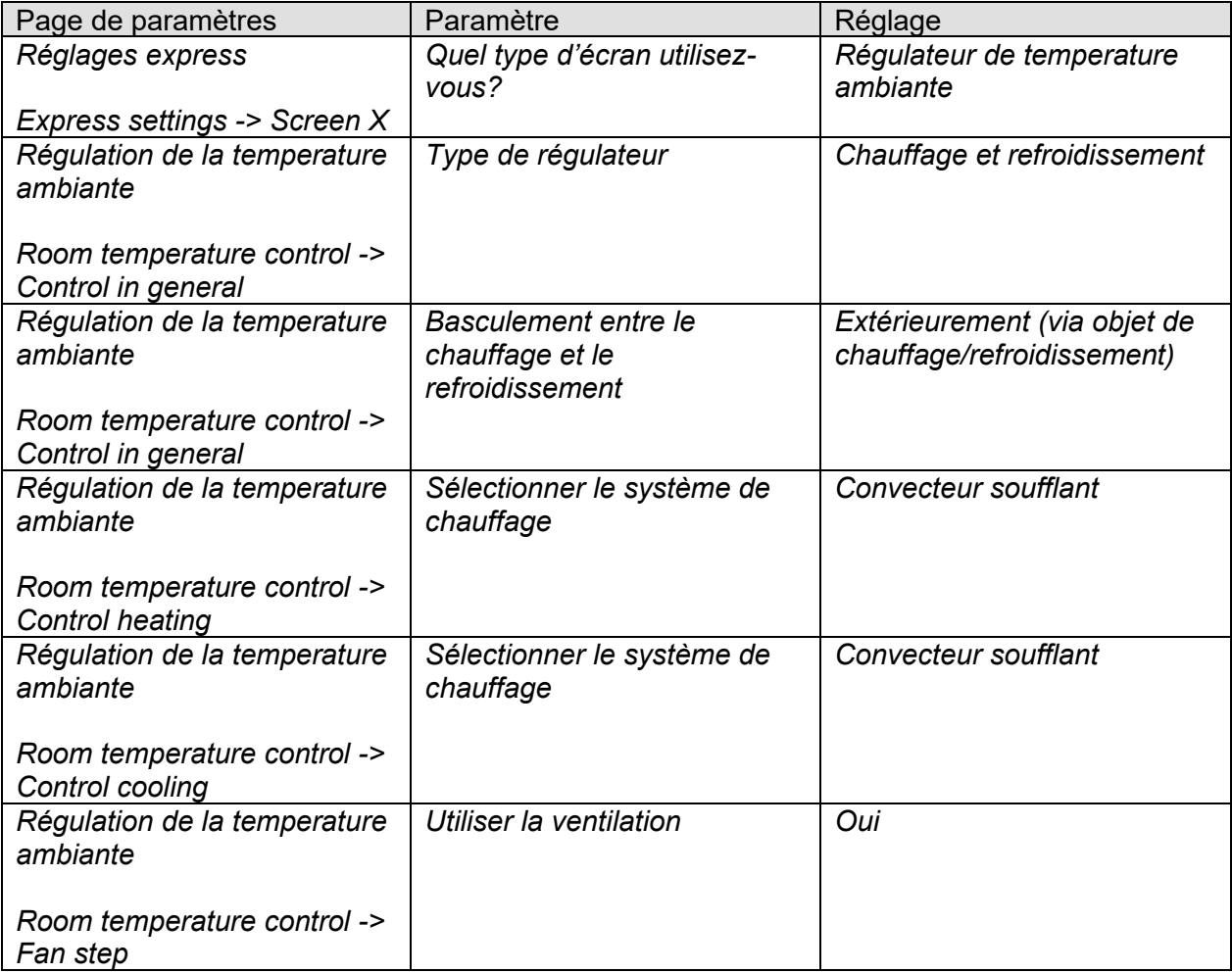

# **6 Annexe**

# **6.1 Surveillance de la grandeur de réglage**

### **6.1.1 Application**

Si le régulateur de température ambiante externe tombe en panne alors que la dernière grandeur de réglage envoyée était égale à 0%, alors toutes les vannes restent fermées peu importe l'évolution de la température dans la pièce.

Ceci peut provoquer de graves dommages si de l'air froid pénètre dans la pièce en cas de températures extérieures en-dessous de zéro par exemple.

Afin d'éviter cela, le FCA offre les fonctions suivantes :

- 1. Surveiller le fonctionnement ordinaire du régulateur de température ambiante
- 2. Démarrer un programme de secours en cas de défaillance de la grandeur de réglage
- 3. Envoyer l'état de la surveillance de la grandeur de réglage

### **6.1.2 Principe**

Le FCA vérifie si au moins 1 télégramme de grandeur de réglage est reçu durant le laps de temps paramétré et adopte une valeur de consigne prédéfinie en cas de défaillance de la grandeur de réglage.

### **6.1.3 En pratique**

Le régulateur de température ambiante est paramétré sur Envoi encyclique de la grandeur de réglage.

Sur le FCA, la durée de surveillance est réglée sur une valeur qui est égale au moins au double du temps de cycle du thermostat d'ambiance.

Si le thermostat d'ambiance envoie sa grandeur de réglage toutes les 15 minutes, alors dans ce cas la durée de surveillance doit être au moins égale à 30 minutes.

En cas de défaillance de la grandeur de réglage, le fonctionnement normal est repris dès qu'une nouvelle grandeur de réglage est reçue.

Si la fonction de blocage est activée (obj. 1 : *Blocage du chauffage* = 1 ou *Déverrouillage de la climatisation* = 0), seul le télégramme de grandeur de réglage est envoyé.

La vanne reste / est fermée et adopte la grandeur de réglage du programme de secours dès que le blocage est levé.

# **6.2 Définir la courbe caractéristique de vanne**

Les paramètres de la page *Vanne de chauffage* et *Vanne de climatisation* permettent une adaptation précise aux types de vannes utilisés et un ajustement de la régulation.

Exemple pour une vanne qui commence à s'ouvrir sur une position de 10 % et qui est déjà complètement fermée sur une position de 80 %.

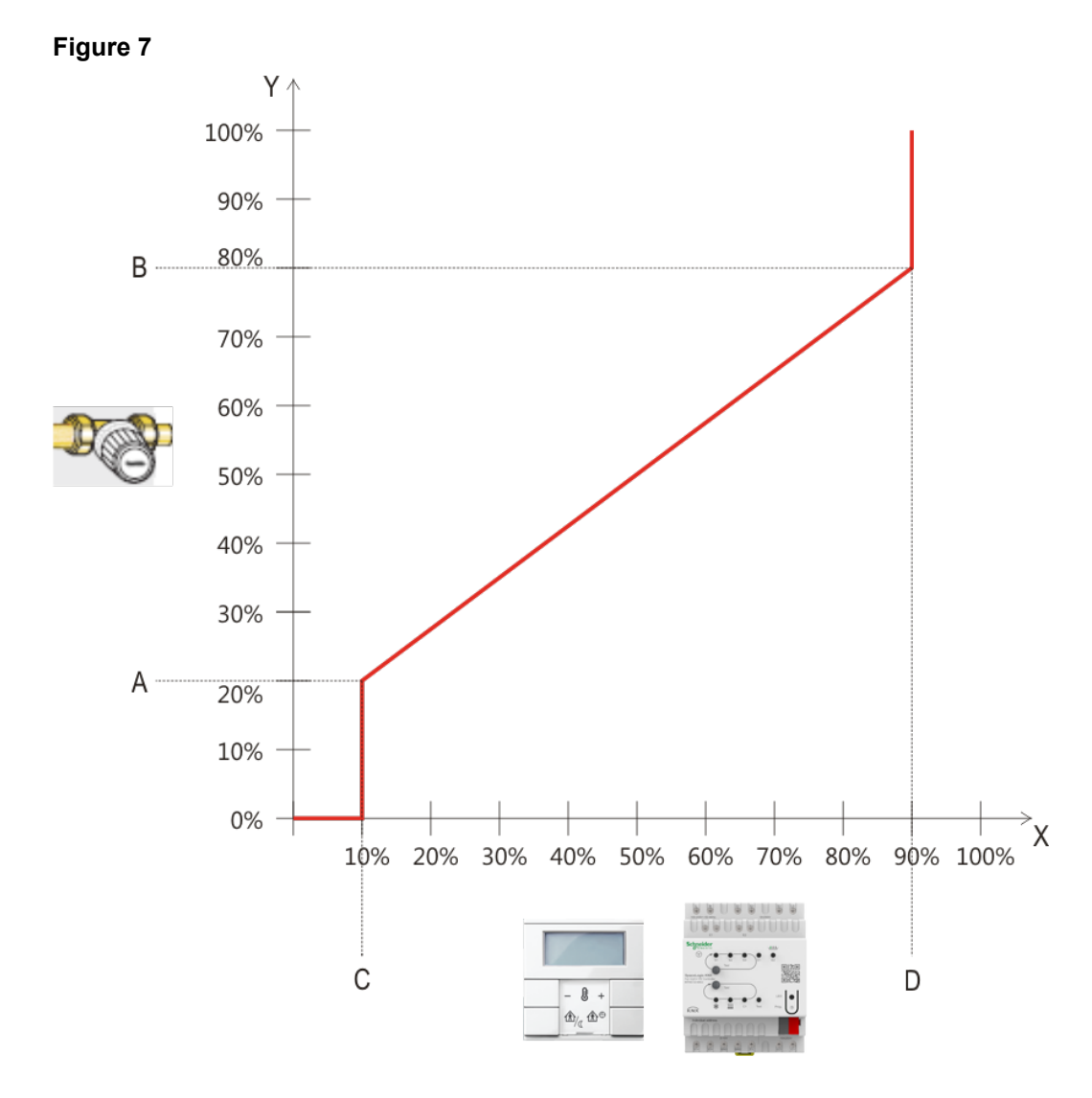

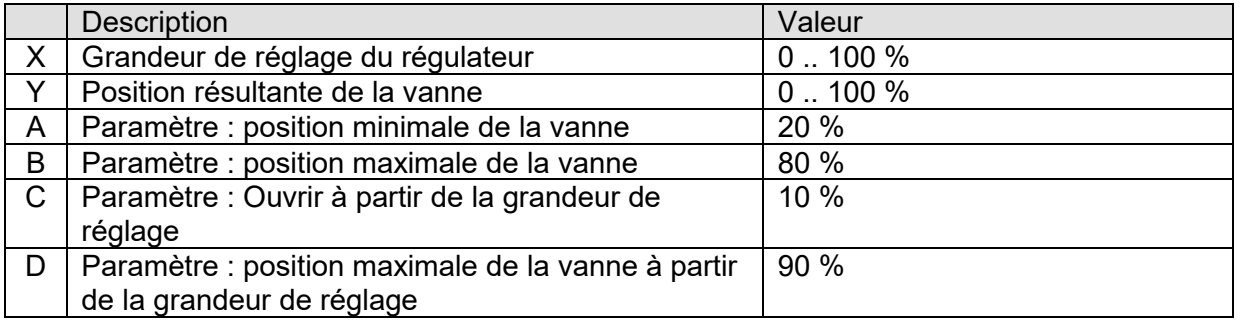

La valeur de consigne actuelle peut être adaptée via l'objet 25 « *Décalage manuel* » dans une limite de +/- 5 K maximum.

À chaque modification, la valeur de consigne adaptée est envoyée par l'objet *Valeur de consigne actuelle* (obj. 27).

Les limites de ce décalage sont définies sur la *page de paramètres Mode de fonctionnement et commande* à l'aide du paramètre *Limitation du décalage manuel*. Sur cette page de paramètres, il est également possible de définir pour quel mode de fonctionnement un décalage de la valeur de consigne doit être possible, voir paramètre *Décalage manuel appliqué*.

## **6.4 Adaptation de la valeur de consigne**

L'adaptation de la valeur de consigne permet de procéder à une adaptation dynamique de la valeur de consigne en fonction de la température extérieure en mode climatisation.

Si la température extérieure dépasse un seuil défini, l'adaptation est activée avec détermination d'une augmentation correspondante de la valeur de consigne.

### **6.4.1 Utilisation avec un régulateur interne**

L'adaptation de la valeur de consigne peut également être utilisée sur un régulateur interne. Pour ce faire, le paramètre *Utiliser l'adaptation de la valeur de consigne pour la régulation* doit être réglé sur *Oui*.

Dans ce cas, la valeur de consigne du régulateur interne (*Valeur de consigne de base après réinitialisation*) est toujours adaptée de façon relative, en d'autres termes, elle est augmentée ou abaissée de la valeur de correction déterminée (voir figure 2 ci-dessous).

Il est également possible de créer une valeur de consigne indépendante, qui mettrait l'adaptation à disposition d'autres régulateurs dans le bâtiment (voir ci-dessous, Format de la correction de la valeur de consigne : Absolu).

### **6.4.2 Utilisation avec un régulateur externe**

Pour les régulateurs externes, 2 types de correction de la valeur de consigne sont disponibles : la correction relative et la correction absolue.

Voir également : la page de paramètres Adaptation de la valeur de consigne.

### **6.4.3 Format de la correction de valeur de consigne : Relatif**

L'adaptation de la valeur de consigne est envoyée par l'objet 19 sous la forme d'une différence de température.

Tant que le seuil de correction de la valeur de consigne (*Correction de la valeur de consigne à partir de*) n'est pas atteint,

la valeur 0 est envoyée.

Si le seuil de correction de la valeur de consigne est dépassé, la valeur augmente

systématiquement de 1 K lorsque la température extérieure augmente d'une valeur paramétrée (*Adaptation*).

L'objet 19, *Décaler la valeur de consigne,* est normalement relié à l'objet *Décalage manuel de la valeur de consigne* du thermostat d'ambiance.

#### **Exemple : valeur de correction envoyée**

*Correction de la valeur de consigne à partir de* : 25 °C

### **Figure 8 : Valeur de correction en fonction de la température extérieure**

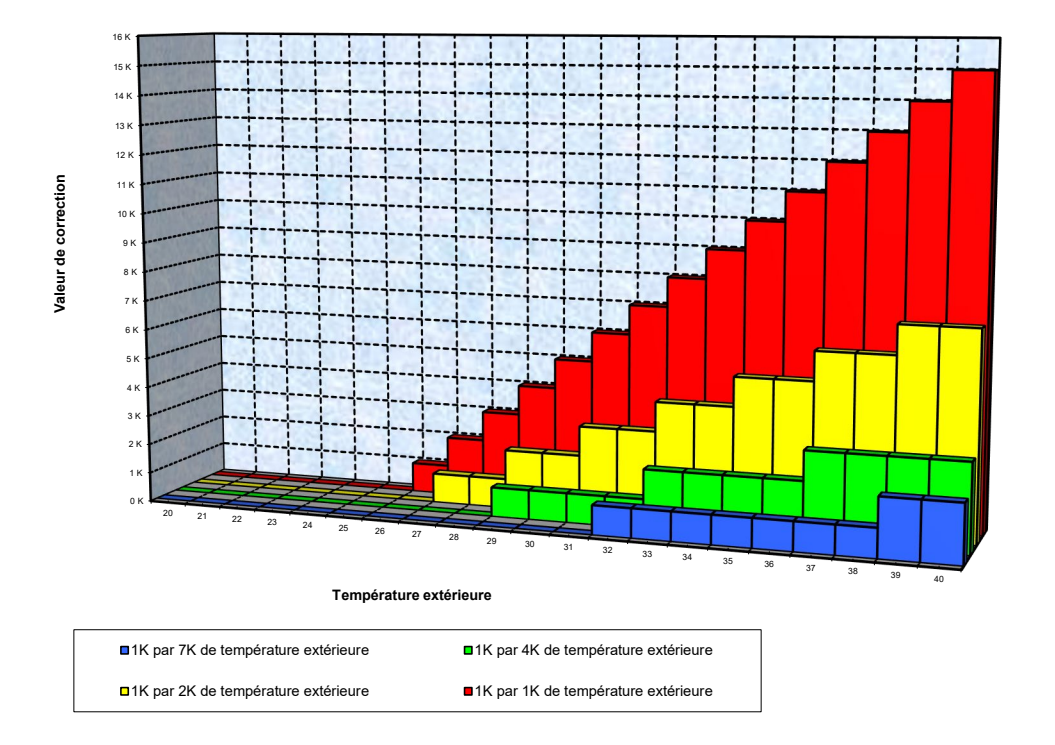

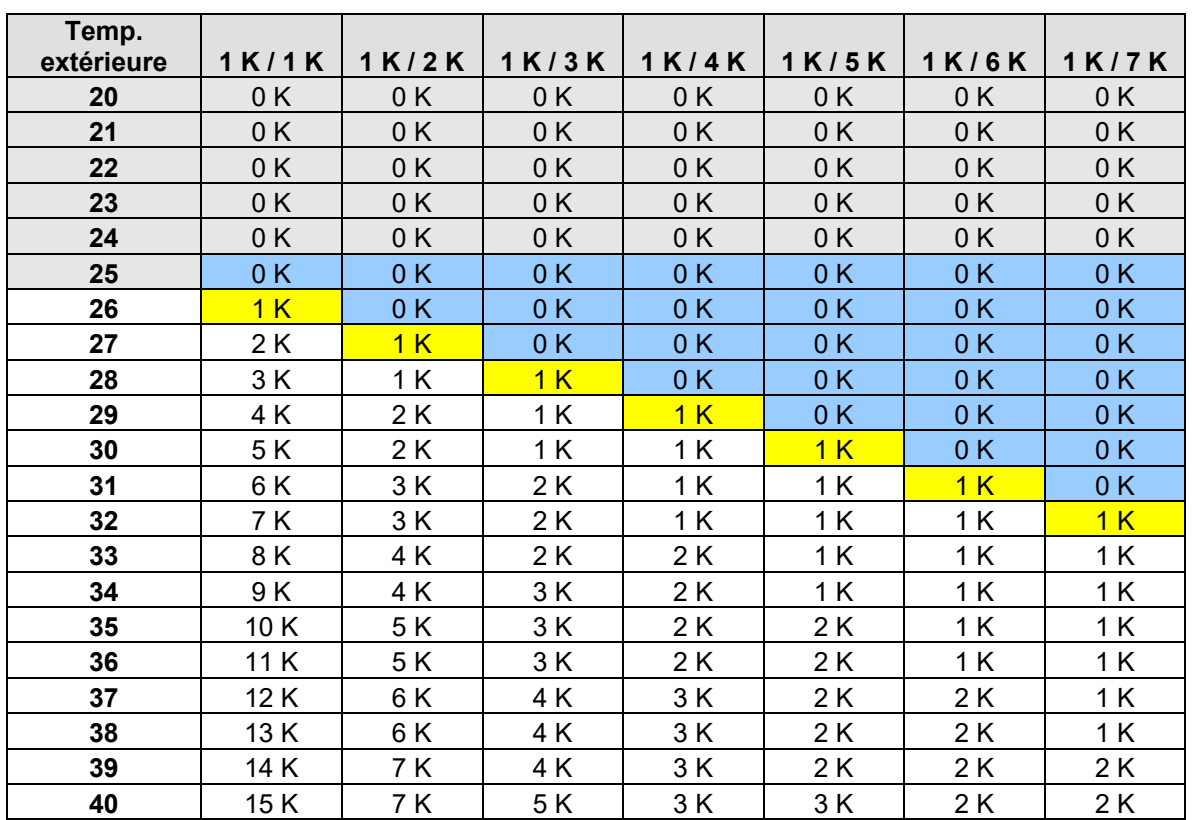

#### **Tableau 46 : Valeurs de correction**

### **6.4.4 Format de la correction de valeur de consigne : Absolu**

L'objet 19 envoie la valeur de consigne corrigée sur le bus pour d'autres régulateurs de température ambiante.

Il est normalement relié à l'objet *Valeur de consigne de base* du thermostat d'ambiance.

Cette valeur de consigne se calcule comme suit : *Valeur de consigne de base sans correction* + *Zone morte* + *Adaptation*.

#### **Exemple :**

*Correction de la valeur de consigne à partir de* : 25 °C, *Valeur de consigne de base sans correction* : 21 °C, *Zone morte* = 2 K

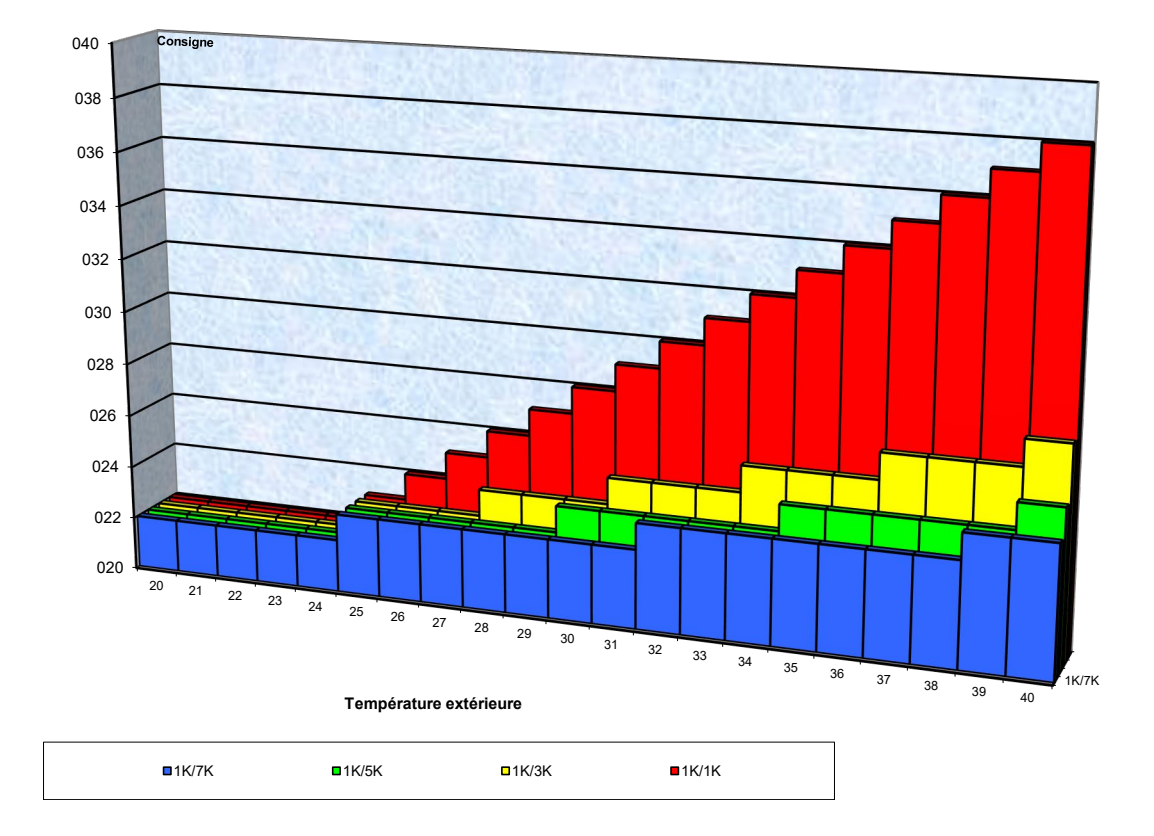

#### **Figure 9 : Adaptation de la valeur de consigne en fonction de la température extérieure**

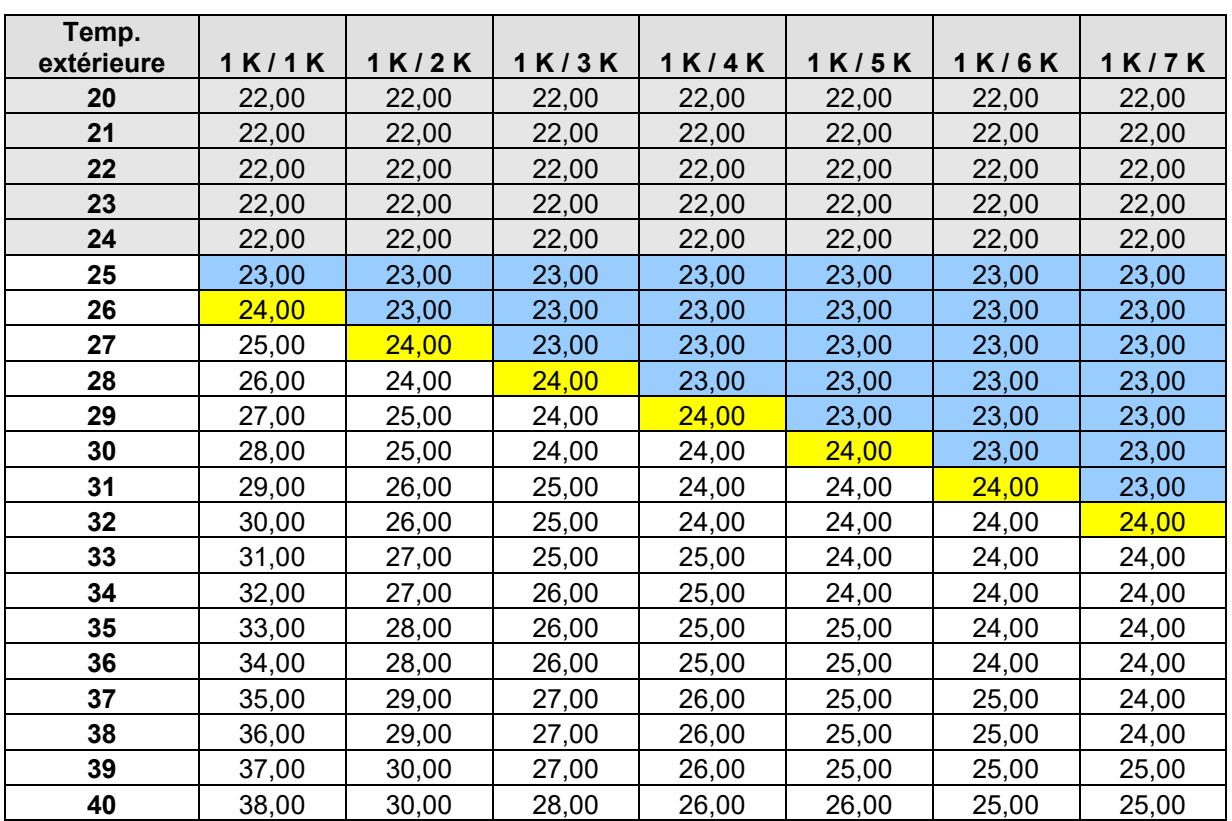

### **Tableau 47 : Valeurs de consigne**

# **6.5 Hors gel (ou anti-surchauffe) via contact de fenêtre**

### **6.5.1 Avec régulateur externe**

Le contact de fenêtre est raccordé à E1. L'état de la fenêtre est envoyé par l'objet 14 au bus sous la forme d'une instruction pour le régulateur externe.

Ce dernier peut commuter automatiquement en mode hors gel ou anti-surchauffe dès qu'une fenêtre est ouverte.

Le paramètre *Fonction d'E1* sur la page de paramètres *E1* doit être réglé sur *E1 = Contact de fenêtre*.

### **6.5.2 Avec régulateur interne**

Cette fonction n'est possible que si le paramètre *Objets pour la sélection du mode de fonctionnement* sur la page de paramètres *Mode de fonctionnement et commande* est réglé sur *Nouveau : mode de fonctionnement, présence, état de la fenêtre*.

L'information « *La fenêtre est ouverte* » peut être communiquée de 2 façons :

- Le contact de fenêtre est raccordé à une entrée binaire et l'état de la fenêtre est reçu sur l'objet 23.
- Le contact de fenêtre est raccordé sur E2 (uniquement possible si *Fonction prise en charge* = *Chauffage*). **Important :** l'objet de commutation correspondant (obj. 16 *État E2*) doit être relié à l'objet 23 (*Entrée du contact de fenêtre*) via l'adresse de groupe. Le FCA va détecter une ouverture de la fenêtre et passer de lui-même en mode hors gel (mode anti-surchauffe). Lors de la fermeture de la fenêtre, le mode de fonctionnement précédemment réglé est rétabli.

### **6.6 Zone morte**

La zone morte est une zone tampon entre le mode chauffage et le mode climatisation. À l'intérieur de cette zone morte, il n'y a ni chauffage, ni climatisation.

Sans cette zone tampon, l'installation basculerait en continu entre le chauffage et la climatisation. Il suffirait que la température tombe en dessous de la valeur de consigne pour que le chauffage soit activé et dès que la valeur de consigne serait franchie, la climatisation se mettrait immédiatement en marche, la température chuterait à nouveau en dessous de la valeur de consigne, ce qui enclencherait de nouveau le chauffage.

## **6.7 Détermination du mode de fonctionnement actuel**

La valeur de consigne actuelle peut être adaptée aux différentes exigences en sélectionnant le mode de fonctionnement.

Le mode de fonctionnement peut être défini par les objets 21 à 23. Il existe pour cela deux processus :

### **6.7.1 Nouveaux modes de fonctionnement**

Si à la page de paramètres Mode de fonctionnement, Nouveau... a été sélectionné pour le paramètre « Sélection du mode de fonctionnement », alors le mode de fonctionnement actuel peut être défini comme suit :

#### **Tableau 48**

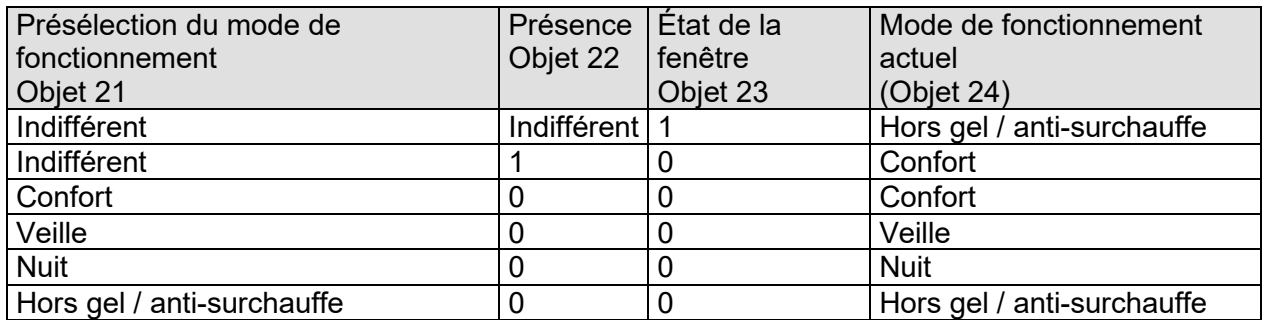

#### **Application classique :**

Grâce à une horloge programmable, le mode de fonctionnement « Veille » ou « Confort » est activé le matin et le mode de fonctionnement « Nuit » est activé le soir via l'objet 21. Pendant les périodes de vacances, grâce à un autre canal de l'horloge programmable, hors gel / anti-surchauffe est sélectionné via l'objet 21.

L'objet 22 est relié à un détecteur de présence. En cas de détection d'une présence,

le FCA bascule en mode de fonctionnement confort (voir tableau).

L'objet 23 est relié par le bus à un contact de fenêtre (entrée binaire).

Dès qu'une fenêtre est ouverte, le FCA passe en mode de fonctionnement hors gel.

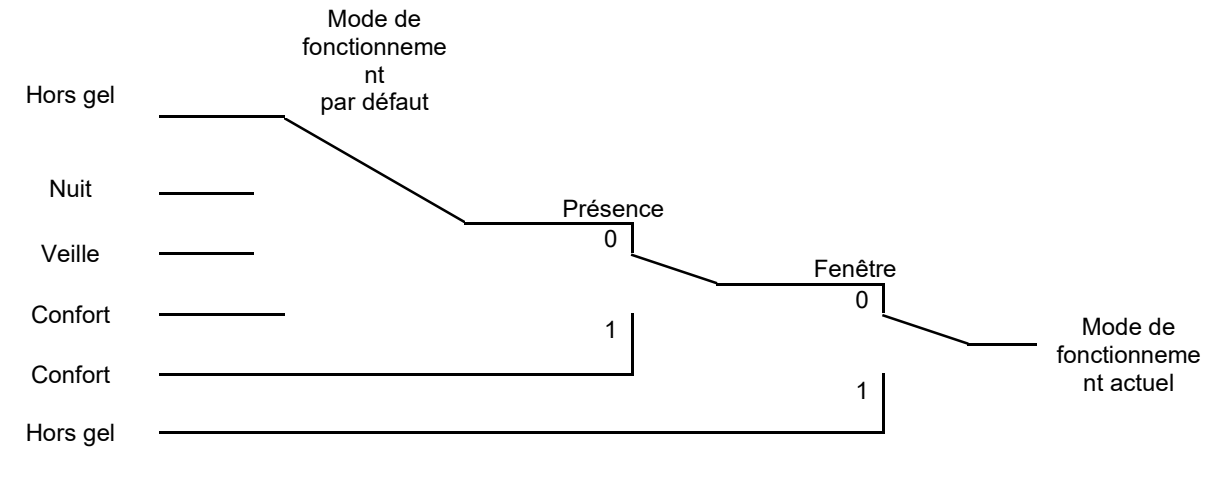

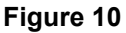
### **6.7.2 Anciens modes de fonctionnement**

Si à la page de paramètres Mode de fonctionnement, Ancien... a été sélectionné pour le paramètre « Sélection du mode de fonctionnement », alors le mode de fonctionnement actuel peut être défini comme suit :

#### **Tableau 49**

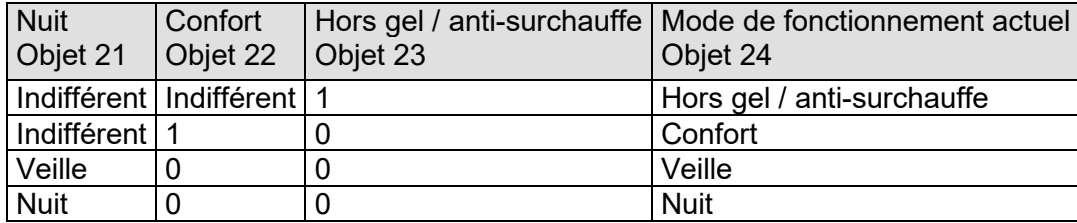

**Application classique :** grâce à une horloge programmable, le mode de fonctionnement « Veille » est activé le matin et le mode de fonctionnement « Nuit » est activé le soir via l'objet 21.

Pendant les périodes de vacances, grâce à un autre canal de l'horloge, hors gel / anti-surchauffe est sélectionné via l'objet 23.

L'objet 22 (confort) est relié à un détecteur de présence. Si une présence est détectée, le FCA passe en mode de fonctionnement confort (voir tableau).

L'objet 23 est relié à un contact de fenêtre : dès qu'une fenêtre est ouverte, le FCA passe en mode de fonctionnement hors gel.

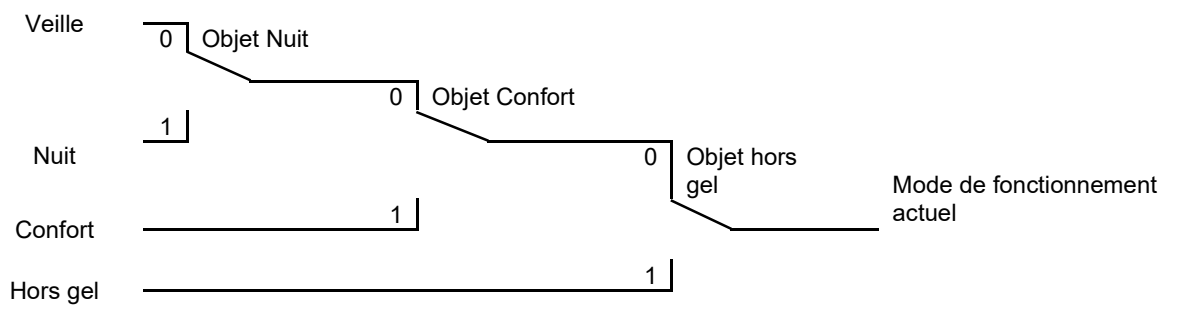

#### **Figure 11**

L'ancien processus présente 2 inconvénients par rapport au nouveau processus :

1. Pour passer du mode de fonctionnement confort en mode de fonctionnement nuit, 2 télégrammes (le cas échéant 2 canaux d'une horloge programmable) sont nécessaires :

l'objet 4 doit être réglé sur « 0 » et l'objet 3 sur « 1 ».

2. Si, alors que « Hors gel / anti-surchauffe » est sélectionné par l'horloge programmable, la fenêtre est ouverte puis refermée, le mode de fonctionnement « Hors gel / antisurchauffe » est annulé.

## **6.7.3 Calcul de la valeur de consigne**

### **6.7.3.1 Calcul de la valeur de consigne en mode chauffage**

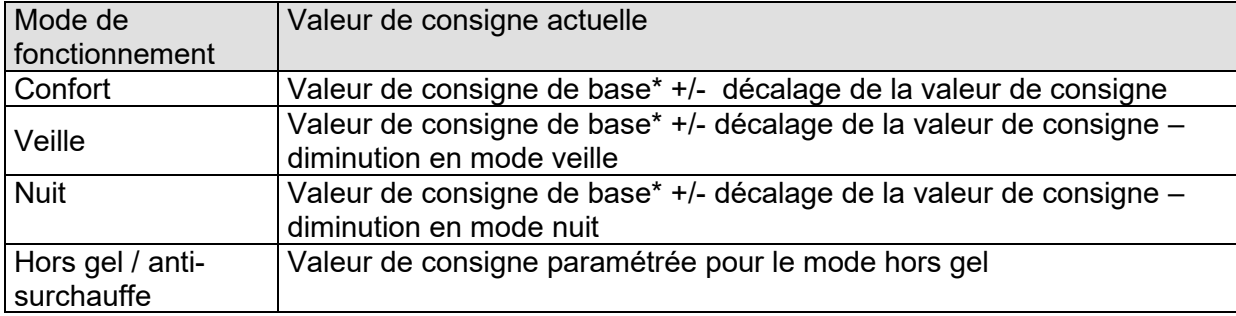

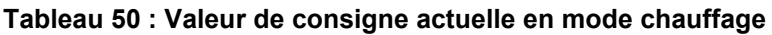

\* *Valeur de consigne de base après réinitialisation*

#### **Exemple :**

Chauffage en mode de fonctionnement confort.

#### **Tableau 51 : Réglage des paramètres :**

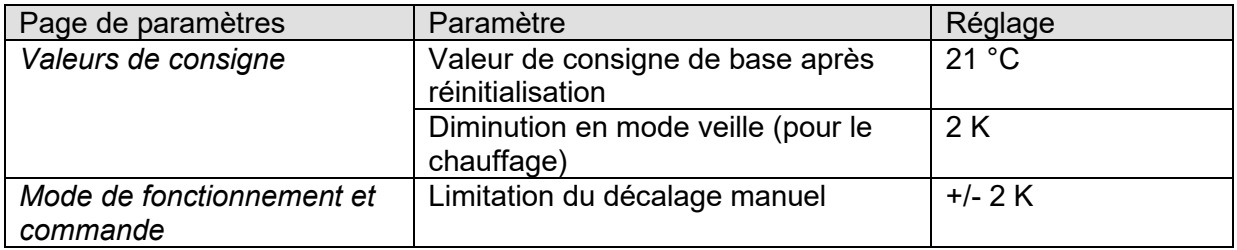

La valeur de consigne a été préalablement augmentée de 1 K via l'objet 25.

#### **Calcul :**

Valeur de consigne actuelle = valeur de consigne de base + décalage de la valeur de consigne  $= 21 °C + 1 K$  $= 22 °C$ 

En cas de passage en mode veille, la valeur de consigne actuelle se calcule comme suit :

Valeur de consigne actuelle = valeur de consigne de base + décalage de la valeur de consigne – diminution en mode veille  $= 21 °C + 1 K - 2 K$  $= 20 °C$ 

### **6.7.3.2 Calcul de la valeur de consigne en mode climatisation**

#### **Tableau 52 : Valeur de consigne actuelle en mode climatisation**

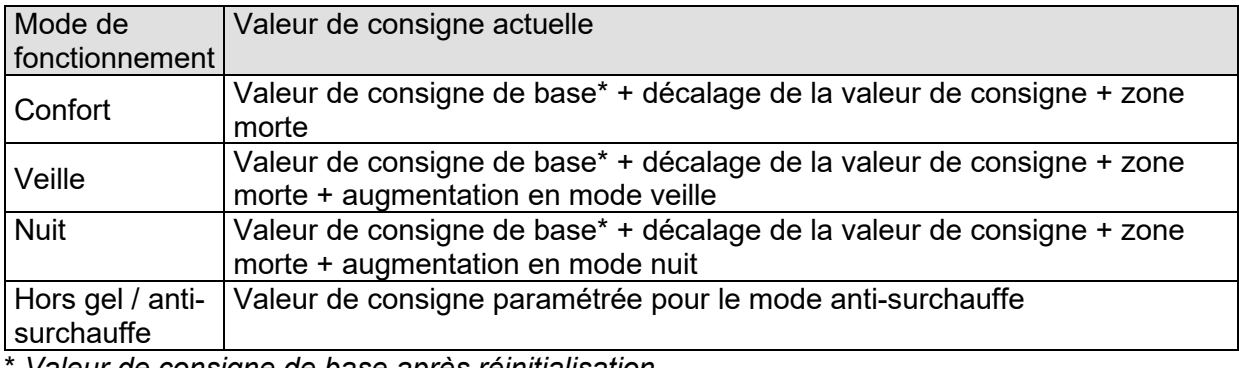

\* *Valeur de consigne de base après réinitialisation*

#### **Exemple :**

Climatisation en mode de fonctionnement confort.

La température ambiante est trop élevée, le FCA est passé en mode climatisation.

#### **Tableau 53 : Réglage des paramètres :**

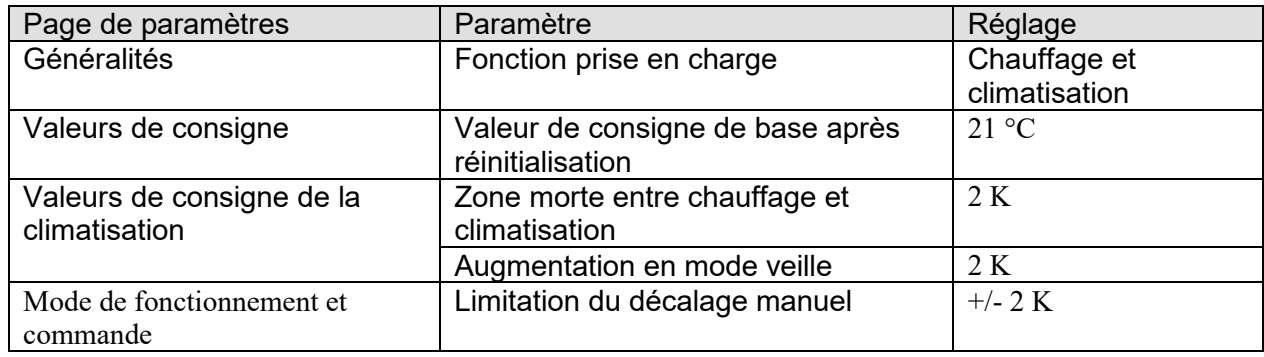

La valeur de consigne a été préalablement réduite de 1 K via l'objet 25.

#### **Calcul :**

Valeur de consigne actuelle = *valeur de consigne de base + décalage de la valeur de consigne* 

*+ zone morte* = 21 °C - 1 K + 2 K = 22 °C

Le passage au mode veille entraîne une nouvelle augmentation de la valeur de consigne (économies d'énergie) et on obtient la valeur de consigne suivante.<br>Valeur de consigne = valeur de consigne de base + décalage de

Valeur de consigne = *valeur de consigne de base + décalage de la valeur de consigne*

*+ zone morte + augmentation en mode veille*

$$
= 21 °C - 1 K + 2 K + 2 K
$$
  
= 24 °C

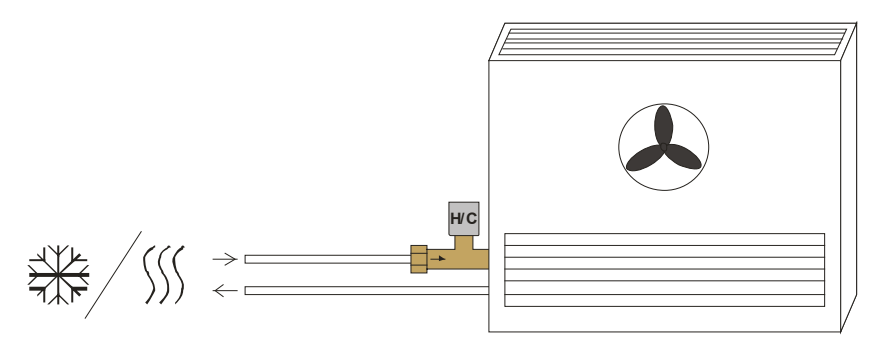

#### **Figure 12**

Pour une utilisation au sein d'une installation de chauffage et de climatisation à 2 tuyaux, les points suivants doivent être respectés :

- Dans un système 2 tuyaux, les fluides de chauffage et de refroidissement (selon la saison) circulent dans les mêmes conduites et sont commandés par la même vanne. Celle-ci est raccordée aux bornes pour la vanne *V1*.
- Le passage du fluide de chauffage au fluide de climatisation et inversement est exécuté par l'installation et doit donc être transmis au régulateur. L'installation de chauffage et de climatisation doit envoyer un 0 en mode chauffage et un 1 en mode climatisation à l'objet 1 « Commutation entre le chauffage et la climatisation » du FCA.

### **6.7.5 Chauffage et climatisation dans un système à 4 tuyaux**

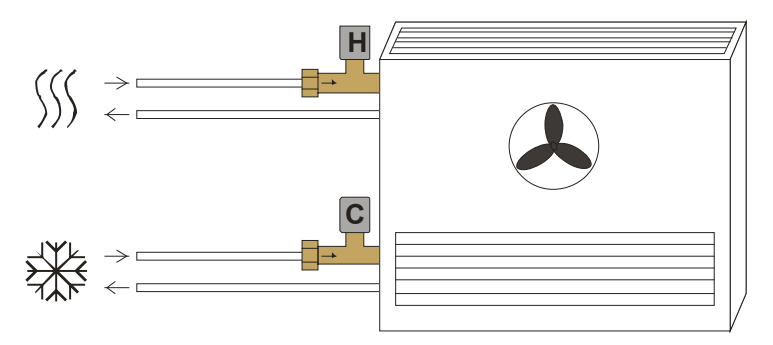

#### **Figure 13**

En cas d'utilisation d'une installation de chauffage et de climatisation à 4 tuyaux, la vanne de chauffage est raccordée aux bornes *V1* et la vanne de climatisation aux bornes *V2*.

## **6.8 Commande du ventilateur**

### **6.8.1 Priorités**

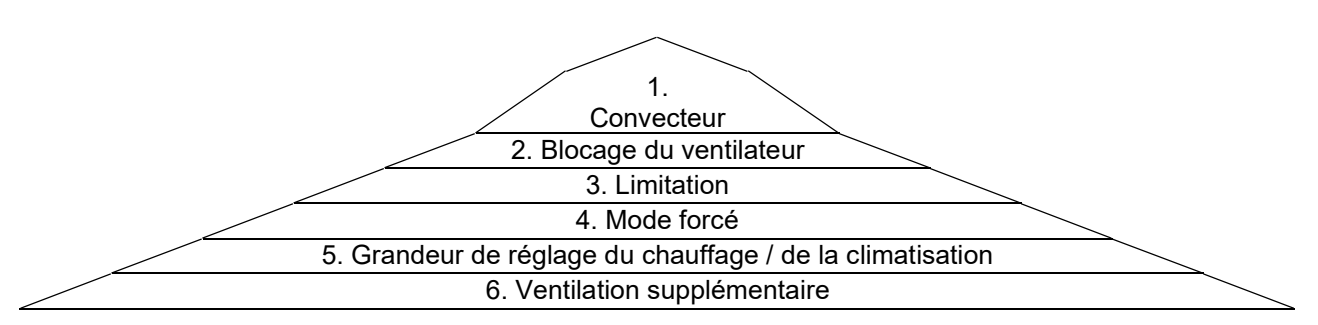

#### **Figure 14**

Les paramètres *Installation de chauffage = convecteur / ventilo-convecteur* et *Installation de climatisation = convecteur / ventilo-convecteur* ont la priorité la plus élevée (1.). Dans le cas du convecteur, le ventilateur n'est pas commandé.

Le paramètre *Ventilation supplémentaire* a la priorité la plus basse et n'est exécuté que lorsque le ventilateur doit être coupé en raison de la grandeur de réglage et que la *ventilation supplémentaire* est autorisée par le paramétrage.

#### **Important :**

En mode chauffage et/ou climatisation normal, le paramètre *Ouvrir à partir de la grandeur de réglage* (page de paramètres *Vanne de chauffage, vanne de climatisation* ou *Vanne de chauffage / climatisation*) est pris en compte.

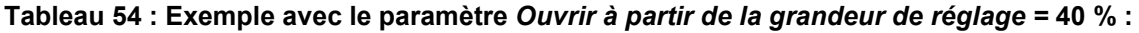

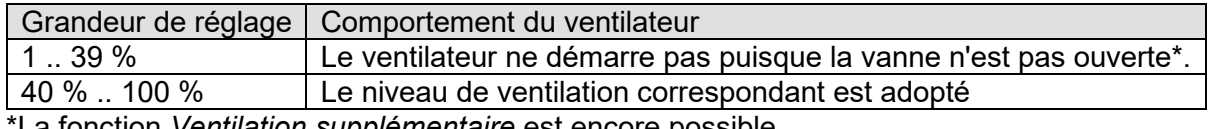

\*La fonction *Ventilation supplémentaire* est encore possible.

### **6.8.2 Temps de passage de chauffage à climatisation et phase de marche à vide**

Lors de la commutation entre le chauffage et la climatisation, la vanne de chauffage est d'abord fermée, la *marche à vide pour l'utilisation de l'énergie restante* démarre simultanément (si elle est paramétrée).

Une fois la vanne de chauffage fermée, le *Temps de passage de chauffage à climatisation* s'écoule.

Durant cette période, la phase de marche à vide peut se poursuivre. La vanne de climatisation peut être ouverte à la fin de la phase de marche à vide.

La phase de marche à vide est dans ce cas interrompue si elle n'est pas encore terminée. Si la vanne de climatisation ne doit pas être ouverte parce que la température ambiante se trouve dans la zone morte, la phase de marche à vide peut se poursuivre.

Le même processus s'applique lors de la commutation entre le chauffage et la climatisation. Dès que la vanne de chauffage est ouverte, la phase de *démarrage à chaud* peut si nécessaire débuter.

#### **Marche à vide pour l'utilisation de l'énergie restante :**

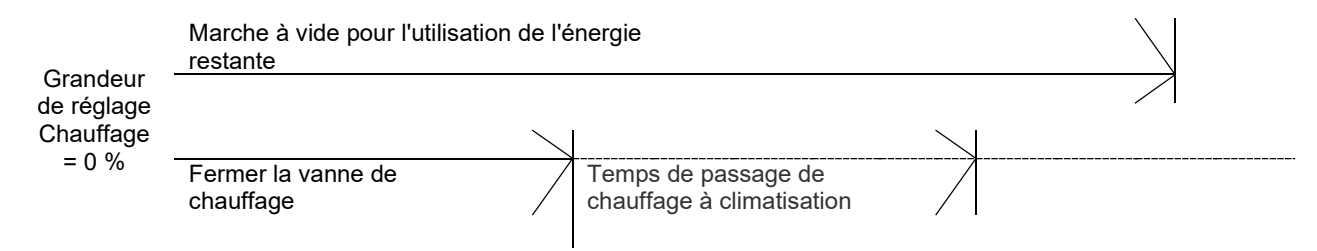

#### **Figure 15**

#### **Passage du chauffage à la climatisation**.

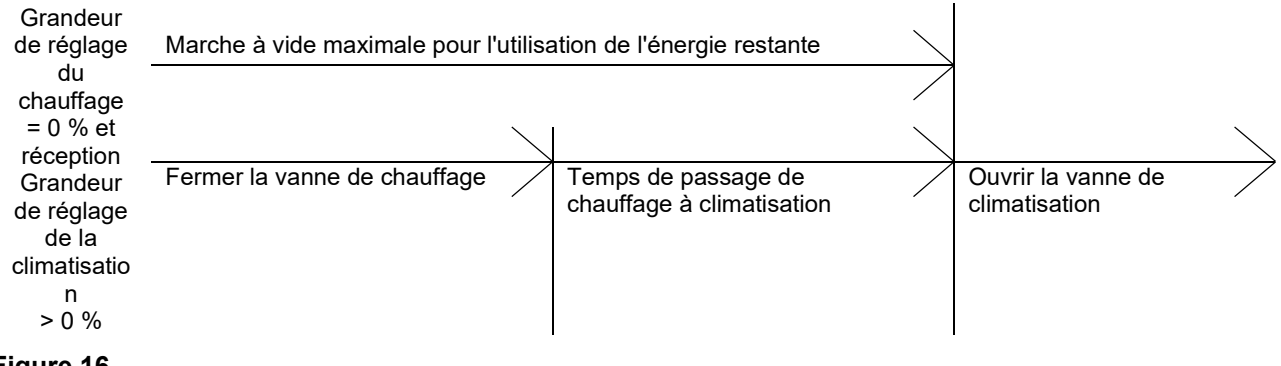

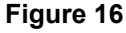

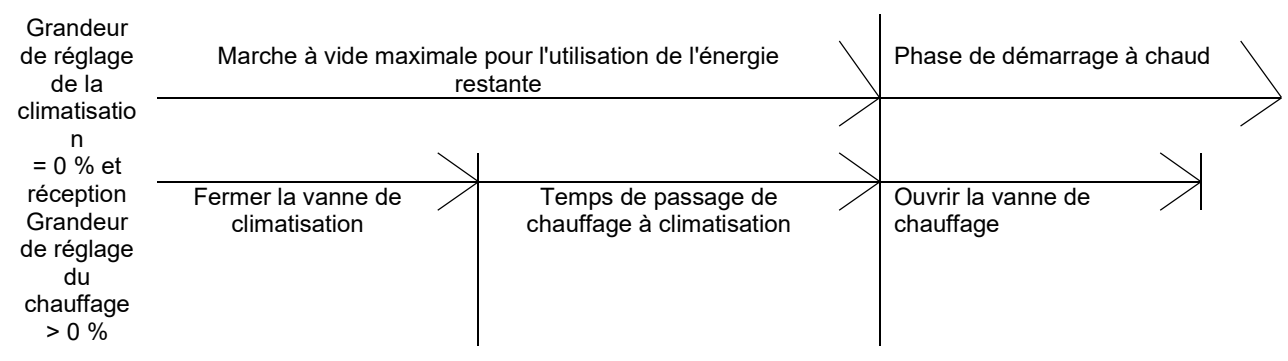

#### **Passage de la climatisation au chauffage.**

**Figure 17**

### **6.8.3 Hystérésis**

Afin d'éviter de passer sans cesse inutilement d'un niveau de ventilation à l'autre, les différentes vitesses sont actionnées avec une hystérésis fixe de 10 %.

La vitesse de ventilation supérieure est adoptée une fois que la grandeur de réglage a atteint le seuil d'activation.

La vitesse de ventilation inférieure n'est adoptée qu'une fois que la grandeur de réglage a diminué de la valeur de l'hystérésis (voir figure).

Exemple :

Seuil d'activation pour vitesse de ventilation 1 = 10 % Seuil d'activation pour vitesse de ventilation 2 = 40 % Seuil d'activation pour vitesse de ventilation 3 = 70 %

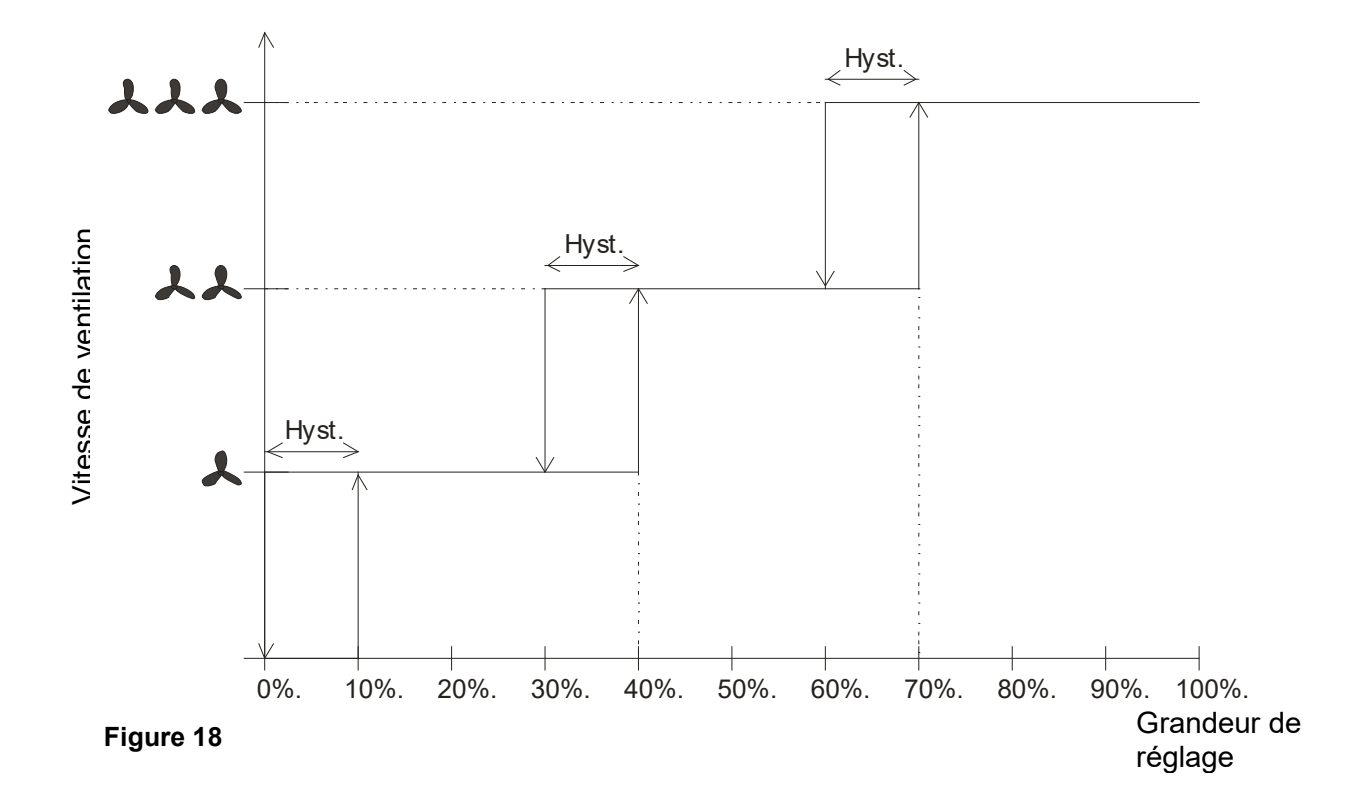

## **6.9 Régulation de température**

### **6.9.1 Introduction**

Le régulateur interne peut être au choix paramétré comme régulateur P ou comme régulateur PI, cependant la régulation PI est préférable.

Pour un régulateur proportionnel (régulateur P), la grandeur de réglage est adaptée à l'écart de réglage de manière statique.

Le régulateur proportionnel intégral (régulateur PI) est bien plus flexible, c'est-à-dire qu'il régule de manière dynamique, donc avec plus de rapidité et de précision.

Dans l'exemple suivant, afin d'expliquer le fonctionnement des deux thermostats d'ambiance, la pièce à chauffer est comparée à un récipient

La température ambiante correspond au niveau de remplissage du récipient. La puissance du radiateur correspond à l'arrivée d'eau. Les pertes de chaleur de la pièce sont représentées par un écoulement.

Dans notre exemple, on part d'un débit maximum de 4 litres par minute, qui représente en même temps la puissance de chauffage maximale du radiateur. Cette puissance maximale est atteinte pour une grandeur de réglage de 100 %. En conséquence, pour une grandeur de réglage de 50 %, seule la moitié de la quantité d'eau, soit 2 litres par minute, a été déversée dans le récipient.

La bande proportionnelle est de 4 l.

Cela signifie que le régulateur commande avec 100 % tant que la valeur effective est inférieure ou égale à (21 l – 4 l) = 17 l.

#### **Problème à résoudre :**

- Quantité de remplissage souhaitée : 21 litres (= valeur de consigne)
- À partir de quand l'arrivée d'eau doit-elle être réduite progressivement pour éviter un trop-plein ? : 4 l avant la quantité de remplissage souhaitée, c'est-à-dire 21 l - 4 l = 17 l (= bande
	- proportionnelle)
- Quantité de remplissage de départ 15 l (=valeur réelle)
- Les pertes sont de 1 l/minute

## **6.9.2 Comportement du régulateur P**

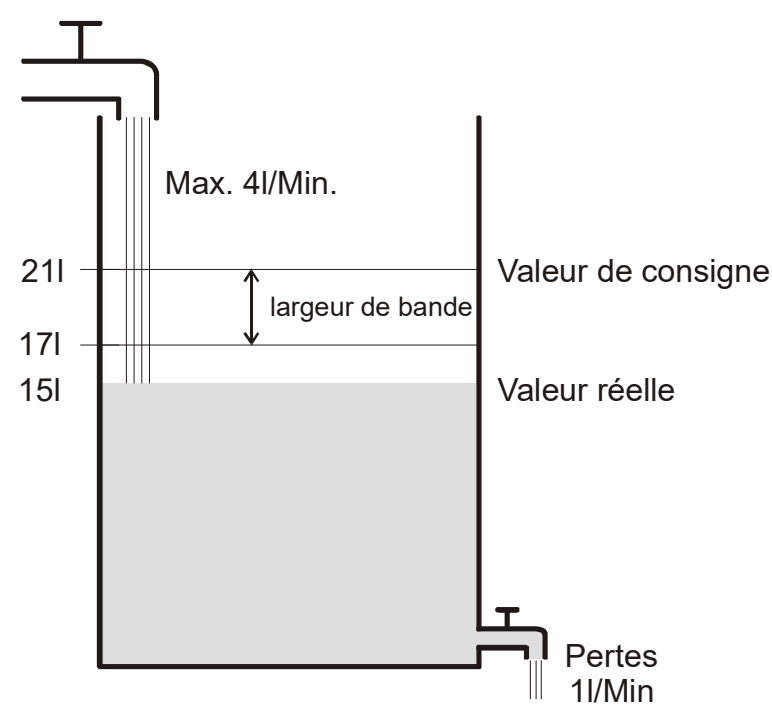

#### **Figure 19**

Si la quantité de remplissage est de 15 l, on obtient un écart de réglage de 21 l – 15 l = 6 l Comme notre valeur effective se situe en dehors de la bande proportionnelle, le régulateur va commander le débit à 100 %, soit 4 l/minute.

Le débit (= grandeur de réglage) est calculé à partir de l'écart de réglage (valeur de consigne – valeur réelle) et la bande proportionnelle. Valeur de réglage = (écart de réglage / bande proportionnelle) x 100

Le comportement ainsi que les limites du régulateur P sont indiqués clairement dans le tableau suivant.

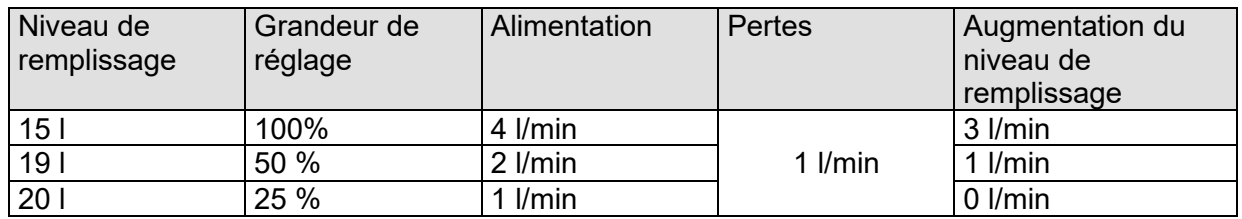

#### **Tableau 55**

Dans la dernière ligne, on voit que le niveau de remplissage ne peut plus augmenter car il y a autant d'eau qui entre que d'eau qui sort en raison des pertes.

Il en résulte un écart de réglage durable de 1 l, la valeur de consigne ne peut jamais être atteinte.

Si les pertes étaient supérieures d'1 litre, l'écart de réglage durable augmenterait de la même valeur et le niveau de remplissage ne dépasserait jamais la marque des 19 litres.

Dans une pièce, cela signifierait que l'écart de réglage augmente avec l'augmentation de la température extérieure.

#### **Régulateur P comme régulateur de température**

Pour une régulation de chauffage, le régulateur P se comporte tout comme dans l'exemple précédent.

La température de consigne (21 °C) ne peut jamais être complètement atteinte.

Plus les pertes thermiques sont grandes, c'est-à-dire plus les températures extérieures diminuent, plus l'écart de réglage restant est grand.

### **6.9.3 Comportement du régulateur PI**

Contrairement au régulateur P exclusivement proportionnel, le régulateur PI fonctionne de manière dynamique.

Avec ce type de régulateur, la grandeur de réglage ne reste pas inchangée même si l'écart est constant.

À première vue, le régulateur PI envoie la même grandeur de réglage que le régulateur P, cependant plus le temps pour atteindre la valeur de consigne est grand, plus la grandeur de réglage augmente.

Cette augmentation s'effectue durant la dite durée d'intégration en fonction de l'horaire. Lors de cette procédure de calcul, la grandeur de réglage n'est plus modifiée que si lorsque la valeur de consigne et la valeur réelle sont identiques.

Un équilibre entre l'arrivée et l'écoulement d'eau est ainsi atteint dans notre exemple.

#### **Remarque sur la régulation de la température :**

Une bonne régulation dépend de l'adaptation de la bande proportionnelle et du temps d'intégration avec laquelle la pièce doit être chauffée.

La bande proportionnelle influe sur l'incrément de la modification de la grandeur de réglage : Grande bande proportionnelle = pas plus fin lors de la modification de la grandeur de réglage. Le temps d'intégration influe sur le temps de réaction aux changements de température : Temps d'intégration long = réaction lente.

En cas de mauvaise adaptation, soit la valeur de consigne est dépassée (surréglage), soit le régulateur a besoin de trop de temps pour atteindre la valeur de consigne.

En règle générale, les meilleurs résultats sont atteints avec les réglages standards.

# **Schneider Electric Industries SAS**

Si vous avez des questions d'ordre technique, veuillez contacter le service client de votre pays. se.com/contact

©2021 Schneider Electric, Tous droits réservés

MTN6730-0003\_SW\_FR 05/2021

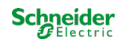